**การพัฒนาต้นแบบระบบบันทึกเวลาปฏิบัติงานโดยใช้โทรศัพท์สมาร์ตโฟน**

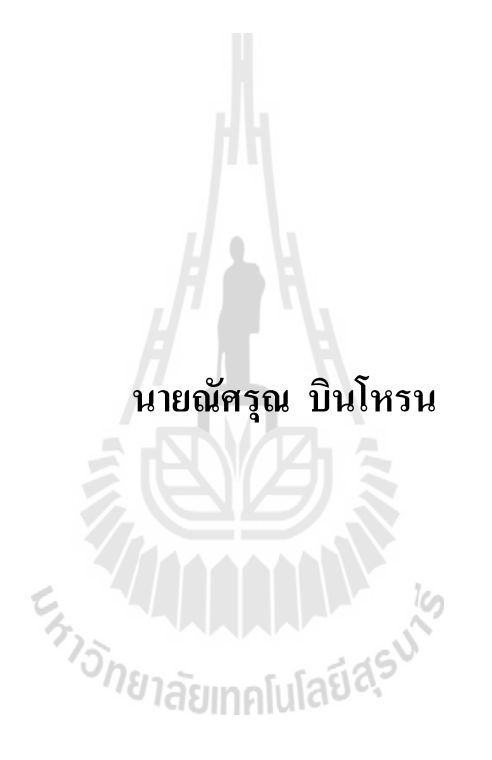

วิทยานิพนธ์นี้เป็นส่วนหนึ่งของการศึกษาตามหลักสูตรปริญญาวิทยาการสารสนเทศมหาบัณฑิต **ึ่ สาขาวิชาเทคโนโลยีสารสนเทศ มหาวทิยาลัยเทคโนโลยสีุรนารี ปี การศึกษา 2556**

# **THE DEVELOPMENT OF PROTOTYPE OF TIME AND ATTENDANCE SYSTEM USING SMART PHONE**

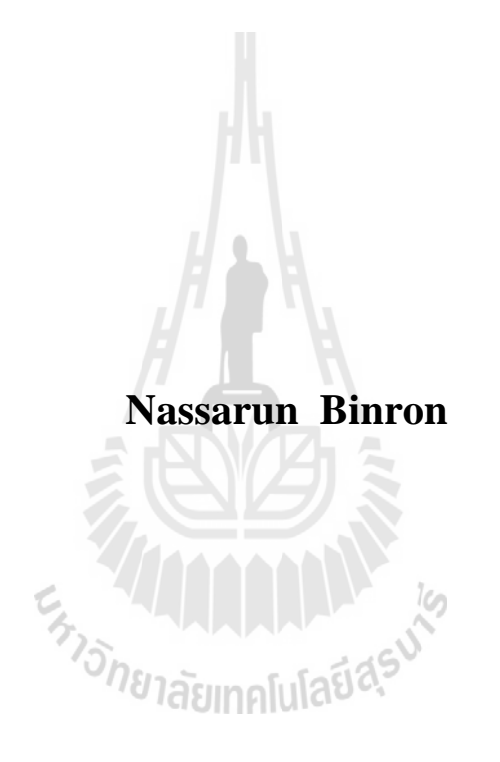

**A Thesis Submitted in Partial Fulfillment of the Requirements for the Degree of Master of Information Science in Information Technology Suranaree University of Technology**

**Academic Year 2013**

# **การพัฒนาต้นแบบระบบบันทึกเวลาปฏิบัติงานโดยใช้โทรศัพท์สมาร์ตโฟน**

มหาวิทยาลัยเทคโนโลยีสุรนารี อนุมัติให้นับวิทยานิพนธ์ฉบับนี้เป็นส่วนหนึ่งของการศึกษา ตามหลักสูตรปริญญามหาบัณฑิต

คณะกรรมการสอบวิทยานิพนธ์

(อาจารย์ ดร.ศุภกฤษฏิ์ นิวัฒนากูล) ประธานกรรมการ (ผู้ช่วยศาสตราจารย์ ดร.ธรา อั่งสกุล) กรรมการ (อาจารย์ที่ปรึกษาวิทยานิพนธ์) (รองศาสตราจารย์ ดร.นิตยา เกิดประสพ) กรรมการ *หารักยาลัยเ*ทคโนโลยีสี

(ศาสตราจารย์ คร.ชูกิจ ลิมปิจำนงค์) (อาจารย์ คร.พีรศักดิ์ สิริโยธิน) รองอธิการบดีฝ่ายวิชาการและนวัตกรรม คณบดีสำนักวิชาเทคโนโลยีสังคม

ณัศรุณ บินโหรน : การพัฒนาต้นแบบระบบบันทึกเวลาปฏิบัติงานโดยใช้โทรศัพท์สมาร์ต โฟน (THE DEVELOPMENT OFPROTOTYPE OF TIME AND ATTENDANCE SYSTEM USING SMART PHONE) อาจารย์ที่ปรึกษา :ผู้ช่วยศาสตราจารย์ดร.ธรา อั่งสกุล, 91 หน้า.

การพัฒนาต้นแบบระบบบันทึกเวลาปฏิบัติงานโดยใช้โทรศัพท์สมาร์ตโฟน ใช้เทคนิคใน การพัฒนา ประกอบด้วย การใช้จีพีเอสในการระบุสถานที่ในการบันทึกเวลา โดยอาศัย ความสามารถของเว็บบริการทางภูมิศาสตร์กูเกิล การตรวจสอบบุคคลโดยใช้ภาพใบหน้า โดยอาศัย ความสามารถของเว็บบริการตรวจสอบใบหน้าไอคิวเอนจินส์และคูอาบา งานวิจัยนี้ได้ท าการ ทดลองความถูกต้องในการตรวจสอบใบหน้า ความถูกต้องในการระบุพิกัดจีพีเอส และประเมิน ประสิทธิภาพโดยผู้ใช้งาน

ผลการทดลองพบว่า ความถูกต้องในการตรวจสอบใบหน้า เว็บบริการไอคิวเอนจินส์ มีค่า ความถูกต้องเฉลี่ยร้อยละ 90 เว็บบริการคูอาบา มีค่าความถูกต้องเฉลี่ยร้อยละ 71.5 การระบุพิกัด จีพีเอส พบว่า ระบบสามารถระบุพิกัดได้ถูกต้องทั้งหมด และ ความพึงพอใจโดยรวม มีคะแนน เฉลี่ย4.36จากคะแนนเต็ม 5

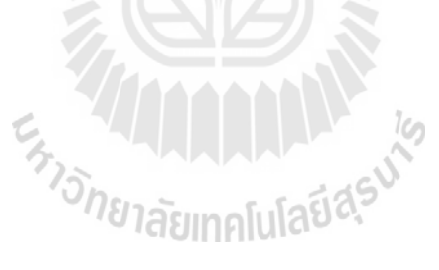

สาขาวิชาเทคโนโลยีสารสนเทศ ปีการศึกษา 2556

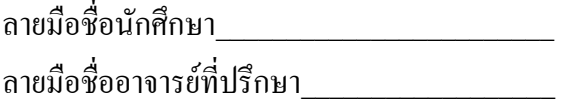

# NASSARUN BINRON : THE DEVELOPMENT OF PROTOTYPE OF TIME AND ATTENDANCE SYSTEM USING SMART PHONE. THESIS ADVISOR : ASST. PROF. THARA ANGSKUN, Ph.D., 91 PP.

#### TIME AND ATTENDANCE/SMART PHONE/FACE RECOGNITION

The development of time and attendance system using smart phone based on GPS and Google maps API for locating place. The system authenticates person using face recognition technique by IQEngines API and Kooaba API. This research evaluates correctness of face recognition and GPS location services. It also evaluates usability by users.

The evaluation results indicated that the correctness of face recognition by IQEngines API is 90%, the correctness of face recognition by Kooaba API is 71.5%, and the correctness of GPS location is 100%. The usability score is 4.36 out of 5

ENTONE TRANSITION

School of Information Technology Student's Signature

Academic Year 2013 Advisor's Signature

### **กิตติกรรมประกาศ**

้วิทยานิพนธ์นี้สำเร็จลุล่วงด้วยดี ผู้วิจัยขอขอบพระคุณ บุคคล และกลุ่มบุคคลต่าง ๆ ที่ได้ กรุณาให้คำปรึกษา แนะนำ ช่วยเหลือ อย่างดียิ่ง ทั้งในด้านวิชาการ และ ด้านการดำเนินงานวิจัย อาทิ เช่น

- อ.คร.ธรา อั่งสกุล อาจารย์ที่ปรึกษาวิทยานิพนธ์ ที่กรุณาให้คำปรึกษามาตลอด จน วิทยานิพนธ์สำเร็จลล่วงด้วยดี

- รศ.ดร. อาทิตย์ ศรีแก้ว รศ.ดร.ปรเมศวร์ ห่อแก้ว และ รศ.ดร.นิตยา เกิดประสพ สำนัก ้วิชาวิศวกรรมศาสตร์ มหาวิทยาลัยเทคโนโลยีสุรนารี ที่กรุณาให้คำปรึกษาด้านวิชาการ

- อ.ดร.ศุภกฤษฏิ์ นิวัฒนากูล และ รศ.ดร.วีรพงษ์ พลนิกรกิจ ส านักวิชาเทคโนโลยีสังคม มหาวิทยาลัยเทคโนโลยีสุรนารีที่กรุณาให้ค าปรึกษาด้านวิชาการ

- นายพีรวัฒน์ เอี๋ยมโคกสูงและ นายชาญชัย คำภา สถานส่งเสริมและพัฒนาระบบ สารสนเทศเพื่อการจัดการ มหาวิทยาลัยเทคโนโลยีสุรนารี เพื่อนร่วมเรียนระดับปริญญาโทที่ให้ กำลังใจ และ ให้คำปรึกษามาโดยตลอด

ท้ายนี้ขอกราบขอบพระคุณบิดา มารดา ที่ให้การเลี้ยงดูอบรมและส่งเสริมการศึกษาเป็น อย่างดีตลอดมาในอดีต จนทำ ให้ผู้วิจัยประสบความสำเร็จในชีวิตตลอดมา

ENTONE TREATMENT AND THE CLASS

ณัศรุณ บินโหรน

# **สารบัญ**

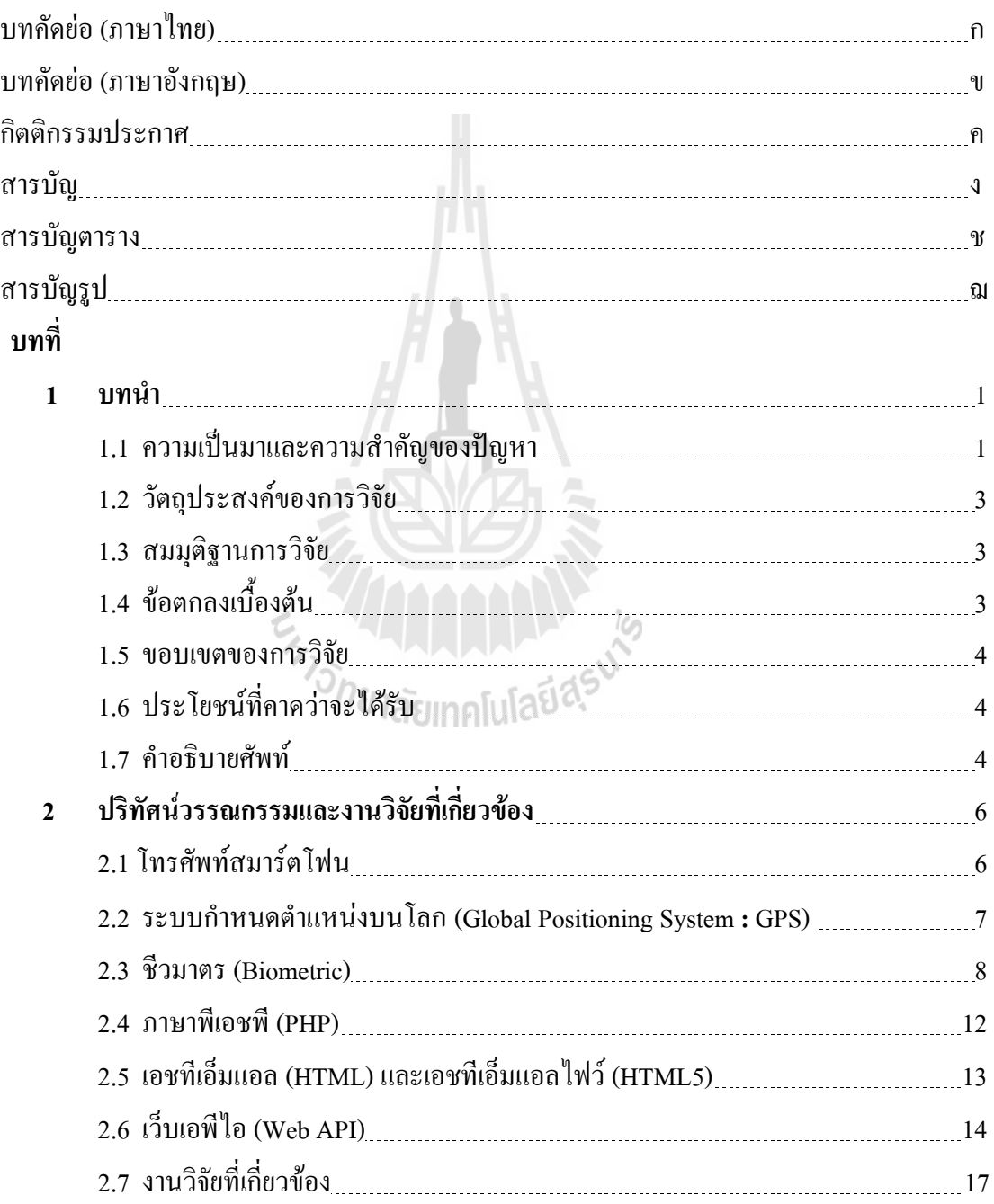

# **สารบัญ (ต่อ)**

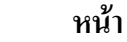

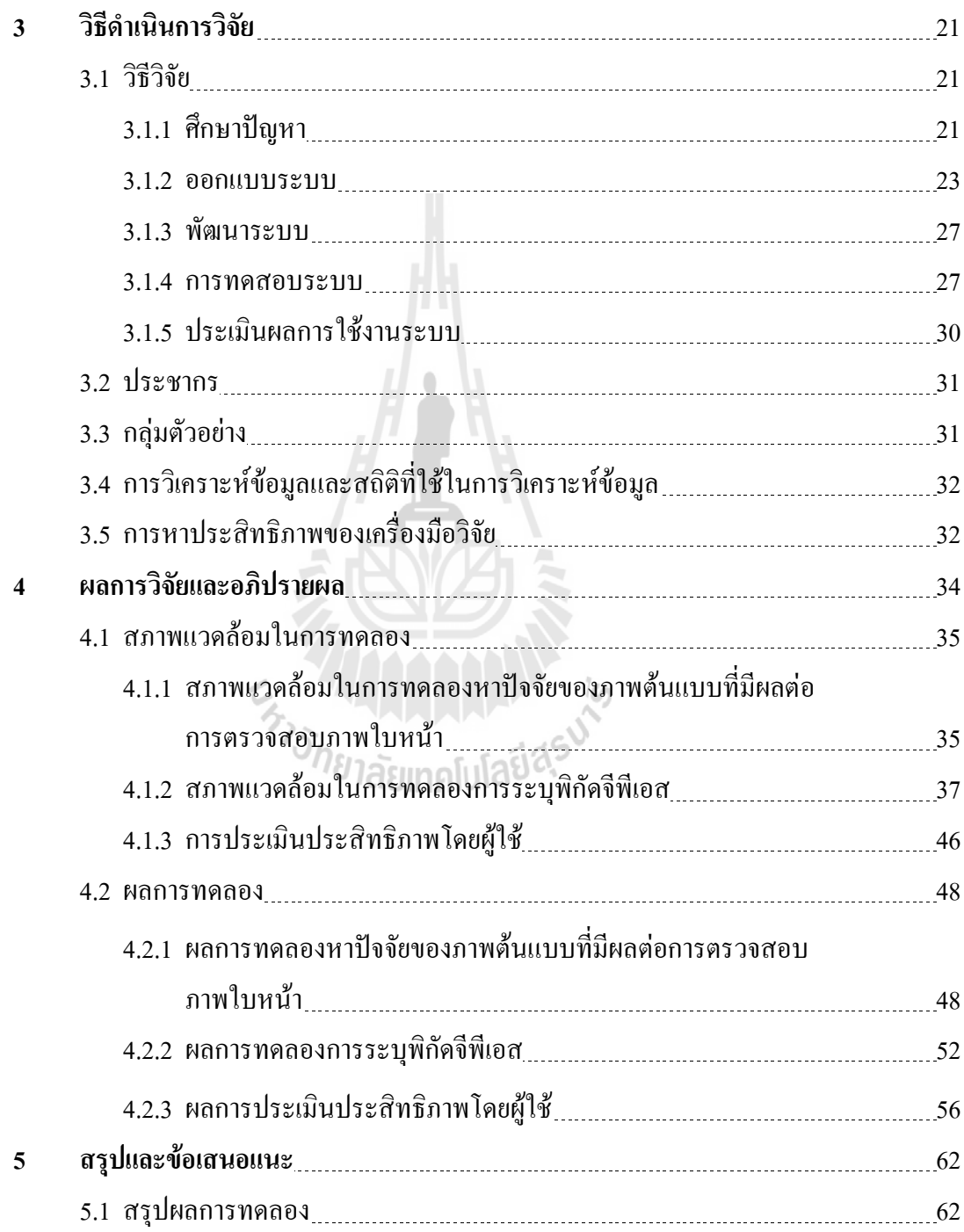

# **สารบัญ (ต่อ)**

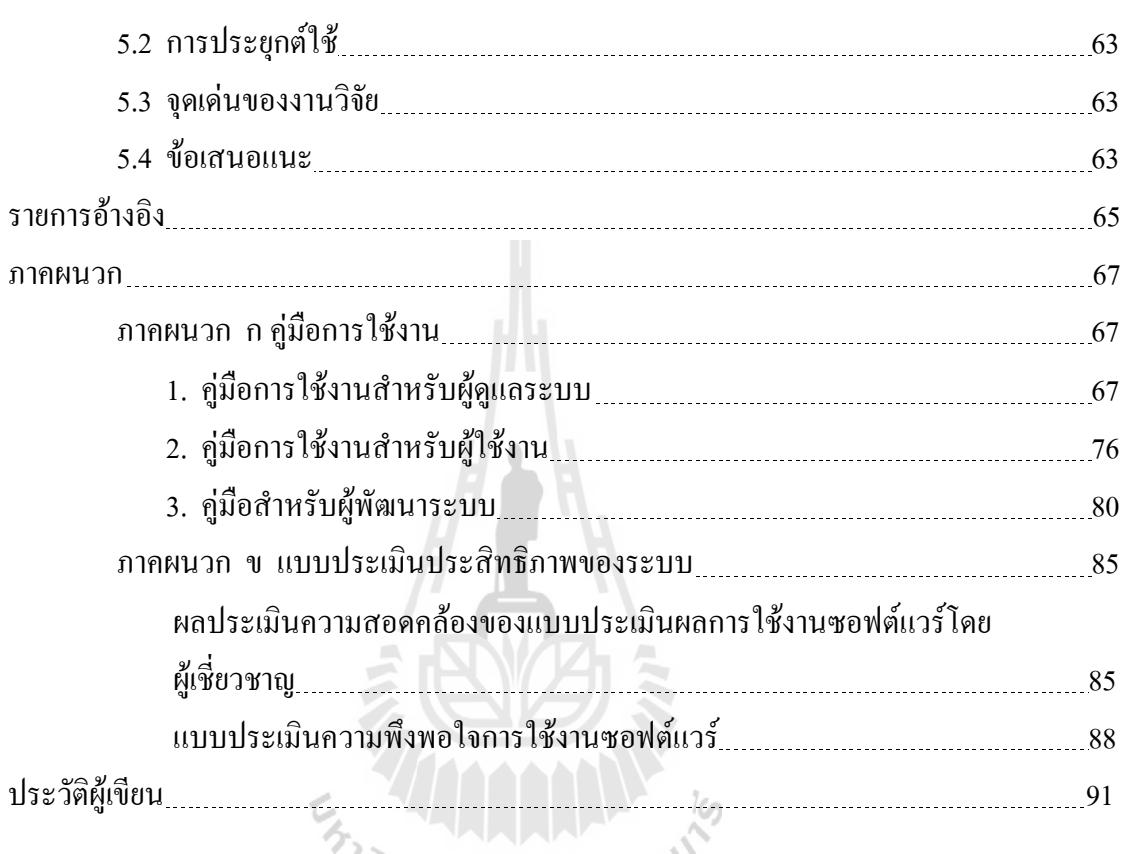

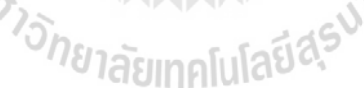

# **สารบัญตาราง**

#### **ตารางที่ หน้า**

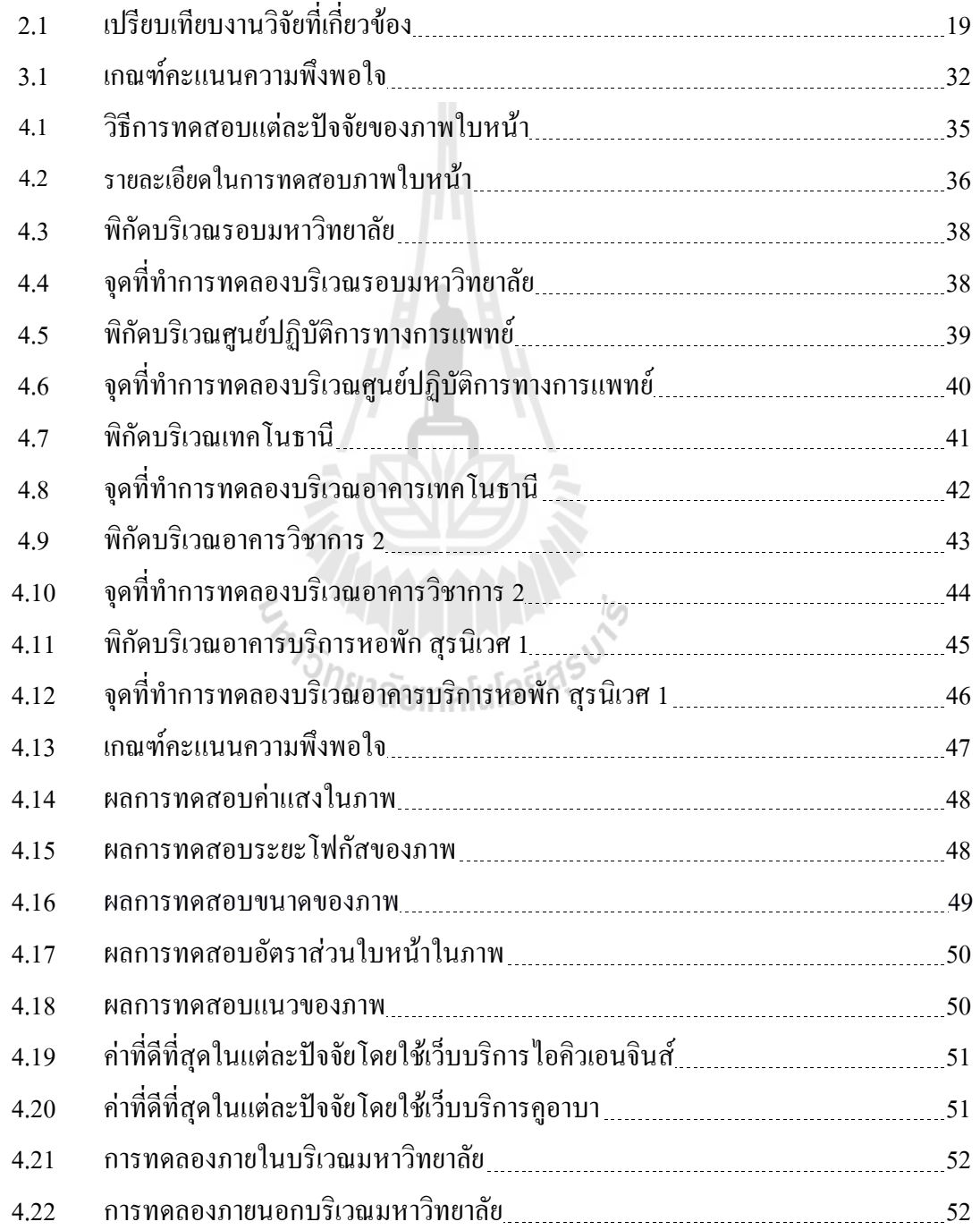

# **สารบัญตาราง (ต่อ)**

#### **ตารางที่ หน้า**

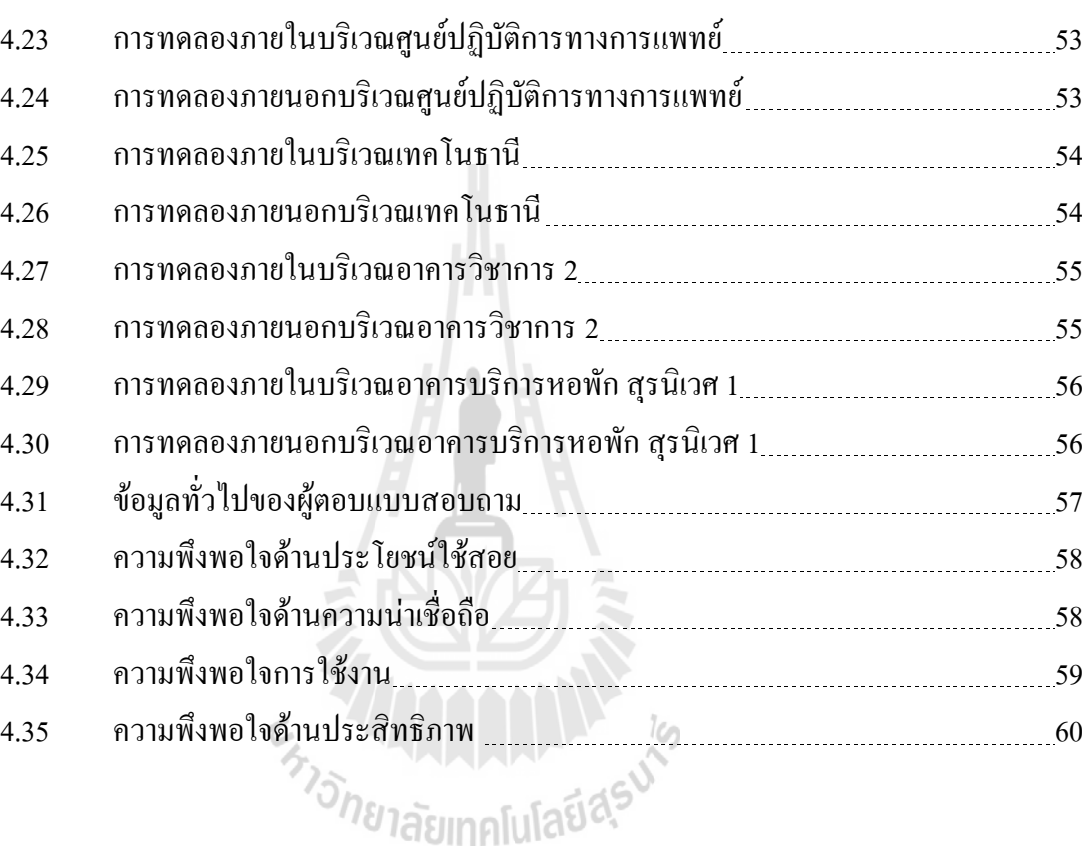

ซ

# **สารบัญรูป**

#### **รูปที่ หน้า**

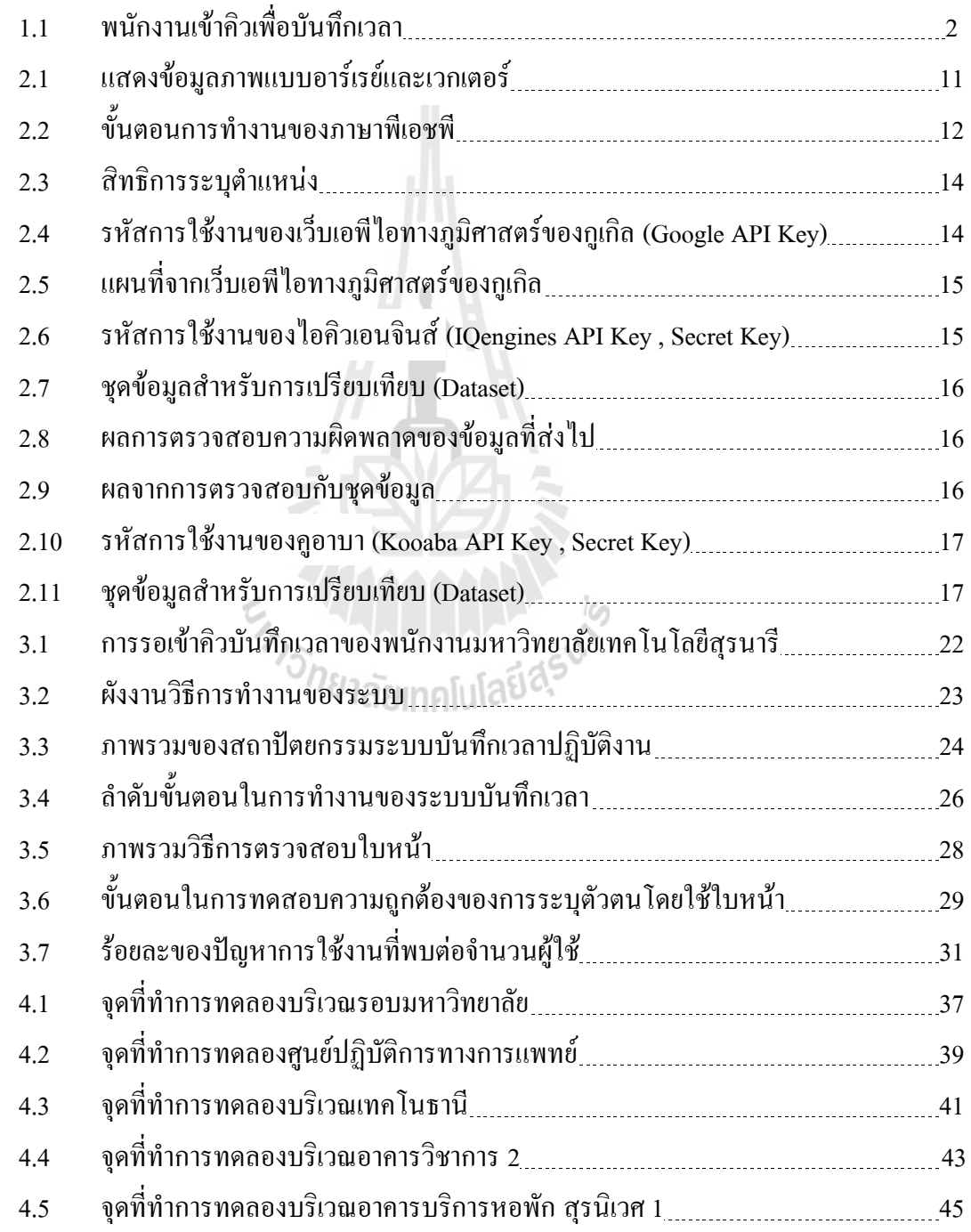

# **บทที่ 1 บทน า**

#### **1.1 ความเป็นมาและความส าคัญของปัญหา**

ึการบันทึกเวลาเข้าทำงานนั้นถือเป็นเรื่องจำเป็นในการทำงาน ซึ่งมีในทกองค์กร เพราะ การตรงต่อเวลานั้นมีผลต่อการปฏิบัติงาน และการจ่ายผลตอบแทนต่อผู้ปฏิบัติงานด้วย ความเป็นธรรม ในทุกองค์กรจึงต้องมีการบันทึกเวลาปฏิบัติงานทั้งเวลาเริ่มต้น และเวลาสิ้นสุด ในการปฏิบัติงาน ซึ่งมีวิธีการหลายวิธีในการบันทึกเวลาซึ่งแต่ละวิธีก็มีข้อดีข้อเสียแตกต่างกันไป เช่น การใช้ลายมือชื่อซึ่งสามารถท าได้อย่างรวดเร็วและสะดวกแต่อาจมีการปลอมแปลงลายมือชื่อ และเวลาได้ง่าย อาจทำให้ได้ข้อมูลที่ไม่ถูกต้อง การตอกบัตรเข้าทำงานนั้นสามารถระบุเวลาได้ อย่างถูกต้องแต่อาจมีการตอกบัตรแทนกันได้ การใช้ระบบบัตรระบุตัวตนด้วยคลื่นวิทยุ (RFID)

้อาจจะมีการฝากบัตรได้ และมีค่าใช้จ่ายในการดำเนินการสง และวิธีการอื่นๆ ซึ่งมีอีกหลายวิธี ระบบการบันทึกเวลาเข้าทำงานด้วยวิธีการสแกนลายนิ้วมือ (Finger Scan) คือ ระบบที่มีการ ้ยืนยันตัวบุคคลจากความแตกต่างของลายนิ้วมือ ซึ่งเป็นวิธีการที่สะดวกวิธีการหนึ่ง สามารถระบ ได้โดยการใช้นิ้วมือสัมผัสบริเวณเครื่องอ่านลายนิ้วมือ โดยเปรียบเทียบจากลายมือที่เก็บตัวอย่างไว้ และมีการนำมาใช้งานกันอย่างแพร่หลาย

มหาวิทยาลัยเทคโนโลยีสุรนารี (มทส) เป็นองค์กรหนึ่งที่มีการบันทึกเวลาเริ่มต้น และ ี เวลาสิ้นสุดในการทำงาน โดยได้นำเทคโนโลยีการสแกนลายนิ้วมือ (Finger Scan) มาช่วยอำนวย ความสะดวกในการบันทึกเวลาปฏิบัติงาน และจากการส ารวจความพึงพอใจ ด้วยแบบส ารวจความ พึงพอใจการใช้ระบบบันทึกเวลาปฏิบัติงานด้วยลายนิ้วมือ ครั้งที่ 1/2555 ซึ่งสำรวจโดย สถาน ส่งเสริมและพัฒนาระบบสารสนเทศเพื่อการจัดการ มหาวิทยาลัยเทคโนโลยีสุรนารี พบว่า กลุ่มตัวอย่าง มีความพึงพอใจอยู่ในระดับปานกลาง และจากการสังเกตในส่วนของความคิดเห็น เพิ่มเติม พบว่า ผู้ใช้งานระบบไม่พึงพอใจในเรื่องของประสิทธิภาพของเครื่องคอมพิวเตอร์ ี สถานที่ที่ติดตั้ง เครื่องสแกนลายนิ้วมือ และระบบที่พัฒนาขึ้นมานั้นยังไม่มีความเสถียรทำให้มี ปัญหาในการบันทึกเวลาปฏิบัติงานบ่อยครั้ง

จากการสังเกตการณ์ ณ บริเวณจุดบันทึกเวลาปฏิบัติงานของพนักงานมหาวิทยาลัยเทคโนโลยี ี สุรนารีในแต่ละอาคาร พบว่า พนักงานจำนวนหลายคน เข้าคิวรอเพื่อรอสแกนลายนิ้วมือเพื่อ บันทึกเวลาปฏิบัติงาน และใช้เวลาประมาณคนละ 6 วินาที ทำให้ในช่วงเวลา 8.30 น. และ 16.30 น. มีพนักงานรอเข้าคิวเพื่อสแกนลายนิ้วมือเป็นแถวยาว และอาจท าให้พนักงานบางคนสแกน ลายนิ้วมือไม่ทันเวลา ดังแสดงในรูปที่ 1.1 ซึ่งการบันทึกเวลาปฏิบัติงานนั้น มีผลต่อการประเมินการ ้ทำงานของพนักงานคนนั้น ซึ่งเป็นผลประโยชน์ของพนักงานจึงมีความสำคัญมาก

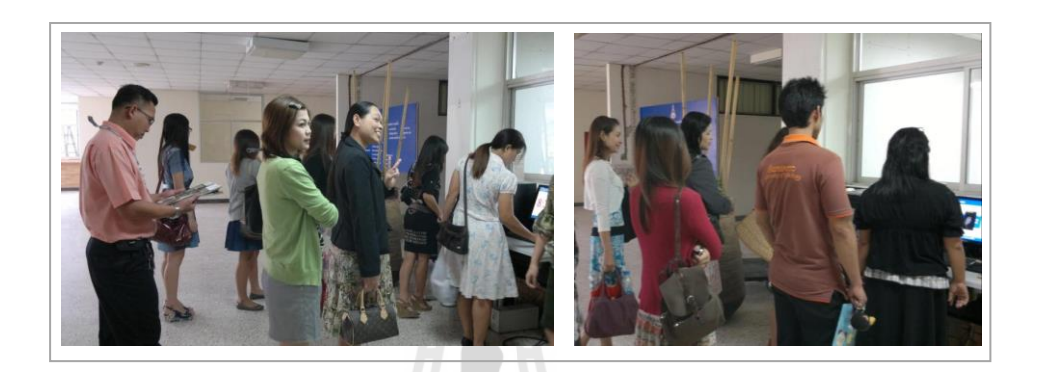

รูปที่ 1.1 พนักงานเข้าคิวเพื่อบันทึกเวลา

พนักงานมหาวิทยาลัยเทคโนโลยีสุรนารีจะต้องใช้ระบบบันทึกเวลาปฏิบัติงานทุกวัน ด้วย ึการสแกนลายนิ้วมือนั้น แบ่งได้เป็น 2 กลุ่ม คือ กลุ่มของพนักงานสายปฏิบัติการ ซึ่งมีจำนวน 765 ึ คน และ กลุ่มของลูกจ้างชั่วคราว ซึ่งมีจำนวน 437 คน รวมทั้งหมด 1,202 คน และมีเครื่องสแกน ลายนิ้วมือที่ใช้งานอยู่ จำนวน 30 แครื่อง เมื่อคิดเป็นอัตราส่วนของจำนวนพนักงานต่อจำนวน ้ คอมพิวเตอร์ คือ ประมาณ 40 คน ต่อคอมพิวเตอร์ 1 เครื่อง ซึ่งมีจำนวนมากเกินไป จึงทำให้เกิด ความไม่สะดวกในการใช้งาน หากต้องการแก้ปัญหานี้ด้วยวิธีการเพิ่มจุดวางเครื่องสแกนลายนิ้วมือ นั้น ถือเป็นต้นทุนที่เพิ่มขึ้นของมหาวิทยาลัยทั้งในเรื่องของราคาเครื่องคอมพิวเตอร์และ อุปกรณ์เสริม ค่าใช้จ่ายในส่วนของค่าไฟฟ้าที่เพิ่มขึ้นตามมาด้วย เพราะจ าเป็นต้องเปิดเครื่อง คอมพิวเตอร์ไว้ทั้งวัน

จากปัญหาดังที่กล่าวข้างต้น ผู้วิจัยจึงเสนอวิธีการแก้ปัญหาโดยการนำเทคโนโลยีโทรศัพท์ สมาร์ตโฟน (Smart Phone) เข้ามาช่วยแก้ปัญหา ซึ่งในปัจจุบันนี้สามารถหาซื้อได้ในราคาไม่แพง และใช้งานกันอย่างแพร่หลาย คังข้อมูลการสำรวจยอดขายโทรศัพท์ประเภทโทรศัพท์สมาร์ตโฟน ทั่วโลกใน ไตรมาสที่ 2 ของปี ค.ศ. 2012 (IDC Worldwide Mobile Phone Tracker, 2012) พบว่า มี ้จำนวนยอดขาย 154 ล้านเครื่องต่อปี ผู้วิจัยจึงคิดว่าเทคโนโลยีนี้สามารถนำมาแก้ปัญหาความแออัด ในการบันทึกเวลาปฏิบัติงานของพนักงานในองค์กรต่าง ๆ ได้เป็นอย่างดี

ผู้วิจัยเห็นว่าเทคโนโลยีนี้สามารถนำมาประยุกต์ใช้งานกับระบบบันทึกเวลาปฏิบัติงาน เพื่อ ช่วยลดปัญหาต่าง ๆ ทั้งในเรื่องการลดค่าใช้จ่ายในเรื่องของเครื่องคอมพิวเตอร์ โดยมหาวิทยาลัย ไม่จ าเป็นต้องซื้อเครื่องคอมพิวเตอร์เพิ่ม และช่วยลดงบประมาณค่าไฟฟ้าได้ เนื่องจากโทรศัพท์ ี สมาร์ตโฟนนั้น เป็นอุปกรณ์พื้นฐานที่ทุกคนสามารถหาซื้อได้และเป็นสิ่งจำเป็นในทุกวันนี้ มีให้ เลือกหลากหลายในท้องตลาดทั่วไป ลดความแออัดในการบันทึกเวลาเริ่มงานและเลิกงาน เพราะ ไม่จ าเป็นต้องเข้าคิวรอเพื่อบันทึกเวลา เนื่องจากผู้ใช้งานสามารถใช้โทรศัพท์สมาร์ตโฟนของ ตนเองบันทึกเวลาได้เลย

โทรศัพท์สมาร์ตโฟนนั้นมีความสามารถหลายอย่าง และไม่จำเป็นต้องเสียค่าใช้จ่าย เพิ่มเติม เทคโนโลยีที่น่าสนใจอย่างหนึ่งคือ การระบุพิกัดจากสัญญาณดาวเทียม ซึ่งโทรศัพท์ สมาร์ตโฟน โดยทั่วไปสามารถรับสัญญาณได้ จึงควรน าเทคโนโลยีนี้มาระบุสถานที่พนักงาน บันทึกเวลาปฏิบัติงาน เพื่อระบุว่าพนักงานได้มาถึงสถานที่ที่พนักงานคนนั้นปฏิบัติงานอยู่จริง

#### **1.2 วัตถุประสงค์ของการวิจัย**

1.2.1 เพื่อสร้างแบบจ าลองระบบบันทึกเวลาปฏิบัติงานโดยโทรศัพท์สมาร์ตโฟน 1.2.2 เพื่อสร้างต้นแบบระบบบันทึกเวลาปฏิบัติงานโดยโทรศัพท์สมาร์ตโฟน

#### **1.3 สมมุติฐานการวิจัย**

1.3.1 ต้นแบบระบบบันทึกเวลาปฏิบัติงานโดยโทรศัพท์สมาร์ตโฟน สามารถระบุพิกัดได้ ถูกต้อง ตรวจสอบบุคคลได้ถูกต้อง ไม่น้อยกว่าร้อยละ 80

1.3.2 ประสิทธิภาพในการใช้งานต้นแบบระบบบันทึกเวลาปฏิบัติงานโดยโทรศัพท์สมาร์ตโฟน อยู่ในเกณฑ์ดีขึ้นไป

### **1.4 ข้อตกลงเบื้องต้น**

1.4.1 ต้นแบบระบบบันทึกเวลาปฏิบัติงานโดยโทรศัพท์สมาร์ตโฟน โดยทำงานผ่านเว็บ บราวเซอร์

1.4.2 โทรศัพท์สมาร์ตโฟนที่จะนำมาใช้งานนั้นจะต้องสามารถใช้งานระบบกำหนดตำแหน่ง บนโลก (GPS) ได้ และมีกล้องส าหรับถ่ายรูปเพื่อยืนยันตัวตน

1.4.3 ต้นแบบระบบบันทึกเวลาปฏิบัติงานโดยโทรศัพท์สมาร์ตโฟน ใช้ภายในมหาวิทยาลัย เทคโนโลยีสุรนารีเท่านั้น

#### **1.5 ขอบเขตของการวิจัย**

ผู้ที่ใช้ต้นแบบระบบบันทึกเวลาปฏิบัติงานโดยโทรศัพท์สมาร์ตโฟนนั้น เป็นพนักงานใน มหาวิทยาลัยเทคโนโลยีสุรนารี เฉพาะพนักงานสายปฏิบัติการ และ ลูกจ้างชั่วคราวเท่านั้น

### **1.6 ประโยชน์ที่คาดว่าจะได้รับ**

#### **ประโยชน์ทางตรง**

1.6.1 ได้แบบจ าลองของระบบบันทึกเวลาปฏิบัติงานโดยใช้โทรศัพท์สมาร์ตโฟน

1.6.2 ได้ต้นแบบระบบบันทึกเวลาปฏิบัติงานโดยใช้โทรศัพท์สมาร์ตโฟน

#### **ประโยชน์ทางอ้อม**

1.6.3 พนักงานภายในมหาวิทยาลัย สามารถบันทึกเวลาทำงานได้อย่างสะดวก 1.6.4 ทุกองค์กรสามารถนำเทคโนโลยีนี้ไปประยุกต์ใช้งานได้

#### **1.7 ค าอธิบายศัพท์**

1.7.1**การพัฒนา** หมายถึง การออกแบบระบบการบันทึกเวลาปฏิบัติงาน จากการยืนยันตัวตน โดยใช้วิธีการสแกนลายนิ้วมือ เป็นการยืนยันตัวตนโดยใช้ใบหน้า ผ่านทางโทรศัพท์สมาร์ตโฟน

1.7.2 **ระบบบันทึกเวลาปฏิบัติงาน** หมายถึง ระบบบันทึกเวลาปฏิบัติงานโดยใช้โทรศัพท์ สมาร์ตโฟน ของพนักงานมหาวิทยาลัยเทคโนโลยีสุรนารี

1.7.3 **โทรศัพท์สมาร์ตโฟน** หมายถึง โทรศัพท์ที่มีความสามารถมากกว่าโทรศัพท์โดยทั่วไป สามารถท างานร่วมกับโปรแกรมประยุกต์ที่พัฒนาขึ้นมาใหม่ได้ โดยความสามารถขึ้นอยู่กับ อุปกรณ์ของโทรศัพท์ (Hardware) และระบบปฏิบัติการ (Operating System) ของโทรศัพท์สมาร์ต โฟนนั้น

<u>1.7.4 **การทดส**อบ หมายถึง การบำต้นแบบระบบไปทดลงใช้งานจริง โดยมีการสังเกตและ</u> บันทึกผลโดยผู้วิจัย และกลุ่มตัวอย่างที่ทดลองใช้

1.7.5 **ประสิทธิภาพ** หมายถึงความแม่นยำในการระบุพิกัด และความแม่นยำในการระบุตัวตน โดยใช้ใบหน้า

1.7.6 **เกณฑ์**หมายถึง ระดับคะแนนของลิเคิร์ท (Likert Scale) โดยแบ่งเป็น 5 ระดับ ซึ่งเกณฑ์ดี ขึ้นไปที่ยอมรับได้นั้นมีคะแนนอยู่ระหว่าง 3.41 – 5.00

1.7.7 **พิกัดดาวเทียม** คือ พิกัดดาวเทียมในแต่ละอาคารที่พนักงานปฏิบัติงาน

1.7.8 **การยืนยันตัวตน** คือ การตรวจสอบใบหน้าของบุคคลที่ต้องการบันทึกเวลาปฏิบัติงานว่า เป็นใบหน้าของผู้นั้นจริงหรือไม่ โดยระบบจะรับภาพจากกล้องของโทรศัพท์สมาร์ตโฟน แล้วส่ง ภาพถ่ายนั้นไปตรวจสอบยังเครื่องแม่ข่าย

1.7.9 **การบันทึกเวลาปฏิบัติงาน** คือ การบันทึกเวลาปฏิบัติงานของพนักงานมหาวิทยาลัย เทคโนโลยีสุรนารี โดยบันทึกเวลาเริ่มปฏิบัติงานในเวลา 8.30 น. และบันทึกเวลาเลิกปฏิบัติงาน เวลา 16.30 น. ตามประกาศของมหาวิทยาลัยเทคโนโลยีสุรนารี เรื่อง เวลาท างานของพนักงาน สายปฏิบัติการวิชาชีพและบริหารทั่วไป

1.7.10 **มหาวิทยาลัย**คือ มหาวิทยาลัยเทคโนโลยีสุรนารี

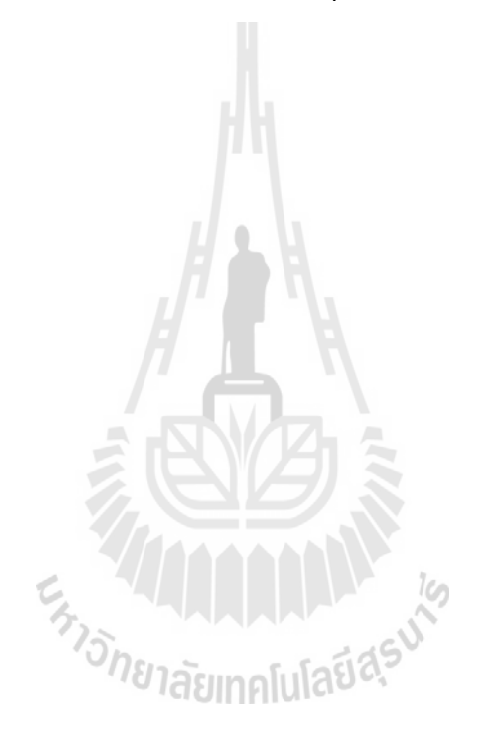

# **บทที่2 ปริทัศน์วรรณกรรมและงานวิจัยที่เกี่ยวข้อง**

ในบทนี้จะกล่าวถึงความรู้พื้นฐานและงานวิจัยที่เกี่ยวข้องกับการพัฒนาระบบบันทึกเวลา ปฏิบัติงานโดยใช้โทรศัพท์สมาร์ตโฟน โดยมีรายละเอียดดังนี้

# **2.1 โทรศัพท์สมาร์ตโฟน**

โทรศัพท์สมาร์ตโฟน เป็นโทรศัพท์ที่มีความสามารถเพิ่มเติมนอกเหนือจากโทรศัพท์มือถือ ทั่วไป โทรศัพท์สมาร์ตโฟน ได้ถูกมองว่าเป็นคอมพิวเตอร์พกพาที่ทำงานในลักษณะของ โทรศัพท์เคลื่อนที่ โดยที่สามารถเชื่อมต่อความสามารถหลักของโทรศัพท์มือถือ เข้าร่วมกับ โปรแกรมประยุกต์ (Application) สามารถติดตั้งโปรแกรมเสริมสำหรับเพิ่มความสามารถของ โทรศัพท์ โดยรูปแบบนั้นจะขึ้นอยู่กับอุปกรณ์ของโทรศัพท์ (Hardware) และระบบปฏิบัติการ (Operating System)ของโทรศัพท์สมาร์ตโฟนนั้น

# **2.1.1 เทคโนโลยีในโทรศัพท์สมาร์ตโฟน**

ในงานวิจัยนี้ได้นำเทคโนโลยีที่มีอยู่ในโทรศัพท์สมาร์ตโฟนเกือบทุกรุ่นมาใช้งาน ดังนี้

1. **กล้องถ่ายรูป** ซึ่งมีในโทรศัพท์สมาร์ตโฟนทุกรุ่น ตั้งแต่ระดับความละเอียดต่ำไปจนถึง ความละเอียดสูง (High Definition) และบางรุ่นมีทั้งกล้องหน้าหรือกล้องที่อยู่ฝั่งเดียวกับหน้าจอ และกล้องหลังของโทรศัพท์ ซึ่งกล้องหลังโทรศัพท์นั้นจะมีความละเอียดของภาพสูงกว่า ใน งานวิจัยนี้ใช้กล้องของโทรศัพท์ที่อยู่ข้างหน้า เพื่อรับภาพบุคคล ไปตรวจสอบในระบบรู้จำใบหน้า (Face Recognition)

ี **2. ระบบกำหนดตำแหน่งบนโลก** โทรศัพท์สมาร์ตโฟนโดยทั่วไป จะมีเครื่องรับสัญญาณ จีพีเอสมาด้วยในตัว ซึ่งสามารถใช้ในการระบุพิกัดบนพื้นโลกจากสัญญาณดาวเทียม ซึ่งการยืนยัน ้ตำแหน่งต่าง ๆ ใช้ดาวเทียมอย่างน้อย 4 ดวง ในงานวิจัยนี้ได้นำเทคโนโลยีจีพีเอส มาระบุสถานที่ ในการบันทึกเวลาปฏิบัติงาน

**3. ระบบเครือข่าย** ในโทรศัพท์สมาร์ตโฟนนั้นสามารถเชื่อมต่อเครือข่ายได้หลายรูปแบบ ี่ เช่น เครือข่ายไร้สาย (Wi-Fi) บลูทูธ (Bluetooth) จีพีอาร์เอส (GPRS) ในงานวิจัยนี้ได้นำเทคโนโลยี ระบบเครือข่ายของโทรศัพท์สมาร์ตโฟนมาใช้ในการส่งผ่านข้อมูลภาพและข้อมูลพิกัดระหว่าง เครื่องโทรศัพท์และเครื่องแม่ข่าย ผ่านทางเครือข่ายไร้สาย

### **2.2ระบบก าหนดต าแหน่งบนโลก(Global Positioning System : GPS)**

**จีพีเอส** (ธีระ ลิลิตวรางกูล และคณะ, 2548) คือ ระบบบอกพิกัดหรือระบุตำแหน่งบน พื้นโลก ซึ่งประกอบไปด้วย 3 ส่วนหลัก คือ

#### **1. ส่วนอวกาศ**

ระบบจีพีเอส จะประกอบด้วยดาวเทียมทั้งหมด 24 ดวง โดยดาวเทียม 21 ดวงจะใช้ในการ ี บอกค่าพิกัด ส่วนที่เหลืออีกสามดวง จะสำรองเอาไว้ ดาวเทียมทั้ง 24 ดวงนี้ มีวงโคจร 6 วงโคจร ด้วยกัน โดยมีจำนวนดาวเทียมวงโกจรละ 4 ดวง และรัศมีวงโกจรสูงจากพื้นโลกประมาณ 20,200 ึกิโลเมตร หรือ 12,600 ไมล์ วงโคจรทั้ง 6 จะทำมุมเอียงกับเส้นศูนย์สูตร (equator) เป็นมุม 55 องศา ดาวเทียมแต่ละดวงจะใช้เวลาในการโคจรครบรอบ 12 ชั่วโมง ค่าพิกัดของดาวเทียมแต่ละดวงมี 2 ความถี่ คือ ความถี่ L1:1,575.42 เมกะเฮิรตซ์ และ L2:1,227.60

#### **2. ส่วนควบคุม**

ประกอบด้วย 4 สถานีย่อย ตั้งอยู่ที่เมือง ดีเอโก กาเซีย (Diego Garcia) แอซเซนชัน ไอซ์แลนด์ (Ascension Island) วาจาลีน (Kwajalein) และ ฮาวาย (Hawaii) โดยในส่วนสถานี ควบคุมหลัก (Master Control Station) 1 สถานี ตั้งอยู่ที่เมืองโคโลราโดสปริง (Colorado Springs) ซึ่งเป็นศูนย์ควบคุมการทำงานของระบบดาวเทียมจีพีเอส (GPS)

### **3. ส่วนผู้ใช้งาน**

ผู้ใช้ประกอบด้วย 2 ส่วนใหญ่ ๆ คือส่วนที่เกี่ยวข้องกับพลเรือน (Civilian)และส่วนที่ เกี่ยวกับทางทหาร (Military) ในส่วนของผู้ใช้จะมีหน้าที่พัฒนาเครื่องรับสัญญาณ ให้ทันสมัยและ สะดวกแก่การใช้งาน สามารถที่จะใช้งานได้ทุกแห่งในโลก และให้ค่าที่มีความถูกต้องสูง

# **หลักการท างานของระบบบอกต าแหน่งบนพื้นโลก**

หลักการของระบบจีพีเอส คือ การคำนวณระยะทางระหว่างดาวเทียมกับเครื่องรับสัญญาณ จีพีเอส ซึ่งจะต้องใช้การคำนวณระยะทางจากดาวเทียมอย่างต่ำ 3 ควง เพื่อให้ได้ตำแหน่งพิกัด ที่แน่นอน ซึ่งเมื่อเครื่องจีพีเอส สามารถรับสัญญาณจากดาวเทียมได้ 3 ดวงขึ้นไปแล้ว จะมีคำนวณ ระยะทางระหว่างดาวเทียมถึงเครื่องจีพีเอส โดยจากสูตรค านวณ คือ **ความเร็ว** x **เวลา = ระยะทาง**

โดยดาวเทียมทั้ง 3 ดวงจะส่งสัญญาณที่เหมือนกันมายังเครื่องจีพีเอส โดยความเร็วแสง (186,000 ไมล์ต่อวินาที) แต่ระยะเวลาในการรับสัญญาณได้จากดาวเทียมแต่ละดวงนั้นจะไม่เท่ากัน เนื่องจากระยะทางไม่เท่ากัน เช่น

**ดาวเทียม 1 :** ระยะเวลาในการส่งสัญญาณจากดาวเทียมดวงแรกถึงเครื่องจีพีเอส คือ 0.10 วินาที ระยะทางระหว่างดาวเทียมกับจีพีเอส คือ 18,600 ไมล์ (186,000 ไมล์ต่อวินาที x 0.10 วินาที ี่ เท่ากับ 18,600 ใมล์) ฉะนั้นตำแหน่งปัจจุบันก็จะสามารถเป็นจุดใดก็ได้ในวงกลมที่มีรัศมี 18,600 ไมล์ ซึ่งจะเห็นว่าดาวเทียมเพียงดวงเดียวยังไม่สามารถบอกต าแหน่งที่แน่นอนได้

**ดาวเทียม 2 :** ระยะเวลาในการส่งสัญญาณจากดาวเทียมดวงแรกถึงเครื่องจีพีเอส คือ 0.08 วินาที ระยะทางระหว่างดาวเทียมกับจีพีเอส คือ 13,200 ไมล์ (186,000 ไมล์ต่อวินาที x 0.08 วินาที ี เท่ากับ 13.200 ใมล์) ตำแหน่งปัจจุบันก็จะสามารถเป็นจุดใดก็ได้ในจุดอินเตอร์เซค (Intersect) ระหว่างวงกลมจากดาวเทียมดวงแรกกับดาวเทียมดวงที่ 2

**ดาวเทียม 3 :** ระยะเวลาในการส่งสัญญาณจากดาวเทียมดวงแรกถึงเครื่องจีพีเอส คือ 0.06 วินาที ระยะทางระหว่างดาวเทียมกับจีพีเอส คือ 11,160 ไมล์ (186,000 ไมล์ต่อวินาที x 0.06 วินาที เท่ากับ 11,160 " ใมล์) ฉะนั้นตำแหน่งปัจจุบันก็จะสามารถเป็นจุดใดก็ได้ในจุดอินเตอร์เซค (Intersect) ระหว่างวงกลมจากดาวเทียมทั้ง 3 ดวง

ึ่งะเห็นได้ว่าจะเหลือตำแหน่งอยู่ 2 ึ่งดที่บริเวณวงกลมทั้ง 3 ตัดกันคือตำแหน่งที่อยู่ใน อวกาศ ซึ่งแน่นอนว่าเราไม่สามารถไปอยู่ในอวกาศได้ต าแหน่งนี้จะถูกตัดทิ้งอัตโนมัติโดยเครื่อง จีพีเอส อีกตำแหน่งคือตำแหน่งบนพื้นโลกซึ่งเป็นตำแหน่งที่เรายืนถือเครื่องจีพีเอสอยู่นั้นเอง ซึ่งความถูกต้องแม่นยำของตำแหน่งนั้น ก็ขึ้นกับจำนวนดาวเทียมที่สามารถรับสัญญาณได้ ในขณะนั้นหากมีมากกว่า 3 ดวงก็จะละเอียดมากขึ้น

## **2.3 ชีวมาตร(Biometric)**

#### **2.3.1 ความหมายของชีวมาตร**

ชีวมาตร (Biometric) เป็น เทคโนโลยีชีวภาพ ซึ่งเป็นการผสมผสานกันระหว่างเทคโนโลยี ทางด้านชีวภาพและทางการแพทย์ กับเทคโนโลยีทางคอมพิวเตอร์เข้าด้วยกัน โดยการตรวจวัด คุณลักษณะทางกายภาพ (Physical Characteristics) และลักษณะทางพฤติกรรม (Behaviors) ที่เป็น ้ลักษณะเฉพาะของแต่ละคนมาใช้ในการระบุตัวบุคคลนั้น ๆ แล้วนำสิ่งเหล่านั้นมาเปรียบเทียบกับ คุณลักษณะที่ได้มีการบันทึกไว้ในฐานข้อมูลก่อนหน้านี้ เพื่อใช้แยกแยะบุคคลนั้นจากบุคคลอื่น ๆ ซึ่งคุณลักษณะทางกายภาพของคนเรานั้นส่วนใหญ่จะไม่ค่อยเปลี่ยนแปลงไปตามกาลเวลา ในขณะ ที่พฤติกรรมของมนุษย์อาจมีการเปลี่ยนแปลงได้ไม่ว่าจะเป็น เสียงพูด การลงลายมือชื่อ การใช้ แป้นพิมพ์ ซึ่งจัดเป็นคุณลักษณะทางพฤติกรรมของบุคคล ที่สามารถเปลี่ยนแปลงได้ตามกาลเวลา และการเรียนรู้ของบุคคลนั้น ๆ ดังนั้นการพิสูจน์บุคคลโดยการใช้ลักษณะทางกายภาพนั้น มีความ น่าเชื่อถือมากกว่า ข้อดีอีกอย่างหนึ่งของการใช้ชีวมาตร ประเภทนี้ก็คือ ใช้ง่าย เป็นที่ยอมรับของ ผู้ใช้ และมีอัตราเสี่ยงต่อการติดเชื้อต่ำ เนื่องจากใม่ต้องนำอวัยวะที่ไวต่อการติดเชื้อ (เช่น ควงตา) ไปสัมผัสกับอุปกรณ์ที่ใช้ในการอ่านข้อมูลชีวมาตร

ี คำว่า ใบโอเมตริก ประกอบขึ้นจากคำว่า ใบโอ (Bio) ซึ่งหมายถึงสิ่งมีชีวิต และคำว่า ี่ เมตริก (Metrics) ซึ่งหมายถึงคุณลักษณะที่สามารถถูกวัดค่า หรือประเมินจำนวนได้เมื่อนำ ความหมายของทั้ง 2 ค ามาตีความรวมกัน ไบโอเมตริกก็เลยหมายถึงเทคโนโลยี ในการใช้ คุณลักษณะหรือพฤติกรรมบางอย่างในสิ่งมีชีวิต ซึ่งเป็นคุณลักษณะที่เป็นเอกลักษณ์และสามารถ เทียบวัดหรือนับจำนวนใด้มาผนวกเข้ากับหลักการทางสถิติ เพื่อการแยกแยะ หรือจดจำแต่ละบุคคล ี สำหรับระบบอิเล็กทรอนิกส์ ซึ่งทำงานด้วยหลักการของไบโอเมตริก ถูกผลิตออกวางจำหน่ายเป็น ครั้งแรก เกิดขึ้นเมื่อ 25 ปีก่อน โดยเป็นอุปกรณ์วัดความยาวของนิ้วมือ ซึ่งถูกติดตั้งไว้เพื่อบันทึก เวลาเข้าทำงาน ของพนักงานบริษัทแห่งหนึ่งในย่านวอลสตรีท

ชีวมาตรสามารถแบ่งออกเป็น 2 ประเภทใหญ่ ๆ คือ การใช้ลักษณะทางกายภาพ และการ ใช้ลักษณะทางพฤติกรรม ในการระบุตัวบุคคล

#### **2.3.2 ประเภทของชีวมาตร**

#### **1) ชีวมาตรซึ่งตรวจสอบลักษณะทางกายภาพ**

 ชีวมาตรซึ่งตรวจสอบลักษณะทางกายภาพเป็นการระบุตัวผู้ใช้หรือการจับคู่เปรียบเทียบแบบ หนึ่งต่อจำนวนมากกว่า (1: N) โดยการนำตัวอย่างไปเปรียบเทียบกับข้อมูลที่รวบรวมไว้ ส่วนการ ท างานอีกแบบคือ การตรวจพิสูจน์ตัวผู้ใช้ (Verification) หรือการจับคู่เปรียบเทียบแบบ หนึ่งต่อหนึ่ง (1:1) โดยระบบจะตรวจสอบตัวอย่างว่าตรงกันกับข้อมูลที่ได้ถูกเก็บไว้ก่อนหน้า หรือไม่ ส าหรับการใช้งานในลักษณะแรก หรือการระบุตัวผู้ใช้นั้น ผู้ใช้จะต้องส่งข้อมูลทาง ไบโอเมตริกของตนเอง (เช่น จากการวางนิ้วมือลงยังเครื่องอ่านลายนิ้วมือ การถ่ายภาพใบหน้า) ให้กับระบบก่อน หลังจากนั้น ระบบจะจับคู่ข้อมูล ที่ได้รับมากับข้อมูลทั้งหมดในฐานข้อมูล เพื่อ ระบุว่า ผู้ที่ส่งข้อมูลมาเป็นใคร แน่นอนกระบวนการนี้จะค่อนข้างใช้เวลานาน เพราะระบบต้องมี ึ การเปรียบเทียบข้อมูลเป็นจำนวนมากนั่นเอง การตรวจสอบลักษณะทางกายภาพนั้นสามารถทำได้ หลายลักษณะเช่น

- 1) ลายนิ้วมือ(FingerPrint) ซึ่งมีลักษณะบนลายนิ้วที่แตกต่างกัน
- 2) ลักษณะใบหน้า (Facial Recognition) เป็นการตรวจสอบ อัตราส่วนของ ใบหน้า
- 3) ลักษณะของมือ(Hand Geometry) เป็นการตรวจสอบ อัตราส่วนของมือ
- 4) ลักษณะของนิ้วมือ (Finger Geometry) เป็นการตรวจสอบ อัตราส่วนของนิ้ว มือ
- 5) ลักษณะใบหู(Ear Shape) เป็นการตรวจสอบ ลักษณะต่างๆ ของใบหู
- 6) ไอริส (Iris)และเรตินา (Retina) ภายในดวงตา

### **2) ชีวมาตรซึ่งตรวจสอบลักษณะทางพฤติกรรม**

 การใช้งานชีวมาตรซึ่งตรวจสอบลักษณะทางพฤติกรรม ผู้ใช้จะต้องป้อนรหัสประจ าตัว (Personal Identification Number : PIN) ที่ระบุถึงตัวผู้ใช้เองก่อน แล้วจึงค่อยส่งข้อมูล ทาง ไบโอเมตริกของตนเองให้กับระบบ หลังจากนั้นระบบจะตรวจดูว่าข้อมูล ที่ได้รับมาตรงกับ ข้อมูล ที่ได้ถูกบันทึกไว้ก่อนหน้านี้หรือไม่ โดยจะเป็นการตรวจสอบ แบบข้อมูลแบบหนึ่งต่อหนึ่ง กระบวนที่ใช้โดยทั่วไปจึงใช้เวลาไม่มาก เพราะข้อมูลที่ต้องเปรียบเทียบไม่มาก เหมือนอย่างกรณี ของ กระบวนการระบุตัวผู้ใช้การตรวจสอบลักษณะทางพฤติกรรมนั้นสามารถท าได้หลายลักษณะ เช่น

- 1) การพิมพ์(Keystroke Dynamics)คือ การวัดความเร็วในการพิมพ์
- 2) การเดิน (Gait Recognition)คือ การวัดท่วงท่า จังหวะ ลักษณะของการเดิน
- 3) เสียง (Voice Recognition)คือ การใช้เสียงบุคคลในการเปรียบเทียบ
- 4) การเซ็นชื่อ(Signature)คือ การดูลักษณะ ของลายมือที่เขียน

#### **2.3.3 กระบวนการตรวจสอบบุคคล** (Authentication)

้ความแม่นยำของระบบไบโอเมตริกสามารถจะถูกเทียบวัดจาก ค่าอัตราการปฏิเสธผิดพลาด (False Rejection Rate : FRR) ซึ่งหมายถึงค่าอัตราการหลุดรอด ของผู้แปลกปลอม จากการตรวจจับ และ ค่าอัตราการอนุญาตผิดพลาด (False Acceptance Rate : FAR) ซึ่งหมายถึง ค่าอัตราการปฏิเสธ การผ่าน แก่ผู้ใช้ที่ถูกต้อง โดยทั่วไปค่าอัตราการปฏิเสธผิดพลาด จะมีค่าอยู่ที่ประมาณร้อยละ 0.1 ส่วนค่าอัตราการอนุญาตผิดพลาด นั้นจะมีค่าอยู่ที่ ประมาณร้อยละ 0.001 ทั้งนี้ค่าอัตราการปฏิเสธ ผิดพลาดและค่าอัตราการอนุญาตผิดพลาด เป็นค่าที่ค้านซึ่งกันและกัน เพราะเมื่อค่าอัตราการ ้อนุญาตผิดพลาด มีค่าสงค่าอัตราการปฏิเสธผิดพลาดก็จะมีค่าต่ำไปโดยอัตโนมัติ ในระบบรักษา ความปลอดภัยด้วยชีวมาตร ค่าอัตราการปฏิเสธผิดพลาดและค่าอัตราการอนุญาตผิดพลาดจะเป็น ค่าที่สามารถถูกปรับตั้งได้ ตามความต้องการของผู้ติดตั้งระบบ ว่าต้องการให้มีระดับความปลอดภัย มากน้อยเพียงใด

#### **2.3.4 กระบวนการตรวจสอบใบหน้า**

การตรวจสอบใบหน้าจะใช้ข้อมลภาพ ซึ่งโดยทั่วไปแล้วข้อมลภาพในคอมพิวเตอร์จะ ถูกเก็บอยู่ในรูปแบบของอาร์เรย์ 2 มิติ ดังแสดงในรูปที่ 2.1 โดยที่จำนวนแถว M กือ ความสูงของ ภาพ และจ านวนคอลัมน์N คือความกว้างของภาพ โดยที่แต่ละองค์ประกอบ (element)ของอาร์เรย์ จะเรียกว่า พิกเซล โดยที่ตำแหน่ง (x,y) ของพิกเซล คือ ค่าคอลัมน์ (column index) และแถว (row index) ตามลำดับ ข้อมูลของแต่ละองค์ประกอบ คือ ค่าความสว่าง (intensity) ซึ่งโดยทั่วไปค่าความ สว่างของแต่ละพิกเซลที่เป็นไปได้นั้น จะมีค่าอยู่ระหว่าง 0-255

ข้อมูลภาพ 2 มิติขนาดกว้างและสูงเท่ากับ N และ M พิกเซล สามารถแทนให้อยู่ในรูปของ เวกเตอร์ X ขนาด NxM มิติ ได้โดยนำค่าความสว่างของแต่ละพิกเซลมาเรียงต่อกัน โดยจะเรียงจาก ซ้ายไปขวาและจากบนลงล่าง ดังแสดงในรูปที่ 2.1

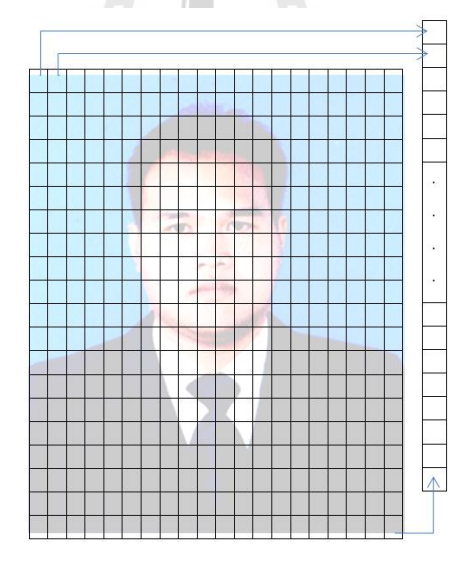

รูปที่2.1แสดงข้อมูลภาพแบบอาร์เรย์และเวกเตอร์

#### **2.3.5การประยุกต์การใช้งานเทคโนโลยีชีวมาตร**

การนำเอาชีวมาตร มาประยุกต์ใช้งานนั้น ส่วนใหญ่เป็นงานที่มีความจำเป็นในการตรวจสอบ และระบุตัวบุคคล คือ เป็นงานที่ต้องมีความมั่นใจว่าบุคคลที่เข้ามาใช้งานนั้นเป็นบุคคลที่ถูกต้อง ้ รวมถึงงานที่ต้องการความสะดวก และรวดเร็วในการระบุตัวผู้ใช้ สำหรับงานวิจัยนี้จะใช้ชีวมาตร ในการตรวจสอบใบหน้าของผู้ที่ต้องการบันทึกเวลาปฏิบัติงาน

### **2.4 ภาษาพีเอชพี (PHP)**

### **2.4.1 ความหมายของภาษาพีเอชพี**

พีเอชพีเป็นภาษาที่ใช้ในการเขียนโปรแกรม ซึ่งเดิมมีชื่อว่าโปรเฟชชันนอลโฮมเพจ (Professional Home Page) แต่ได้ถูกพัฒนาต่อและเปลี่ยนชื่อเป็นเพอโซนอลไฮเปอร์เทกซ์ โปรเซสเซอร์ (Personal Hypertext Processer) ซึ่งเป็นภาษาสคริปที่ท างานฝั่งเครื่องแม่ข่าย (Server Side Script) เหมาะสำหรับใช้ในการพัฒนาเว็บไซต์ โดยสามารถทำงานร่วมกับเอกสารเอชทีเอ็ม แอล (html) ได้เป็นอย่างดี

พีเอชพี แบ่งการทำงานเป็น 2 ส่วน คือ ฝั่งเครื่องแม่ข่าย (Serve) และฝั่งผู้ใช้ (Clien) โดย ผู้ใช้จะใช้งานผ่านเว็บเบราวเซอร์ โดยส่งความต้องการ (Request) ไปที่ เครื่องแม่ข่ายผ่านทาง โพรโทคอลเอชทีทีพี (HTTP)อาจจะเป็นการกรอกแบบฟอร์มหรือเรียกดูข้อมูล เมื่อมาถึงเครื่องแม่ ข่าย จะถูกส่งต่อให้ชุดแปลคำสั่ง (PHP Interpreter) เพื่อแปลคำสั่งแล้วทำงานตามคำสั่งนั้น จากนั้น จะสร้างผลลัพธ์ในรูปแบบของเอกสารเอชทีอ็มแอล (HTML) และคืนให้กับเว็บเบราวเซอร์ เพื่อ แสดงผลฝั่งผู้ใช้ต่อไป ดังแสดงในรูปที่ 2.2

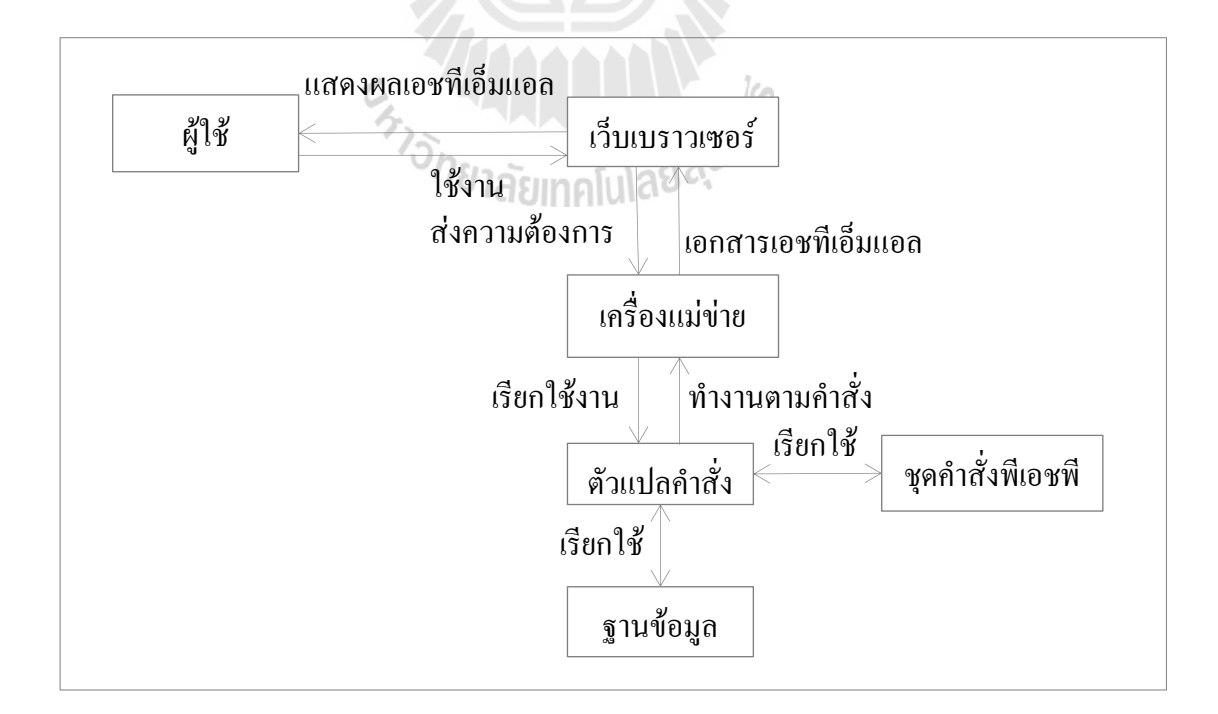

# รูปที่ 2.2ขั้นตอนการท างานของภาษาพีเอชพี

ในงานวิจัยนี้พัฒนาระบบซึ่งทำงานบนเว็บ และใช้กาษาพีเอชพีในการพัฒนาระบบเป็น หลัก เพื่อให้ระบบสามารถใช้งานผ่านเว็บเบราวเซอร์ โดยจะทำให้ระบบสามารถใช้ได้ทก ระบบปฏิบัติการ

# **2.5 เอชทีเอ็มแอล(HTML) และเอชทีเอ็มแอลไฟว์ (HTML5)**

เอชทีเอ็มแอลคือ ภาษาที่ใช้ในการเขียนเว็บเพจ ย่อมาจากคำว่า (Hypertext Markup Language : HTML) เริ่มขึ้นเมื่อ ปี ค.ศ. 1990 เพื่อตอบสนองความต้องการในการสื่อสาร แลกเปลี่ยนข้อมูลกันของนักวิทยาศาสตร์ระหว่างสถาบันและมหาวิทยาลัยต่าง ๆ ทั่วโลก โดย ทิม เบอร์เนอร์ส ลี (Tim Berners-Lee) นักพัฒนาของเซิร์น (CERN) ได้พัฒนาภาษาที่มีรากฐานมา จากเอสจีเอ็มแอล (SGML) ซึ่งเป็นภาษาที่ซับซ้อนและยากต่อการเรียนรู้ จนมาเป็นภาษาที่ใช้ได้ง่าย และสะดวกในการแลกเปลี่ยนเอกสารทางวิทยาศาสตร์ผ่านการเชื่อมโยงกันด้วยการเชื่อมโยงใน หน้าเอกสาร

เอชทีเอ็มแอลในปัจจุบันพัฒนามาจนถึงเอชทีเอ็มแอลไฟว์(HTML 5) ภายใต้การควบคุม ของดับเบิ้ลยูทรีซี (World Wide Web Consortium : W3C) โดยมีคุณลักษณะที่สำคัญ ได้แก่

- การใช้งานวิดีโอ
- การแสดงต าแหน่งทางภูมิศาสตร์
- การเก็บไฟล์ในลักษณะออฟไลน์
- การแสดงกราฟิก
- สนับสนุนรูปแบบการรับข้อมูลแบบใหม่ เช่น การค้นหา (search) ตัวเลข (number) ช่วงข้อมูล (range) สี (color) หมายเลขโทรศัพท์ (tel) ยูอาร์แอล (url) อีเมล (email) วันที่ (date) เดือน (month) สัปดาห์ (week) เวลา (time) วันและเวลา (datetime) วัน และเวลาท้องถิ่น (datetime-local)

โดยคุณสมบัติเด่นหลายอย่างไม่จ าเป็นต้องติดตั้งซอฟต์แวร์เพิ่มเติม

ในงานวิจัยนี้ ได้นำความสามารถในการแสดงตำแหน่งทางภูมิศาสตร์มาใช้ เพื่อระบุพิกัด ้ ละติจูดและลองจิจูดของผู้ใช้งานระบบ โดยตำแหน่งพิกัดสามารถระบุได้จาก

- ที่อยู่ไอพี (IP Address)
- การเชื่อมต่อเครือข่ายไร้สาย
- เสาสัญญาณโทรศัพท์
- อุปกรณ์จีพีเอส

ทั้งนี้ ต้องได้รับอนุญาตจากผู้ใช้งานก่อน จึงสามารถระบุต าแหน่งได้ ดังแสดงในรูปที่ 2.3

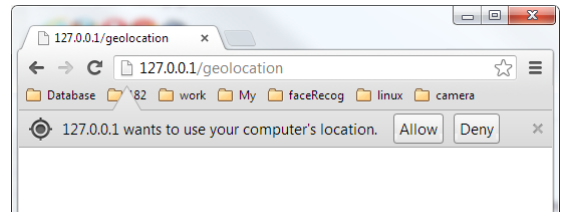

รูปที่ 2.3 สิทธิการระบุตำแหน่ง

### **2.6 เว็บเอพีไอ (Web API)**

#### **2.6.1 ความหมายของเว็บเอพีไอ**

เว็บเอพีไอ (Web Application Programming Interface : Web API) คือ ช่องทางการ เชื่อมต่อกับเว็บไซต์ผู้ให้บริการข้อมูลจากที่อื่น เป็นตัวกลางที่ท าให้โปรแกรมประยุกต์เชื่อมต่อกับ โปรแกรมประยุกต์อื่น หรือเชื่อมการทำงานเข้ากับระบบปฏิบัติการ โดยจะต้องมีการลงทะเบียน เพื่อขอรหัสการใช้งาน (API Key , Secret Key) ดังแสดงในรูปที่ 2.4 และ 2.6 ในงานวิจัยนี้ ใช้เว็บ เอพีไอ 2 ส่วน คือ เว็บเอพีไอทางภูมิศาสตร์ของกูเกิล (Google Map API) และเว็บบริการส าหรับ การยืนยันตัวตนด้วยใบหน้าโดยในแต่ละส่วนนั้นมีรายละเอียดดังนี้

### **เว็บเอพีไอทางภูมิศาสตร์ของกูเกิล** (Google Maps API)

เว็บเอพีไอทางภูมิศาสตร์ของกูเกิล คือ เว็บที่ให้บริการแสดงข้อมูลเชิงภูมิศาสตร์ โดย ี สามารถนำแผนที่มาแสดงบนระบบที่พัฒนาขึ้น ดังแสดงในรูปที่ 2.4 และ 2.5 และ การเรียกใช้งาน นั้น ใช้ภาษาเอชทีเอ็มแอล(HTML)และภาษาจาวาสคริปต์ (Java Script) เป็นหลัก

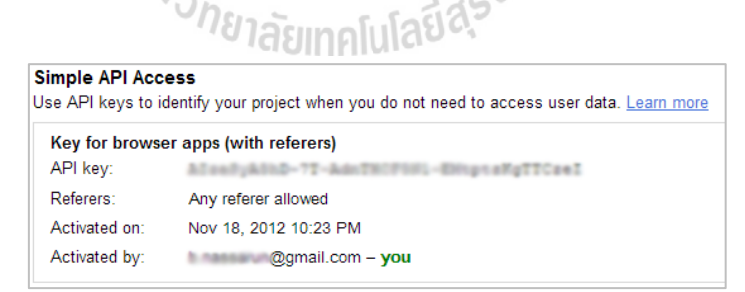

รูปที่ 2.4รหัสการใช้งานของเว็บเอพีไอทางภูมิศาสตร์ของกูเกิล (Google API Key)

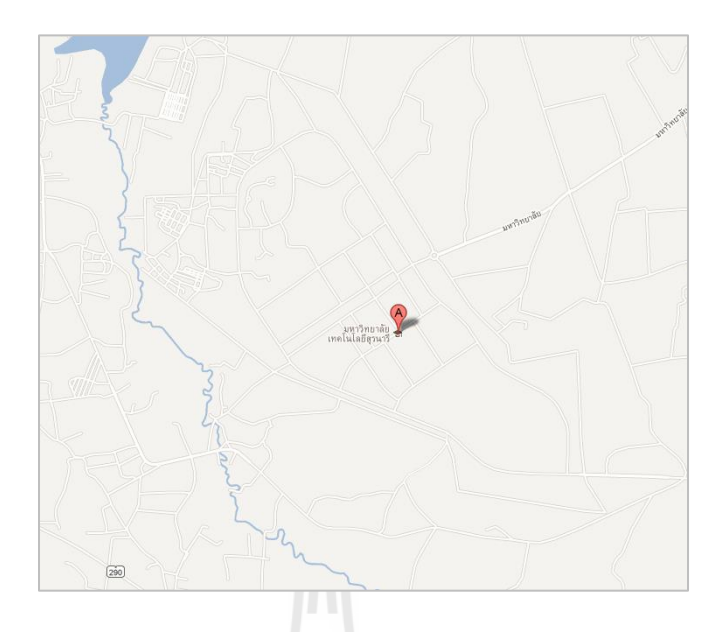

รูปที่ 2.5แผนที่จากเว็บเอพีไอทางภูมิศาสตร์ของกูเกิล

**เว็บเอพีไอส าหรับการยืนยันตัวตนด้วยใบหน้า** (IQengines Image Recognition)

ไอคิวเอนจินส์ (IQengins) คือ เว็บเอพีไอที่ใช้ในการตรวจสอบรูปภาพ โดยผู้ใช้สามารถ สร้างชุดข้อมูลสำหรับเปรียบเทียบได้ ดังแสดงในรูปที่ 2.7 และส่งภาพข้อมูลไปเปรียบเทียบว่าตรง กับชุดข้อมูลใด ๆ หรือไม่ และระบบจะส่งค่าการตรวจสอบกลับมาในรูปแบบของเจสัน (JSON) ดังแสดงในรูปที่ 2.8 และ 2.9

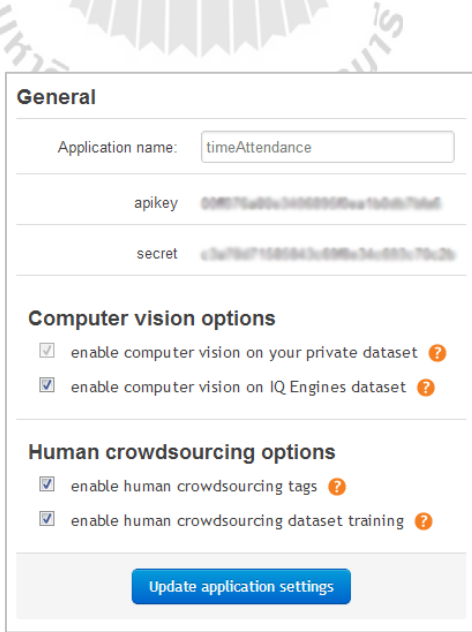

รูปที่ 2.6 รหัสการใช้งานของไอคิวเอนจินส์ (IQengines API Key , Secret Key)

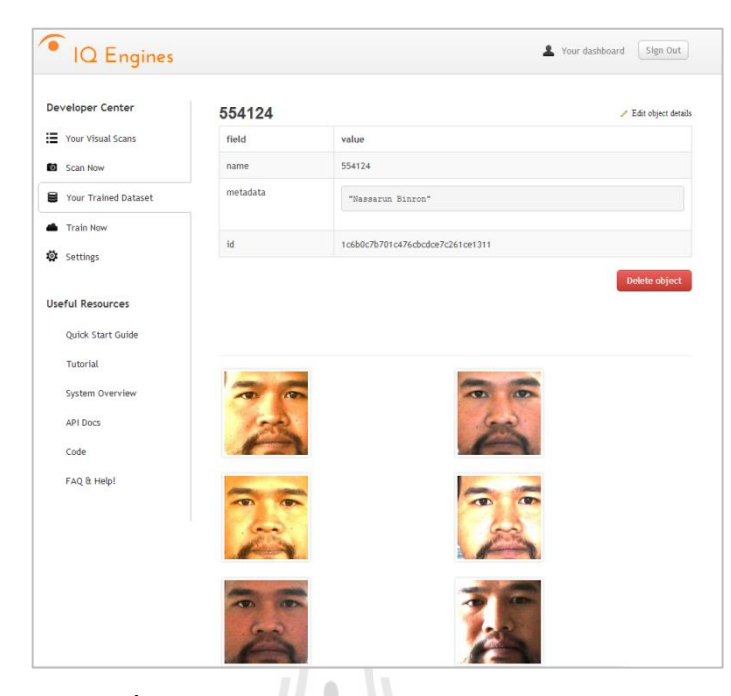

รูปที่ 2.7 ชุดข้อมูลสำหรับการเปรียบเทียบ (Dataset)

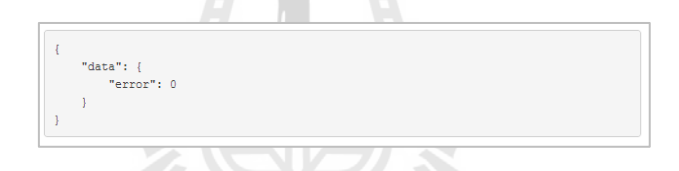

รูปที่ 2.8ผลการตรวจสอบความผิดพลาดของข้อมูลที่ส่งไป

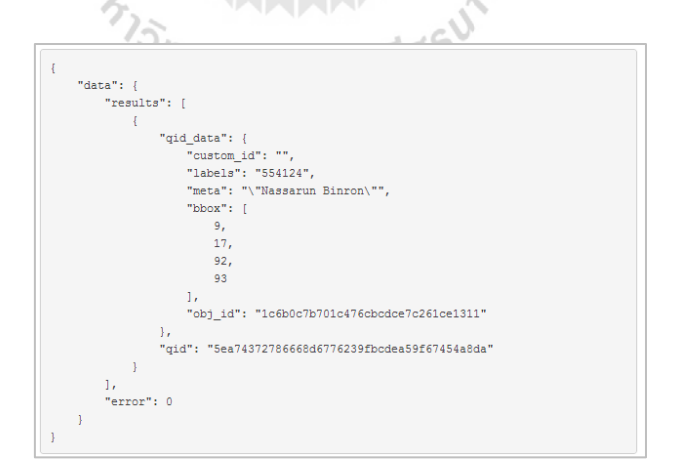

รูปที่ 2.9ผลจากการตรวจสอบกับชุดข้อมูล

คูอาบา (Kooaba)คือ เว็บเอพีไอที่ใช้ในการตรวจสอบรูปภาพเช่นเดียวกันกับไอคิวเอนจินส์ โดยผู้ใช้สามารถสร้างชุดข้อมูลส าหรับเปรียบเทียบได้ ดังแสดงในรูปที่ 2.11 และส่งภาพข้อมูลไป เปรียบเทียบว่าตรงกับชุดข้อมูลใด ๆ หรือไม่ และระบบจะส่งค่าการตรวจสอบกลับมาในรูปแบบ ของเจสัน (JSON)

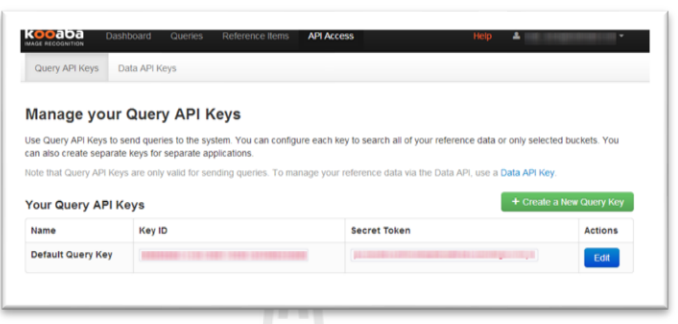

รูปที่ 2.10 รหัสการใช้งานของคูอาบา (Kooaba API Key , Secret Key)

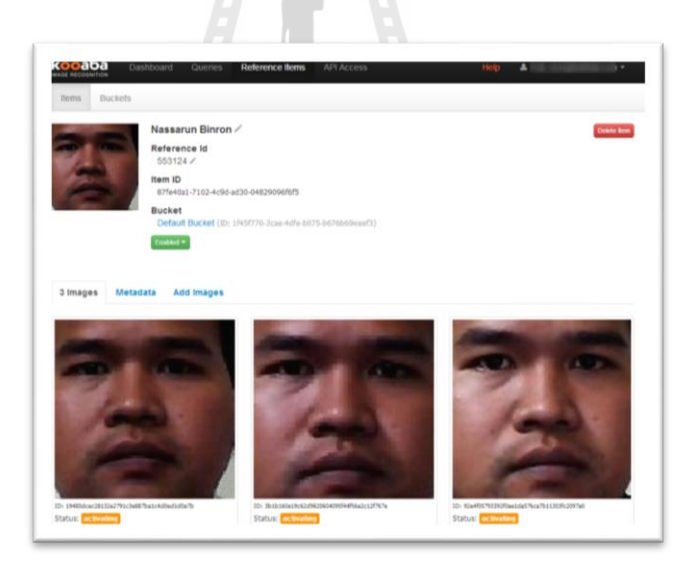

รูปที่ 2.11 ชุดข้อมูลส าหรับการเปรียบเทียบ (Dataset)

# **2.7 งานวิจัยที่เกี่ยวข้อง**

สุรศักดิ์ ไกรเลิศ (สุรศักดิ์ ไกรเลิศ, 2549) ได้พัฒนาเครื่องบันทึกการลงเวลาปฏิบัติงานของ พนักงาน โดยการอ่านบัตรพนักงานประเภทอาร์เอฟไอดีและตรวจสอบบุคคล ด้วยการตรวจสอบ ใบหน้าผ่านทางกล้องดิจิทัลเว็บแคม

เสาวณีธาตุอินจันทร์(เสาวณีธาตุอินจันทร์, 2555) พัฒนาระบบบันทึกการลงเวลาและ บริหารงานบุคคลโดยใช้การตรวจสอบลายนิ้วมือ พัฒนาขึ้นเพื่อบริหารจัดการข้อมูลประวัติของ นักเรียนและบุคลากร สามารถลงบันทึกเวลาการมาเรียนและการมาปฏิบัติงานของบุคลากรได้และ ี สามารถจัดส่งรายงานต่าง ๆ ให้กับผู้ที่เกี่ยวข้องแบบอัตโนมัติผ่านทางอีเมล์ สำหรับ ี่ สถาบันการศึกษา ใช้โปรแกรมเดลไฟล์ในการพัฒนาส่วนที่ติดต่อกับผ้ใช้งาน ใช้ระบบจานข้อมูล ไฟเบิร์ดและไมโครซอฟต์แอกเซสในการจัดเก็บภาพลายนิ้วมือ

กัลยาณี บรรจงจิต และคณะ (กัลยาณี บรรจงจิต และคณะ, 2551) พัฒนาโปรแกรม ตรวจสอบชื่อนิสิตด้วยลายนิ้วมือ พัฒนาขึ้นโดยใช้ซอฟต์แวร์ไมโครซอฟต์วิชวลสตูดิโอด็อทเน็ต 2005 และไมโครซอฟต์ซีเควลเซิฟเวอร์2005 เป็นโปรแกรมที่รวบรวมรายละเอียดเกี่ยวกับการเข้า เรียนและคะแนนสอบของนิสิตไว้ในฐานข้อมูล

อายชา ไควเซอร์ และ คณะ (Aysha Qaiser et al, 2006) พัฒนาระบบลงเวลาอัตโนมัติ โดย ใช้เทคโนโลยีการระบุตัวตนจากอาร์เอฟไอดีเพื่อตรวจสอบและบันทึกเวลาเรียนของนักศึกษา สร้างระบบรายงานผลผ่านอีเมล และแจ้งผลการเข้าเรียนไปยังผู้ปกครอง

พีโคร ไซเมา และคณะ (Pedro Simao et al, 2008) พัฒนาระบบลงเวลาเข้าทำงาน ด้วย เทคโนโลยีเครือข่ายไร้สาย โดยใช้เครื่องสื่อสารแบบไร้สาย ที่มีอัตราการรับส่งข้อมูลต่ำ (ZigBee) โดยตรวจสอบบุคคลจากที่อยู่แมค (MAC Address)แต่ละเครื่อง

โมฮ์ด อิกซาน โมกซิน และคณะ (Mohd Ikhsan Moksin et al, 2009) ได้พัฒนาระบบ ตรวจสอบผู้เข้าเรียนโดยใช้บาร์โคด (Bar code) ในการตรวจสอบนักศึกษาที่เข้ามาเรียน และสร้าง ระบบรายงานผล

ลี เจียน-โป และคณะ (LI Jian-po et al, 2010) ใด้พัฒนาระบบลงเวลาเข้าทำงานด้วยการ ิตรวจสอบลายนิ้วมือ โดยใช้เครื่องสื่อสารแบบไร้สาย ที่มีอัตราการรับส่งข้อมูลต่ำ (ZigBee)

ทาริค จามิล (Tariq Jamil , 2011) ได้พัฒนาระบบบันทึกเวลาผู้เข้าร่วมเรียนโดยใช้ เทคโนโลยีบลูทูธ (Bluetooth) โดยใช้โทรศัพท์เคลื่อนที่ โดยตรวจสอบบุคคลด้วยการตรวจสอบ แมคแอดเดรส (MAC Address) ของโทรศัพท์แต่ละเครื่อง

แพน เซียง (Pan Xiang, 2012) ได้พัฒนาระบบควบคุม โดยใช้เทคโนโลยีระบุตัวตนด้วย คลื่นวิทยุ และ ใช้การตรวจสอบใบหน้า

งานวิจัยที่เกี่ยวข้องสามารถเปรียบเทียบดังแสดงในตารางที่ 2.1 **ตารางที่2.1** เปรียบเทียบงานวิจัยที่เกี่ยวข้อง

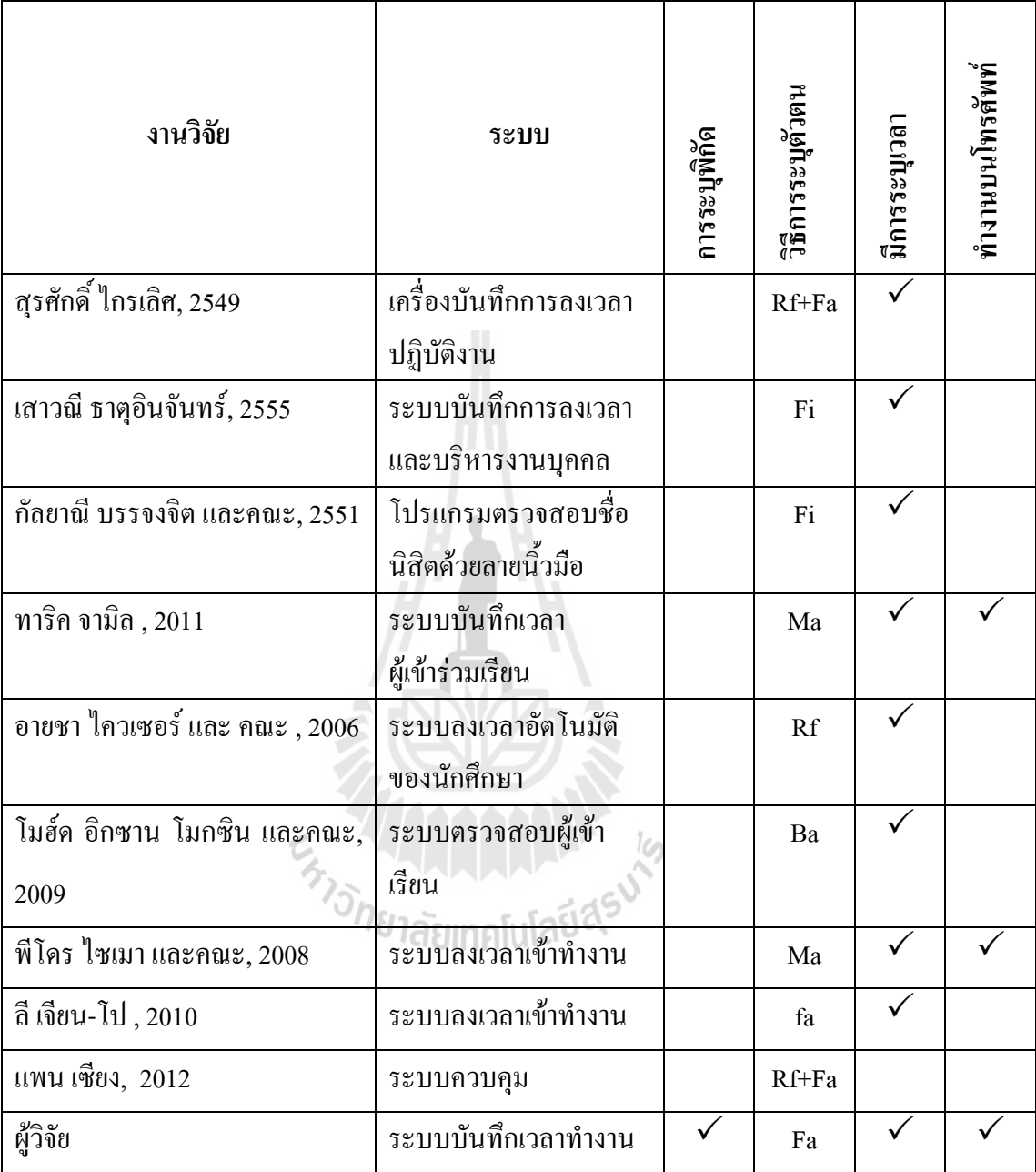

จากตารางที่ 2.1ค าย่อวิธีการระบุตัวตน มีความหมายดังนี้

- Rf คือ การระบุตัวตนด้วยคลื่นวิทยุ (RFID)
- Fa คือ การระบุตัวตนด้วยใบหน้า (Facial Recognition)
- Fi คือ การระบุตัวตนด้วยลายนิ้วมือ (Finger Print)
- Ba คือ การระบุตัวตนด้วยบาร์โค้ด
- Ma คือ การระบุตัวตนด้วยหมายเลยประจ าเครื่อง (Mac Address)

จากปริทัศน์วรรณกรรมดังกล่าวข้างต้น พบว่ามีเพียงบางงานวิจัยเท่านั้น (Pedro Simao et al, 2008) , (Tariq Jamil , 2011) ที่สามารถรองรับการลงเวลาพร้อมกันหลายคนได้โดยอาศัยอุปกรณ์ เคลื่อนที่ แต่อย่างไรก็ตามการระบุตัวตนของงานวิจัยเหล่านั้นตรวจสอบจากที่อยู่แมค (MAC Address) ของอุปกรณ์ซึ่งไม่สามารถป้องกันการฝากอุปกรณ์มาลงเวลาแทนกันได้

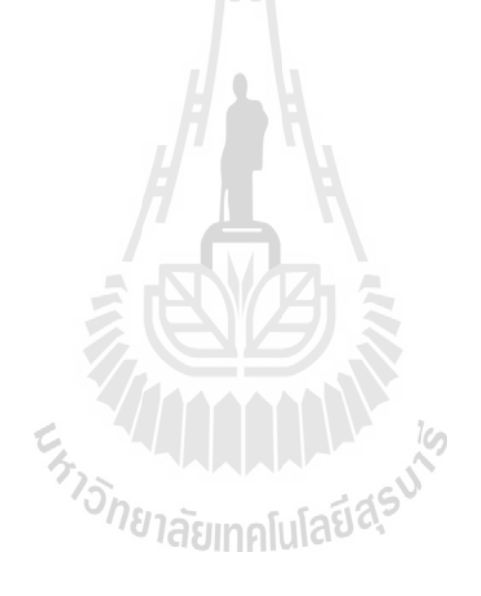

# **บทที่ 3 วิธีด าเนินการวิจัย**

ในบทนี้กล่าวถึง วิธีวิจัย เครื่องมือที่ใช้ในการวิจัย เครื่องมือในการพัฒนาระบบ เครื่องมือที่ ใช้ในการระบบบันทึกเวลา ประชากรและกลุ่มตัวอย่าง ตัวแปรที่ศึกษาในการวิจัย การสร้างและ หาประสิทธิภาพของเครื่องมือ การเก็บรวบรวมข้อมูลและการวิเคราะห์ข้อมูล ซึ่งมีรายละเอียด ดังต่อไปนี้

### **3.1 วิธีวิจัย**

การวิจัยครั้งนี้เป็นการวิจัยเชิงประยุกต์โดยมีขั้นตอนดังนี้

- 1. ศึกษาปัญหา
- 2. ออกแบบระบบ
- 3. พัฒนาระบบ
- 4. ทดสอบระบบ
- 5. ประเมินผลการใช้งานระบบ

วิธีการดำเนินการวิจัยเป็นไปตามลำดับขั้นตอน ดังนี้<br>^ 1 1 สื่องาจใจเหา **3.1.1 ศึกษาปัญหา** 

้ศึกษาปัญหาการทำงานของระบบสแกนลายนิ้วมือของมหาวิทยาลัยเทคโนโลยีสุรนารี โดย ี พบว่าปัญหาเกิดจากจำนวนเครื่องสแกนลายนิ้วมือไม่เพียงพอกับจำนวนของพนักงาน ทำให้ต้องมี ึการต่อคิวเพื่อรอสแกนลายนิ้วมือ ในช่วงเวลาที่ใกล้หมดเวลา อาจทำให้พนักงานบางคนบันทึก เวลาเข้าท างานไม่ทัน ดังแสดงในรูปที่ 3.1

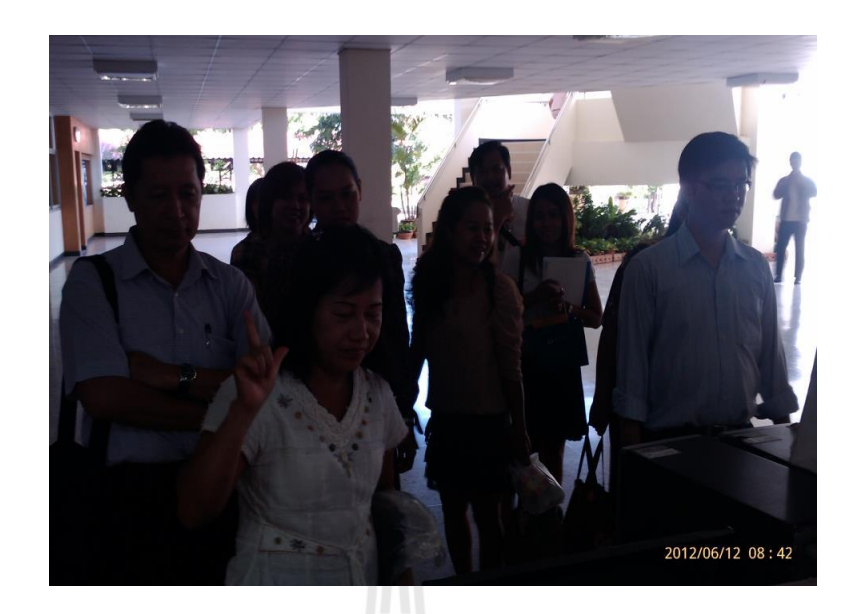

รูปที่ 3.1การรอเข้าคิวบันทึกเวลาของพนักงานมหาวิทยาลัยเทคโนโลยีสุรนารี

จากปัญหาดังกล่าวจึงควรหาวิธีการเพิ่มเครื่องบันทึกเวลาให้พนักงานของ มหาวิทยาลัย โดยที่ไม่เป็นการเพิ่มภาระต้นทุนของมหาวิทยาลัย

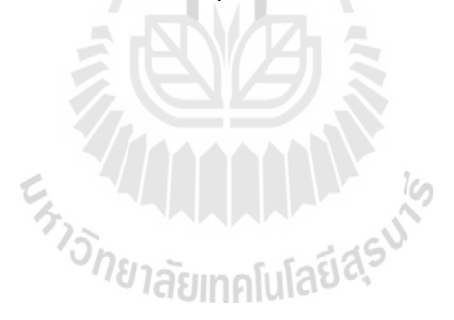

.

#### **3.1.2 ออกแบบระบบ**

วิธีการทำงานของระบบสามารถแสดงได้ดังรูปที่ 3.2

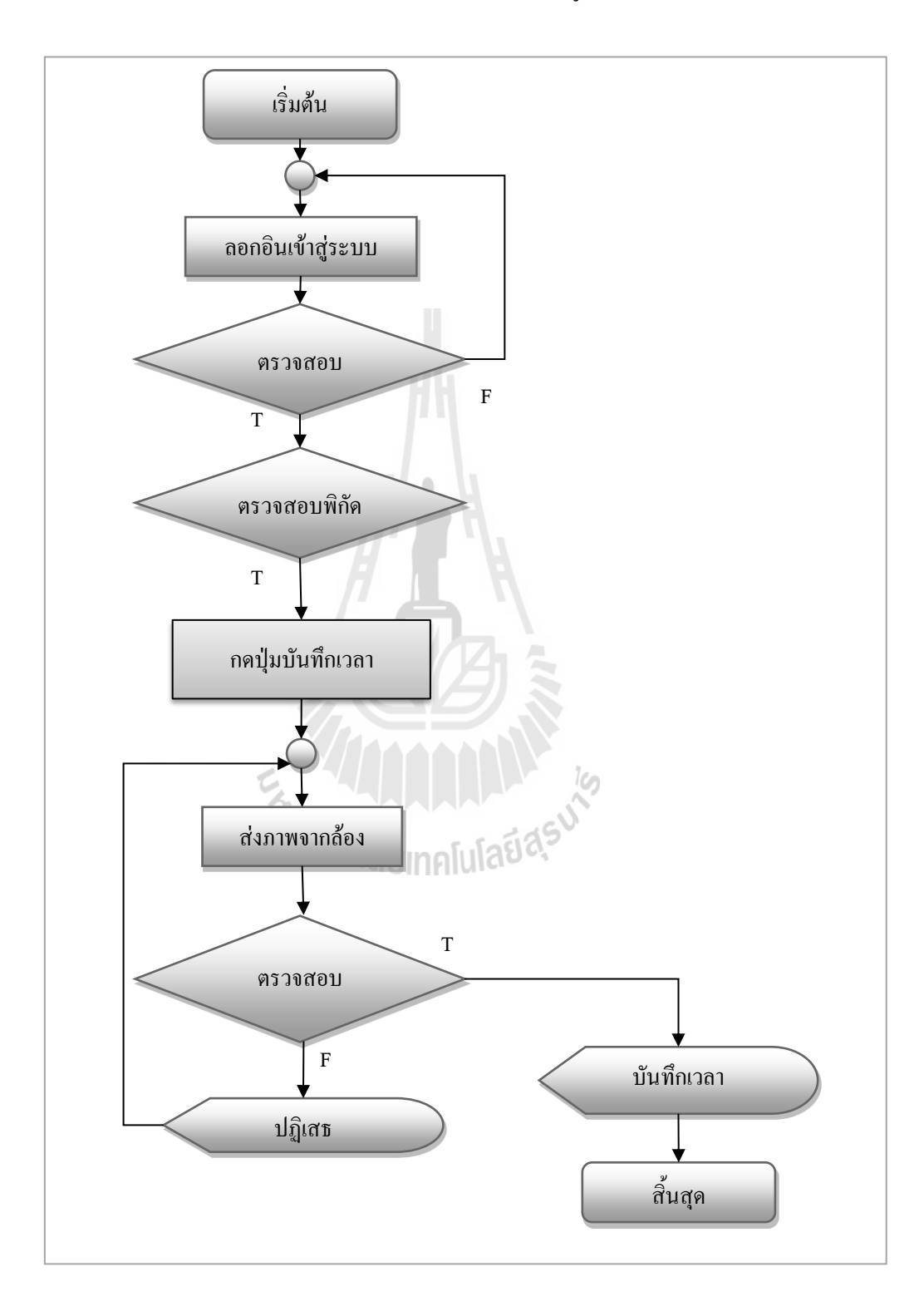

รูปที่ 3.2 ผังงานวิธีการทำงานของระบบ

### **กระบวนการการท างานของระบบ มีการท างานดังนี้**

- (1) ผู้ใช้งานระบบนั้นจะต้องลือกอินเข้าสู่ระบบที่โทรศัพท์ของตนเอง โดยทำการกรอก รหัสประจ าตัวพนักงานของตัวเอง แล้วกดปุ่มเข้าสู่ระบบ
- (2) ระบบจ**ะ**ตรวจสอบข้อมูลชื่อผู้ใช้จากฐานข้อมูล
- (3) เมื่อมีการเข้าสู่ระบบถูกต้อง ระบบจะตรวจสอบพิกัดดาวเทียมว่าอยู่ในบริเวณหรือไม่ หากอยู่ในบริเวณก็จะแสดงปุ่มบันทึกเวลา โดยผู้ดูแลระบบสามารถสร้างสถานที่ ส าหรับบันทึกเวลาได้
- (4) เมื่อผู้ใช้กดปุ่มบันทึกเวลา ระบบเปิดกล้อง เพื่อให้ผู้ใช้ถ่ายรูปใบหน้าของตัวเอง
- (5) ระบบจะส่งภาพไปตรวจสอบที่เครื่องแม่ข่าย (Server) เพื่อตรวจสอบความถูกต้อง โดยตรวจสอบภาพใบหน้านั้นว่าเป็นบุคคลนั้นจริงหรือไม่ หากไม่ถูกต้องระบบจะ ปฏิเสธการลงเวลา หากถูกต้องระบบก็จะบันทึกเวลานั้นลงไป

#### **สถาปัตยกรรมของระบบ**

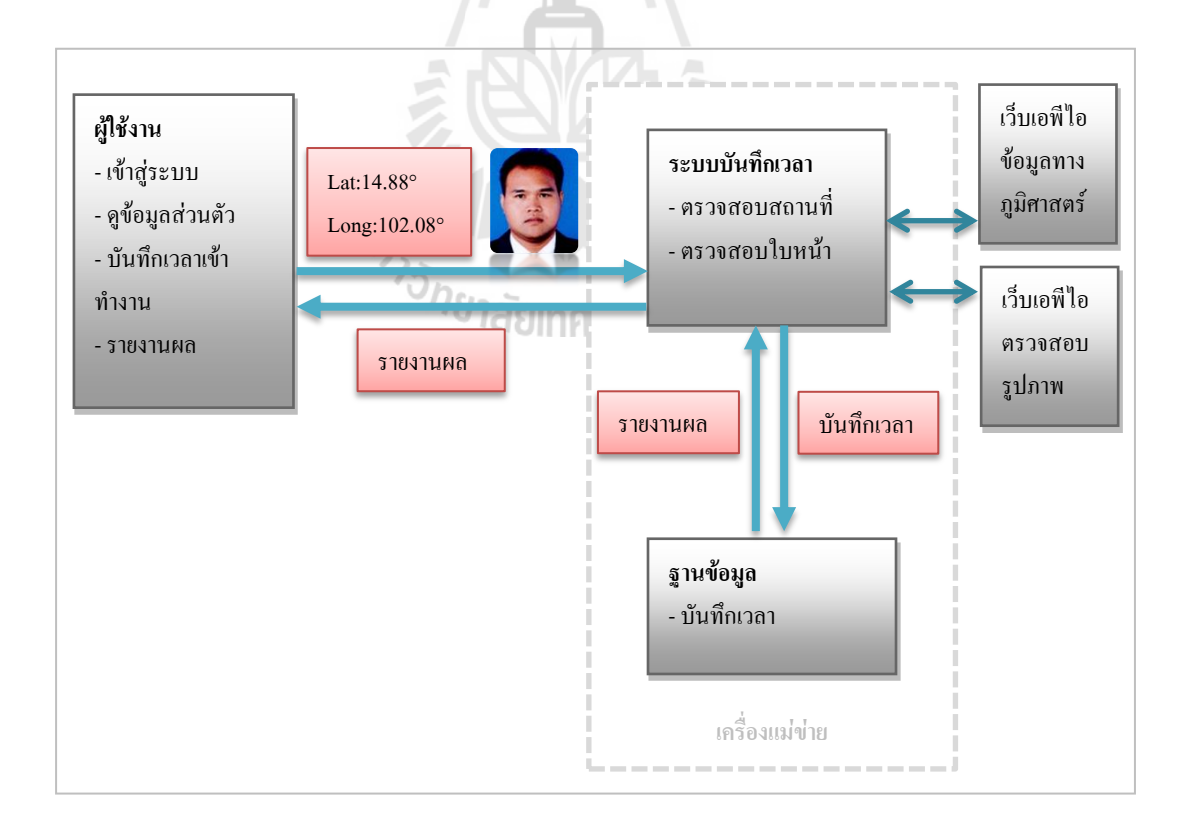

สถาปัตยกรรมของระบบสามารถแสดงได้ดังรูปที่ 3.3

# รูปที่ 3.3 ภาพรวมของสถาปัตยกรรมระบบบันทึกเวลาปฏิบัติงาน
จากรูปที่ 3.3ระบบบันทึกเวลาปฏิบัติงาน แบ่งระบบเป็น 3 ส่วน โดยมีรายละเอียดดังนี้ **ส่วนที่ 1** คือ ระบบในส่วนของผู้ใช้งาน ซึ่งท างานติดต่อกับผู้ใช้งาน โดยมี

หน้าจอดังนี้

- 1. หน้าจอเข้าสู่ระบบ
- 2. หน้าจอแสดงข้อมูลบุคคล
- 3. หน้าจอแสดงปุ่มบันทึกเวลา
- 4. หน้าจอแสดงรับภาพจากกล้อง
- 5. แสดงหน้าจอการลงเวลาถูกต้อง
- 6. แสดงหน้าจอการลงเวลาไม่ถูกต้อง

**ี่ ส่วนที่ 2** คือ ระบบในส่วนของเครื่องแม่ข่าย มีการทำงานดังนี้

- 1. ตรวจสอบสถานที่โดยใช้เว็บบริการข้อมูลทางภูมิศาสตร์ของกูเกิล
- 2. ตรวจสอบใบหน้า โดยใช้เว็บบริการข้อมูลไอคิวเอนจินส์ และคูอาบา
- 3. บันทึกเวลา

**ส่วนที่ 3** คือ ระบบในส่วนของฐานข้อมูล ส าหรับการบันทึกข้อมูลเวลาปฏิบัติงาน

ในแต่ละส่วนจะมีการทำงานประสานงานกันดัง แสดงในรูปที่ 3.4

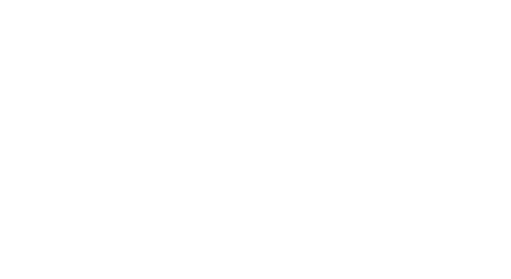

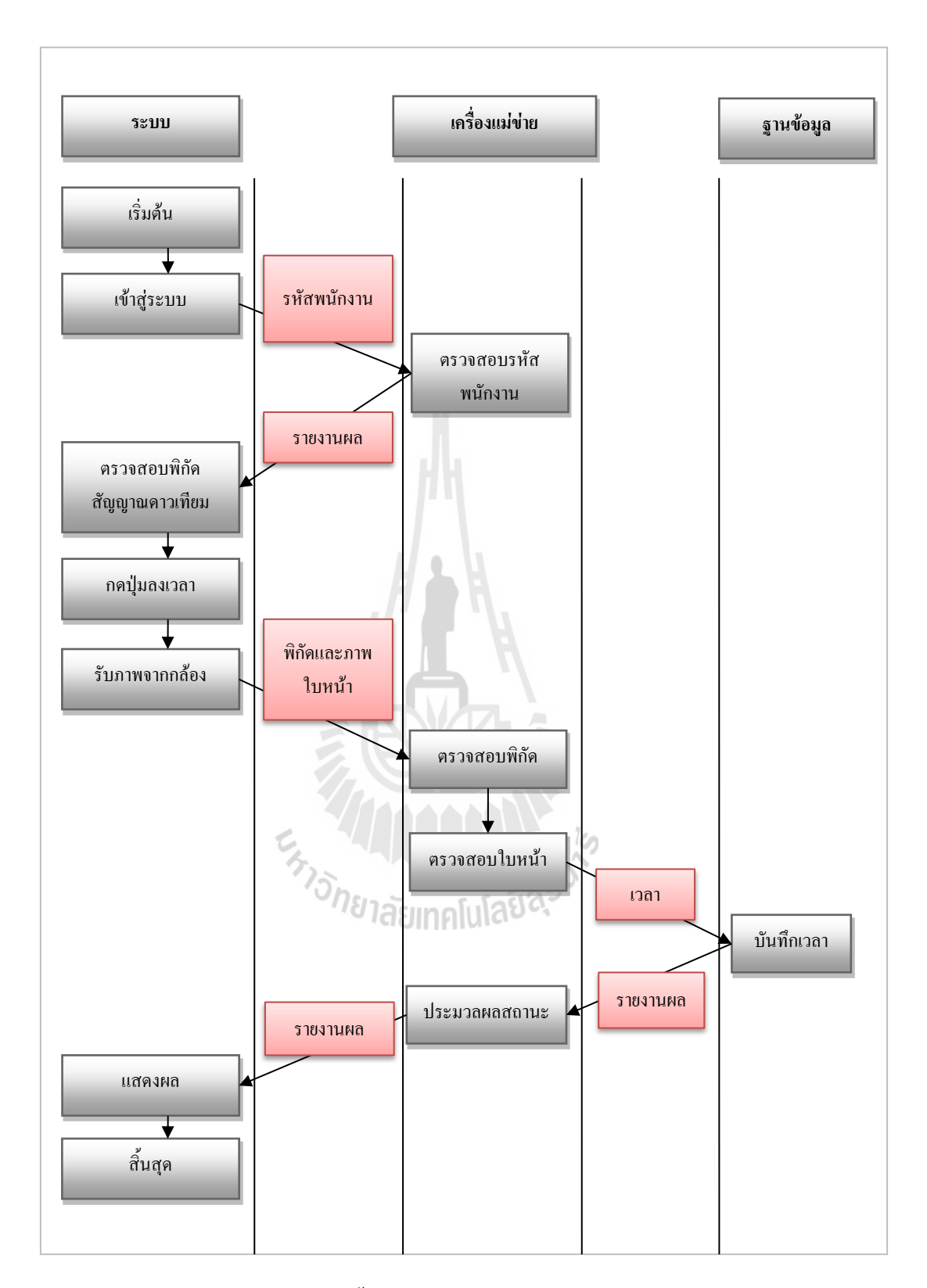

รูปที่ 3.4 ลำดับขั้นตอนในการทำงานของระบบบันทึกเวลา

#### **3.1.3 พัฒนาระบบ**

## 1) เครื่องคอมพิวเตอร์ส าหรับพัฒนาระบบ โดยมีรายละเอียดดังนี้

- หน่วยประมวลผลกลาง : Intel® Core™ i5 3.20 GHz
- $-$  หน่วยความจำหลัก  $\cdot$  4 GB
- หน่วยความจำรอง : 1 TB 5400RPM SATA Hard Drive
- 2) ระบบปฏิบัติการและโปรแกรมประยุกต์สำหรับการพัฒนาระบบ
- ระบบปฏิบัติการ : Linux Ubuntu 12.10 64 bit
- ระบบประมวลผล : Apache Web Server
- ภาษา : PHP 5.3.0
- เครื่องมือในการพัฒนา

เว็บบริการข้อมูลทางภูมิศาสตร์ : Google map API เว็บบริการตรวจสอบภาพ : IQEngines Image Recognition API เว็บบริการตรวจสอบภาพ : Kooaba Image Recognition API

-ฐานข้อมูล : MySQL

-ระบบจัดการฐานข้อมูล : PHP MyAdmin

#### **3.1.4 การทดสอบระบบ**

## 1. การระบุพื้นที่ของมหาวิทยาลัยโดยระบบกำหนดตำแหน่งบนโลก

การระบุพื้นที่ของมหาวิทยาลัยโดยระบุจากจีพีเอส หมายถึง การที่ระบบ บันทึกเวลาสามารถระบุพิกัดอาคารต่างภายในมหาวิทยาลัยเทคโนโลยีสุรนารีได้อย่างถูกต้อง โดย แบ่งเป็นสถานที่ในการทดสอบการระบุพิกัด 5 สถานที่ คือ บริเวณรอบมหาวิทยาลัย ศูนย์ปฏิบัติการ ิทางการแพทย์ เทคโนธานี อาคารวิชาการ 2และ อาคารสุรนิเวศ 1 โดยทำการทดสอบสถานที่ละ 10 ครั้ง โดยแบ่งเป็นภายในบริเวณสถานที่เป้าหมาย 5 ครั้ง (ครั้งที่ 1-5) ซึ่งระบบจะต้องแสดงปุ่ม บันทึกเวลาเข้าทำงาน และภายนอกบริเวณสถานที่เป้าหมาย 5 ครั้ง (ครั้งที่ 6-10) ซึ่งระบบจะต้อง ่ไม่แสดงปุ่มบันทึกเวลาเข้าทำงาน

### **2. การระบุตัวตนโดยใช้ใบหน้า**

ในการทดสอบการระบุตัวตนโดยใช้ใบหน้านั้น คือ การทดสอบวิธีการ ี เลือกภาพที่ดีที่สุดเพื่อนำมาเป็นภาพต้นแบบ (Dataset) ทำการทดลอง 5 ปัจจัยที่เกี่ยวข้อง ดังนี้

- (1)ค่าแสงในภาพ คือ ค่าแสงที่ได้จากการอ่านข้อมูลของภาพ โดยค่าที่ ยอมรับได้นั้น คือ 10/10 ถึง 70/10
- (2)ระยะโฟกัสของภาพ คือ ระยะห่างของเลนส์กับวัตถุ
- (3)ขนาดของภาพ คือ ความแตกต่างระหว่าง ความกว้าง x ความยาว
- (4)อัตราส่วนใบหน้าในภาพ คือ ร้อยละของพื้นที่ภาพที่เป็นใบหน้า ต่อพื้นที่ภาพทั้งหมด

(5)แนวของภาพ โดยแบ่งออกเป็นภาพแนวตั้งและภาพแนวนอน ภาพแนวตั้ง คือ ภาพที่มีความกว้างน้อยกว่าความสูงของภาพ ภาพแนวนอน คือ ภาพที่มีความกว้างมากกว่าความสูงของภาพ

การทดสอบการระบุตัวตนโดยใช้ใบหน้า มีขั้นตอนในการทดสอบความถูกต้อง ดังแสดงในรูปที่ 3.5และรูปที่ 3.6

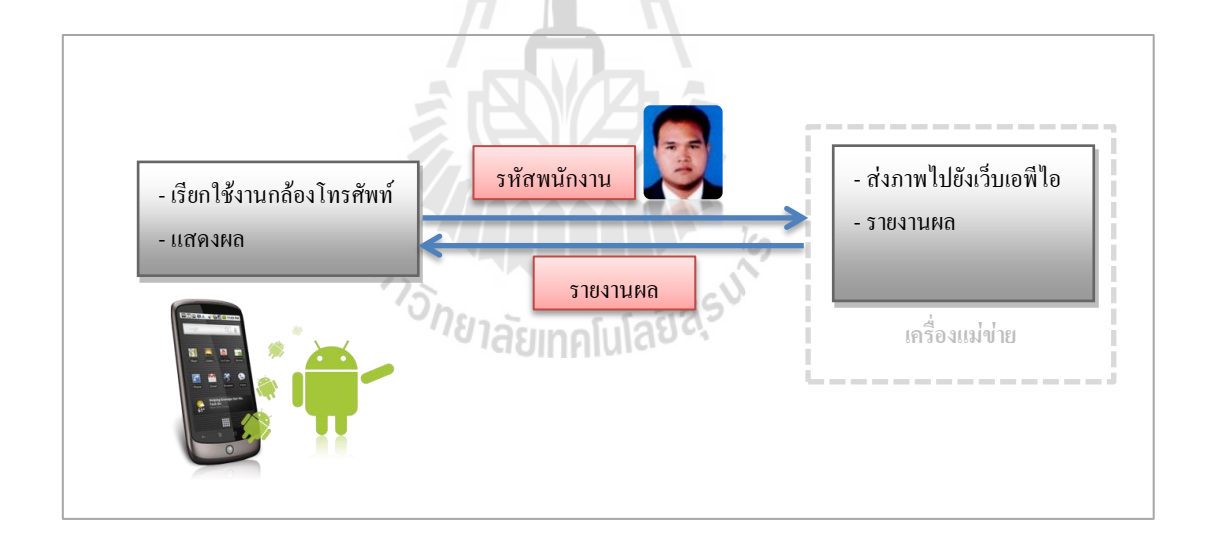

รูปที่ 3.5 ภาพรวมวิธีการตรวจสอบใบหน้า

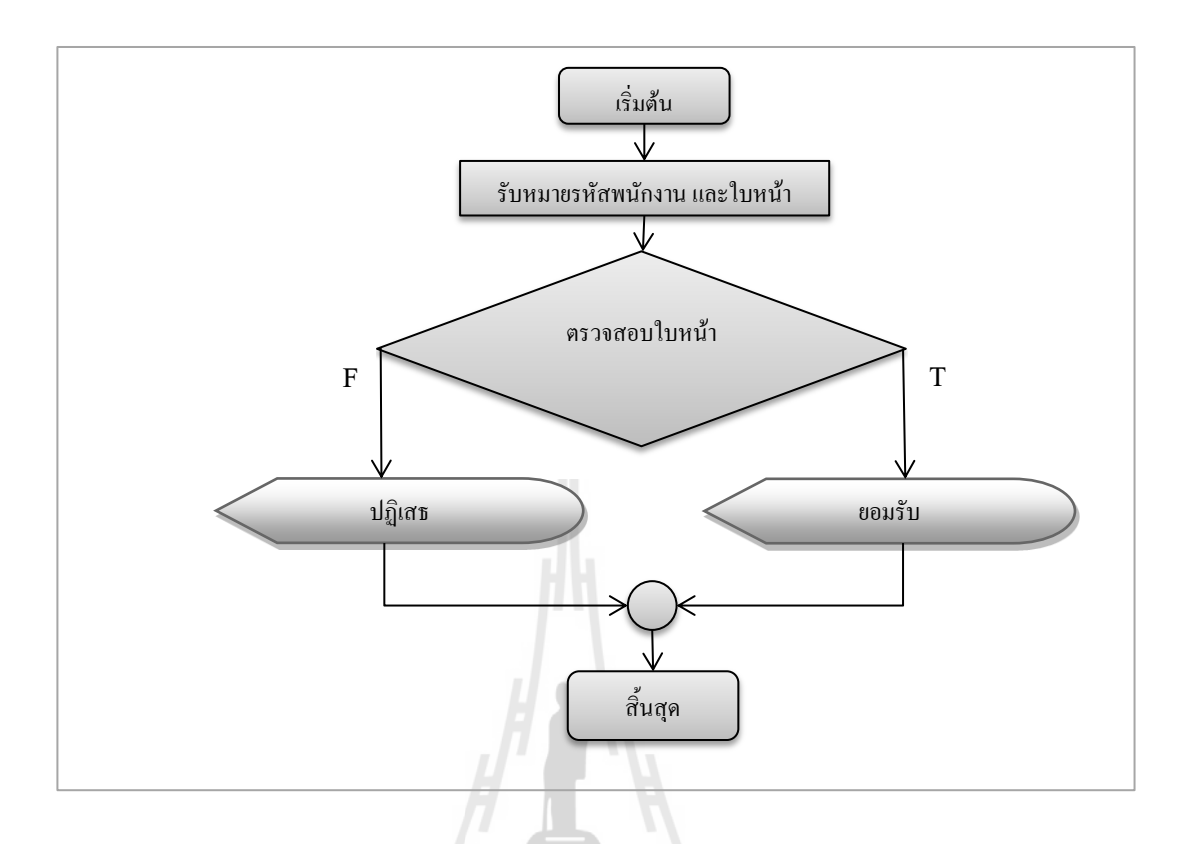

รูปที่ 3.6 ขั้นตอนในการทดสอบความถูกต้องของการระบุตัวตนโดยใช้ใบหน้า

จากรูปที่ 3.6 ในแต่ละขั้นตอนของการทดสอบความถูกต้องของการระบุตัวตนโดยใช้ ใบหน้า มีรายละเอียดดังนี้

- (1) ท าการเก็บตัวอย่างของใบหน้าจากกลุ่มตัวอย่างเพื่อเป็นข้อมูลเริ่มต้นในการใช้เพื่อ ทดสอบ
- (2) ส่งภาพไปยังเว็บเอพีไอเพื่อตรวจสอบ
- (3) กระบวนการตรวจสอบ (Authentication) ซึ่งผลของการทดลองมีผลออกมาได้ 4 กรณี คือ
	- Correct Accept : อนุญาตให้ผู้ใช้ที่มีสิทธิใช้ระบบ เข้าใช้ระบบ โดยนำภาพผู้ที่ มีสิทธิมาทดลอง แล้วคำนวณหาค่าร้อยละจาก [1]
		- $\rm [1]$  (จำนวนผู้ที่ระบบอนุญาต/จำนวนผู้ที่มีสิทธิทั้งหมด) x 100
	- Correct Reject : ปฏิเสธผู้ที่ไม่มีสิทธิใช้ระบบ โดยนำภาพผู้ที่ไม่มีสิทธิมา ทดลอง แล้วคำนวณหาค่าร้อยละจาก [2]
		- [2] (จำนวนผู้ที่ระบบไม่อนุญาติ/จำนวนผู้ที่ไม่มีสิทธิทั้งหมด) x 100

- False Accept : อนุญาตให้ผู้ที่ไม่มีสิทธิ์ เข้าใช้ระบบ โดยคำนวณออกมาเป็นค่า ร้อยละของความผิดพลาด หรือเรียกว่า อัตราการอนุญาตผิดพลาด (False Accept Rate หรือ FAR) โดยนำภาพผู้ที่ไม่มีสิทธิมาทดลอง แล้วคำนวณหาค่า ร้อยละจาก [3]

[3] (จำนวนผู้ที่ระบบอนุญาติ/จำนวนผู้ที่ไม่มีสิทธิทั้งหมด) x 100 - False Reject : ปฏิเสธผู้ใช้ที่มีสิทธิใช้ระบบ ไม่ให้เข้าใช้ระบบ โดยคำนวณ ออกมาเป็นค่าร้อยละของความผิดพลาด หรือเรียกว่า อัตราการปฏิเสธ ผิดพลาด (False Reject Rate หรือ FRR) โดยนำภาพผู้ที่มีสิทธิมาทดลอง แล้ว ค านวณหาค่าร้อยละจาก [4]

[4] (จำนวนผู้ที่ระบบไม่อนุญาต/จำนวนผู้ที่มีสิทธิทั้งหมด) x 100 (4) แสดงผลการตรวจสอบ และคำนวณหาอัตราความผิดพลาด

## **3.1.5 ประเมินผลการใช้งานระบบ**

ในการประเมินประสิทธิภาพโดยผู้ใช้ ซึ่งกลุ่มตัวอย่างเป็น บุคลากรในมหาวิทยาลัย เทคโนโลยีสุรนารี รวม 15 ท่าน โดยแบ่งการประเมินเป็น 6 หัวข้อ ดังต่อไปนี้

1) ข้อมูลทั่วไปของผู้ตอบแบบสอบถาม โดยทำการเก็บข้อมูล 6 รายการ คือ เพศ อายุ หน่วยงาน ตำแหน่ง และระบบปฏิบัติการที่ใช้งาน

2)ความพึงพอใจด้านประโยชน์ใช้สอย หมายถึง ระบบต้องมีประโยชน์ ตรงตาม ความ ต้องการและ ครอบคลุมกระบวนการในการบันทึกเวลาปฏิบัติงาน

3) ความพึงพอใจค้านความน่าเชื่อถือ หมายถึง ความถูกต้องในการทำงานของระบบ และ การประมวลผลของระบบ และผู้ใช้สามารถใช้งานด้วยความสบายใจ

4)ความพึงพอใจการใช้งาน หมายถึง ความง่ายในการใช้งานระบบ โดยผู้ใช้สามารถ เรียนรู้การใช้งานได้ง่าย และ จดจ าวิธีการใช้งานได้

5)ความพึงพอใจด้านประสิทธิภาพ หมายถึง ความรวดเร็วและถูกต้องในการประมวลผล ต่างๆ ของระบบ

6)ข้อเสนอแนะโดยผู้ใช้เป็นการรับข้อเสนอแนะเพิ่มเติม จากผู้ใช้

### **3.2 ประชากร**

พนักงานมหาวิทยาลัยเทคโนโลยีสุรนารี ที่จะต้องใช้ระบบบันทึกเวลาเข้าทำงาน ด้วย ึการสแกนลายนิ้วมือนั้น แบ่งได้เป็น 2 กลุ่ม คือ กลุ่มของพนักงานสายปฏิบัติการ ซึ่งมีจำนวน 765 ึ คน และ กลุ่มของลูกจ้างชั่วคราว ซึ่งมีจำนวน 437 คน รวมทั้งหมด 1,202 คน

### **3.3 กลุ่มตัวอย่าง**

ึกล่มตัวอย่างในการทดลอง ได้แก่ บุคลากรในมหาวิทยาลัยเทคโนโลยีสุรนารี รวม 15 ท่าน ซึ่งคำนวณได้จากสูตร  $n(1\!-\!(1\!-\!L)^n)$ ของ จาคอป นีลเส็น (Jakob Nielsen, 1993) โดยที่ N คือ จ านวนรวมของปัญหาการใช้งานในการออกแบบซึ่งค่า N เฉลี่ยแล้วอยู่ที่ 41 L คือ สัดส่วนของปัญหาการในการใช้งาน ซึ่งค้นพบโดยการทดสอบจากผู้ใช้คน เดียวซึ่ง ค่า L เฉลี่ยแล้วอยู่ที่ 31% จะท าให้ได้ภาพประกอบที่ 3.7

เมื่อนำมาคำนวณ จะได้ดังนี้ 41x(1-(1-0.31)<sup>n</sup>) และเมื่อแทนค่า n เท่ากับ 15 ซึ่งคือจำนวน ของกลุ่มตัวอย่างลงไป จะได้ผลลัพธ์ 40.84 ซึ่งใกล้เคียงกับค่า n ดังนั้นจึงสรุปได้ว่า เลือกผู้ใช้มา ทดสอบระบบจำนวน 15 คน จะสามารถค้นพบปัญหาได้ 100% ตามภาพประกอบที่ 3.7

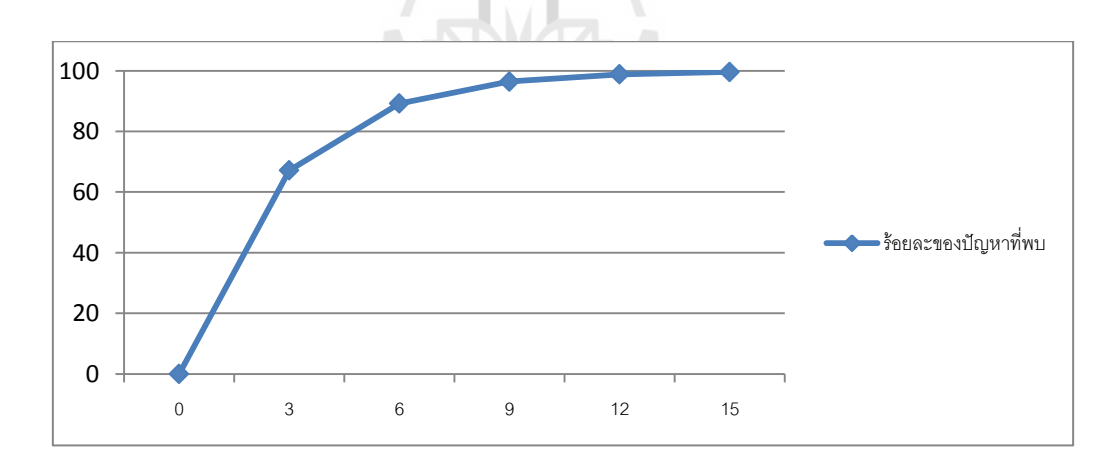

รูปที่ 3.7 ร้อยละของปัญหาการใช้งานที่พบต่อจำนวนผู้ใช้

## **3.4 การวิเคราะห์ข้อมูลและสถิติที่ใช้ในการวิเคราะห์ข้อมูล**

การวิเคราะห์ข้อมูลเรื่อง ระบบบันทึกเวลาทำงานโดยใช้โทรศัพท์สมาร์ตโฟน ใช้การแบ่ง ระดับความพึงพอใจของลิเคิร์ท (Likert Scale) เพื่อวัดความพึงพอใจของผู้ใช้งานระบบ ซึ่งได้ แบ่งเป็น 5 ระดับ กำหนดช่วงคะแนน ดังนี้โดยกำหนดความหมายดังนี้

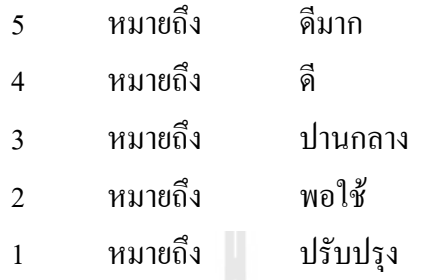

ในการแปลผลคะแนนพิจารณาได้จากระดับการให้คะแนนเฉลี่ยในแต่ละระดับชั้นจากการ ค านวณอันตรภาคชั้นดังต่อไปนี้และแสดงช่วงคะแนนดังตารางที่ 3.1

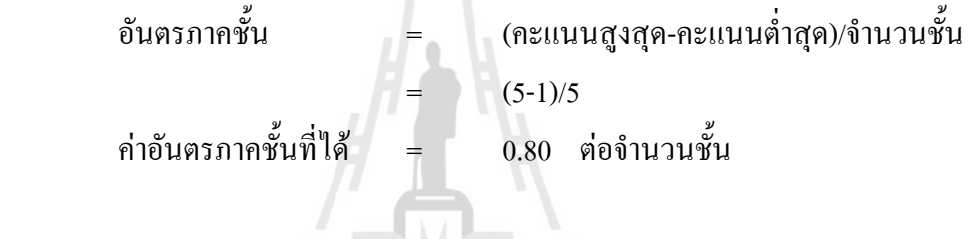

**ตารางที่3.1** เกณฑ์คะแนนความพึงพอใจ

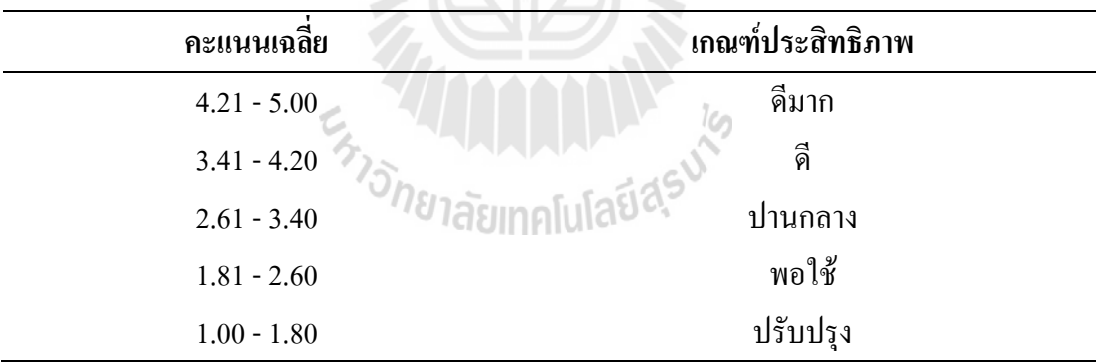

## **3.5 การหาประสิทธิภาพของเครื่องมือวิจัย**

ในการสร้างแบบสอบถามนั้น ท าการหาค่าดัชนีความสอดคล้อง (IOC: Index of Item – Objective Congruence) ก่อนนำไปสอบถามในการเก็บข้อมูลจริง โดยประเมินจากผู้เชี่ยวชาญ 3 ท่าน โดยเลือกข้อคำถามที่มีคะแนนสูงกว่า 0.5 โดยใช้สูตร  $\textit{ICC}=\frac{\sum R}{N}$ N

เมื่อ IOC หมายถึง ค่าดัชนีความสอดคล้อง (Index of Item – Objective Congruence) R หมายถึง ความคิดเห็นของผู้เชี่ยวชาญ โดยที่

ค่า +1 หมายถึง แน่ใจว่าข้อคำถามสอดคล้องกับเนื้อหา

- ี ค่า 0 หมายถึง ไม่แน่ใจว่าข้อคำถามสอดคล้องกับเนื้อหา
- ค่า -1 หมายถึง แน่ใจว่าข้อค าถามไม่สอดคล้องกับเนื้อหา N หมายถึง จำนวนผู้เชี่ยวชาญ

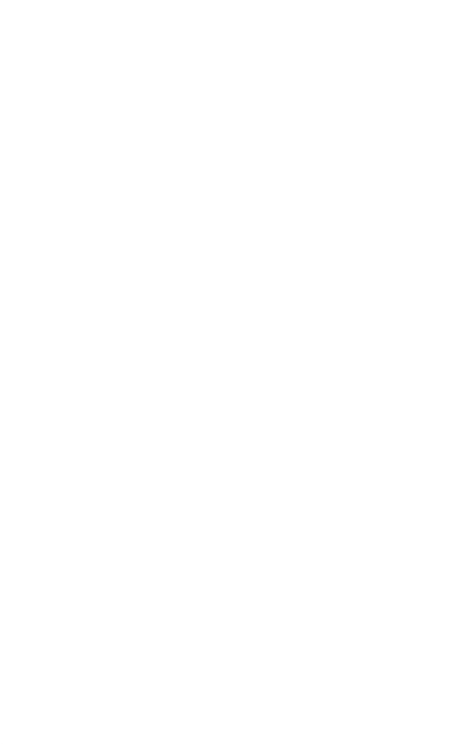

## **บทที่ 4 ผลการวิจัยและการอภิปรายผล**

งานวิจัยเรื่องการพัฒนาต้นแบบระบบบันทึกเวลาปฏิบัติงานโดยใช้โทรศัพท์สมาร์ตโฟนนี้ มีวัตถุประสงค์ เพื่อสร้างแบบจำลองระบบบันทึกเวลาปฏิบัติงานโดยโทรศัพท์สมาร์ตโฟน และเพื่อ สร้างต้นแบบระบบบันทึกเวลาปฏิบัติงานโดยโทรศัพท์สมาร์ตโฟน มีสมมุติฐานการวิจัยคือ ต้นแบบระบบบันทึกเวลาปฏิบัติงานโดยโทรศัพท์สมาร์ตโฟน สามารถระบุพิกัดได้ถูกต้อง ตรวจสอบบุคคลได้ถูกต้อง ไม่น้อยกว่าร้อยละ 80 และ ความสามารถในการใช้งานได้ของต้นแบบ ระบบบันทึกเวลาปฏิบัติงานโดยโทรศัพท์สมาร์ตโฟน อยู่ในเกณฑ์ดีขึ้นไป บทนี้จะกล่าวถึง สภาพแวดล้อมในการทดลองและผลการทดลองดังต่อไปนี้

1) การทดลองหาปัจจัยของภาพต้นแบบที่มีผลต่อการตรวจสอบภาพใบหน้า กระท าโดยเปรียบเทียบ ประสิทธิภาพระหว่างเว็บบริการไอคิวเอนจินส์ และ คูอาบา ในหลายมิติ ได้แก่

- ค่าแสงในภาพ
- ระยะโฟกัสของภาพ
- ขนาดของภาพ
- อัตราส่วนใบหน้าในภาพ<br>- แนวของภาพ
- แนวของภาพ

2) การทดลองในการระบุพิกัดจีพีเอส ได้ทดลองใน 5 บริเวณ ได้แก่

- บริเวณรอบมหาวิทยาลัย
- ศูนย์ปฏิบัติการทางการแพทย์
- เทคโนธานี
- อาคารวิชาการ 2
- อาคารสุรนิเวศ 1

3) ผลการประเมินความสามารถในการใช้งานได้โดยผู้ใช้ในหลายมิติ ได้แก่

- ข้อมูลทั่วไปของผู้ตอบแบบสอบถาม
- ความพึงพอใจด้านประโยชน์ใช้สอย
- ความพึงพอใจด้านความน่าเชื่อถือ
- ความพึงพอใจการใช้งาน
- ความพึงพอใจด้านประสิทธิภาพ
- ข้อเสนอแนะโดยผู้ใช้

## **4.1 สภาพแวดล้อมในการทดลอง**

**4.1.1 สภาพแวดล้อมในการทดลองหาปัจจัยของภาพต้นแบบที่มีผลต่อการตรวจสอบภาพ ใบหน้า**

การทดสอบนี้มีวัตถุประสงค์เพื่อหาภาพต้นแบบที่ดีที่สุดในการใช้งาน โดยแบ่งมิติของการ ทดสอบเป็น 5 ปัจจัย ที่เกี่ยวข้อง คือ ค่าแสงของภาพ ระยะโฟกัสของภาพ ขนาดของภาพ อัตราส่วน ใบหน้าในภาพ และแนวของภาพ โดยแต่ละปัจจัยนั้น แบ่งเป็น 2 ส่วน ที่แตกต่างกัน ซึ่งแต่ละส่วน นั้นจะถูกแบ่งเป็นภาพต้นแบบ และภาพสำหรับทดลอง อย่างละ 10 ภาพ ในแต่ละปัจจัยนั้นจะทำ ึการทดลอง 4 ครั้ง ดังแสดงในตารางที่ 1 โดยที่การทดสอบแต่ละครั้ง จะนำมาคำนวณหาค่าร้อยละ ของความถูกต้อง และเปรียบเทียบระหว่าง เว็บบริการไอคิวเอนจินส์ และ คูอาบา ดังแสดงในตาราง ที่4.1

| ิ์ครั้งที่    | ภาพต้นแบบ  | ภาพทดลอง    |
|---------------|------------|-------------|
|               | ส่วนที่ 1  | ้ส่วนที่ 1  |
| $\mathcal{D}$ | ส่วนที่ 2  | ้ส่วนที่ 2  |
| 3             | ้ส่วนที่ 1 | ้ส่วนที่ 2  |
|               | ส่วนที่ 2  | ี ส่วบที่ 1 |

**ตารางที่ 4.1**วิธีการทดสอบแต่ละปัจจัยของภาพใบหน้า

ี การทดสอบวิธีการเลือกภาพที่ดีที่สุดเพื่อนำมาเป็นภาพต้นแบบ (Dataset) ได้ทำการทดลอง 5 ปัจจัยที่เกี่ยวข้อง ดังนี้

1. ค่าแสงในภาพ คือ ค่าแสงที่ได้จากการอ่านข้อมูลของภาพ โดยค่าที่ยอมรับได้นั้น คือ 30/10 (ภาพถ่ายภายในอาคาร) ถึง 70/10 (ภาพถ่ายภายนอกอาคาร)

2. ระยะโฟกัสของภาพ คือ ระยะห่างของเลนส์กับวัตถุ มี 2 ระยะคือ 217/100 (กล้องหน้า) และ 278/100 (กล้องหลัง)

3. ขนาดของภาพ คือ ความแตกต่างระหว่าง ความกว้าง x ความยาวของภาพ ตาม ความละเอียดของกล้อง โดยเลือก 2 ขนาด คือ 1232 x 2048 , 960 x 1280

4. อัตราส่วนใบหน้าในภาพ คือ ร้อยละของพื้นที่ภาพที่เป็นใบหน้า ต่อพื้นที่ภาพทั้งหมด มี 2 ขนาดคือ 51.82% และ25.07%

5. แนวของภาพ โดยแบ่งเป็นภาพแนวตั้ง (960 x 1280)และภาพแนวนอน (1280 x 960) ในแต่ละการทดลอง มีตัวแปรที่ควบคุม ดังแสดงในตารางที่ 4.2

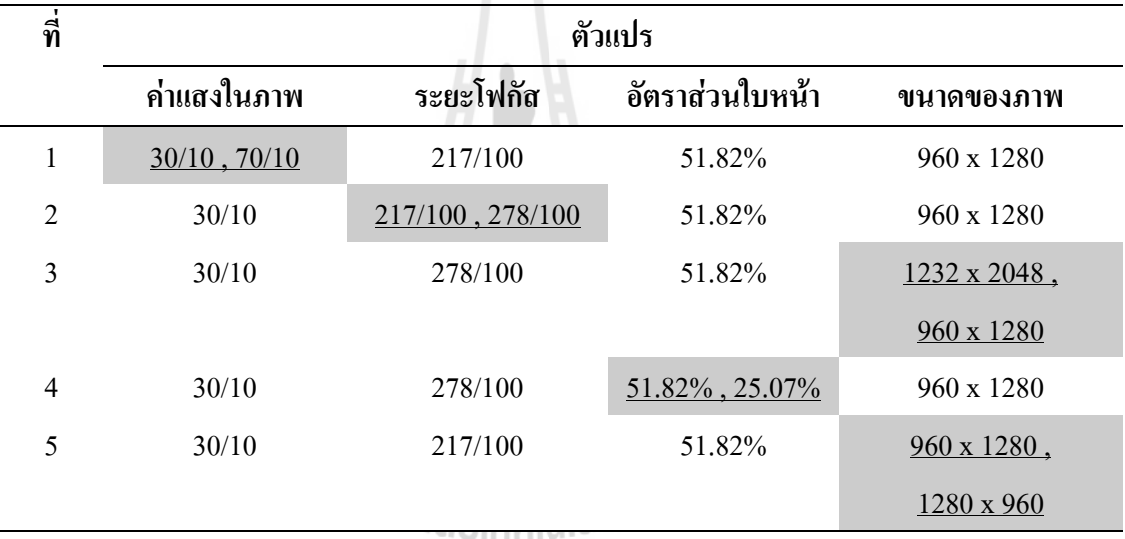

**ตารางที่ 4.2**รายละเอียดในการทดสอบภาพใบหน้า

จากการทดสอบเบื้องต้นในแต่ละเว็บบริการ มีผลที่แตกต่างกัน จึงออกแบบการทดลอง ดังนี้ เว็บบริการไอคิวเอนจินส์ มีผลการตรวจสอบที่คงที่ หากตรวจสอบแล้ว พบว่าเหมือนกับ ภาพต้นแบบ ก็จะตรวจสอบพบทุกครั้งหรือหากตรวจสอบแล้ว พบว่าไม่เหมือนกับภาพต้นแบบ ก็ จะตรวจสอบไม่พบทุกครั้ง เพราะฉะนั้น จึงท าการทดสอบภาพละ 1ครั้ง โดยแบ่งสัดส่วนความ ถูกต้อง ครั้งละ 10% (ท าการทดสอบ 10 ครั้ง)

เว็บบริการคูอาบา มีผลการตรวจสอบที่ไม่คงที่ หากนำภาพที่ทดสอบแล้วผลไม่เหมือนกับ ภาพต้นแบบมาทดสอบใหม่อีกครั้งมีโอกาสที่ได้ผลเหมือนกับภาพต้นแบบ จึงออกแบบการทดลอง โดยภาพทดลองแต่ละภาพจะทำการทดสอบ 5 ครั้ง โดยแบ่งสัดส่วนความถูกต้อง ครั้งละ 2% (ทำ การทดสอบ 50 ครั้ง)

## **4.1.2 สภาพแวดล้อมในการทดลองการระบุพิกัดจีพีเอส**

การระบุพื้นที่ของมหาวิทยาลัยโดยระบุจากจีพีเอส หมายถึง การที่ระบบบันทึกเวลา สามารถระบุพิกัดอาคารต่าง ๆ ภายในมหาวิทยาลัยเทคโนโลยีสุรนารีได้อย่างถูกต้อง โดยแบ่งเป็น สถานที่ในการทดสอบการระบุพิกัด 5 สถานที่ คือ บริเวณรอบมหาวิทยาลัย ศูนย์ปฏิบัติการทาง การแพทย์ เทคโนธานี อาคารวิชาการ 2และ อาคารสุรนิเวศ 1การทดลองจะกระท าสถานที่ละ 10 ครั้ง แบ่งเป็นภายในบริเวณสถานที่เป้าหมาย 5 ครั้ง (ครั้งที่ 1-5) ซึ่งระบบจะต้องแสดงปุ่มบันทึก เวลาเข้าท างาน และภายนอกบริเวณสถานที่เป้าหมาย 5 ครั้ง (ครั้งที่ 6-10) ซึ่งระบบจะต้องไม่แสดง ้ปุ่มบันทึกเวลาเข้าทำงาน โดยสภาพแวดล้อมในการทดลองมีดังนี้

## **4.1.2.1 บริเวณรอบมหาวิทยาลัย**

บริเวณพื้นที่รอบมหาวิทยาลัยได้แบ่งจุดขอบเขต เป็น 6 จุด ดังแสดงในรูปที่ 4.1 โดยรายละเอียดแต่ละจุด แสดงในตารางที่4.3 แต่ละจุดที่ท าการทดลอง แสดงในรูปที่ 4.1 และมี รายละเอียดตามตารางที่4.4

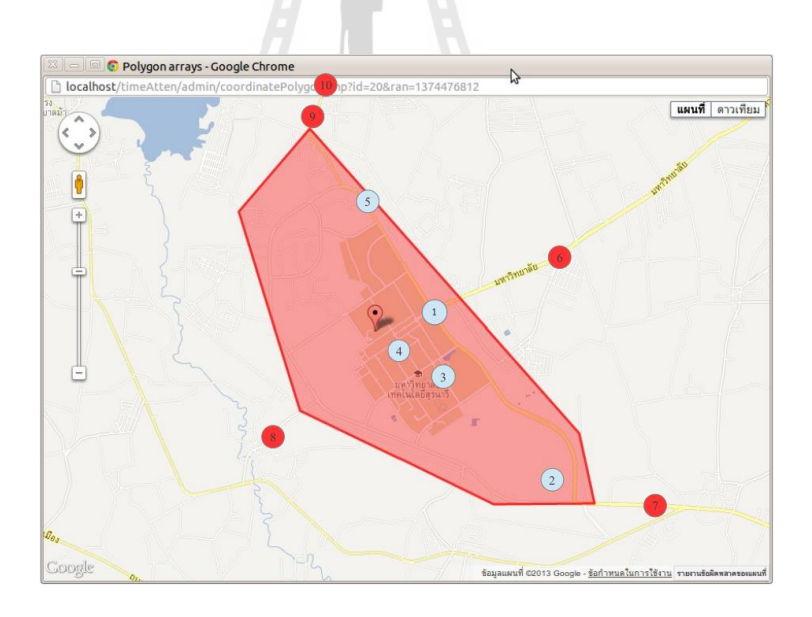

## รูปที่ 4.1 จุดที่ทำการทดลองบริเวณรอบมหาวิทยาลัย

**ตารางที่ 4.3** พิกัดบริเวณรอบมหาวิทยาลัย

| ิที | ᅿ<br>ชื่อพิกัด | ละติจูด            | ลองจิจูด           |
|-----|----------------|--------------------|--------------------|
| Α   | ประตู 4        | 14.90160172915049  | 102.00951571423343 |
| B   | หมุด 2         | 14.893058316643843 | 102.00196261364749 |
|     | ประตู 3        | 14.872569335674006 | 102.00848574597171 |
| D   | หมุด 4         | 14.862946308547084 | 102.02908511120609 |
| E   | ประตู 2        | 14.863029267510802 | 102.03981394726566 |
| F   | หมุด 6         | 14.870246575309274 | 102.0381831641846  |

์<br>**ตารางที่ 4.4** จุดที่ทำการทดลองบริเวณรอบมหาวิทยาลัย

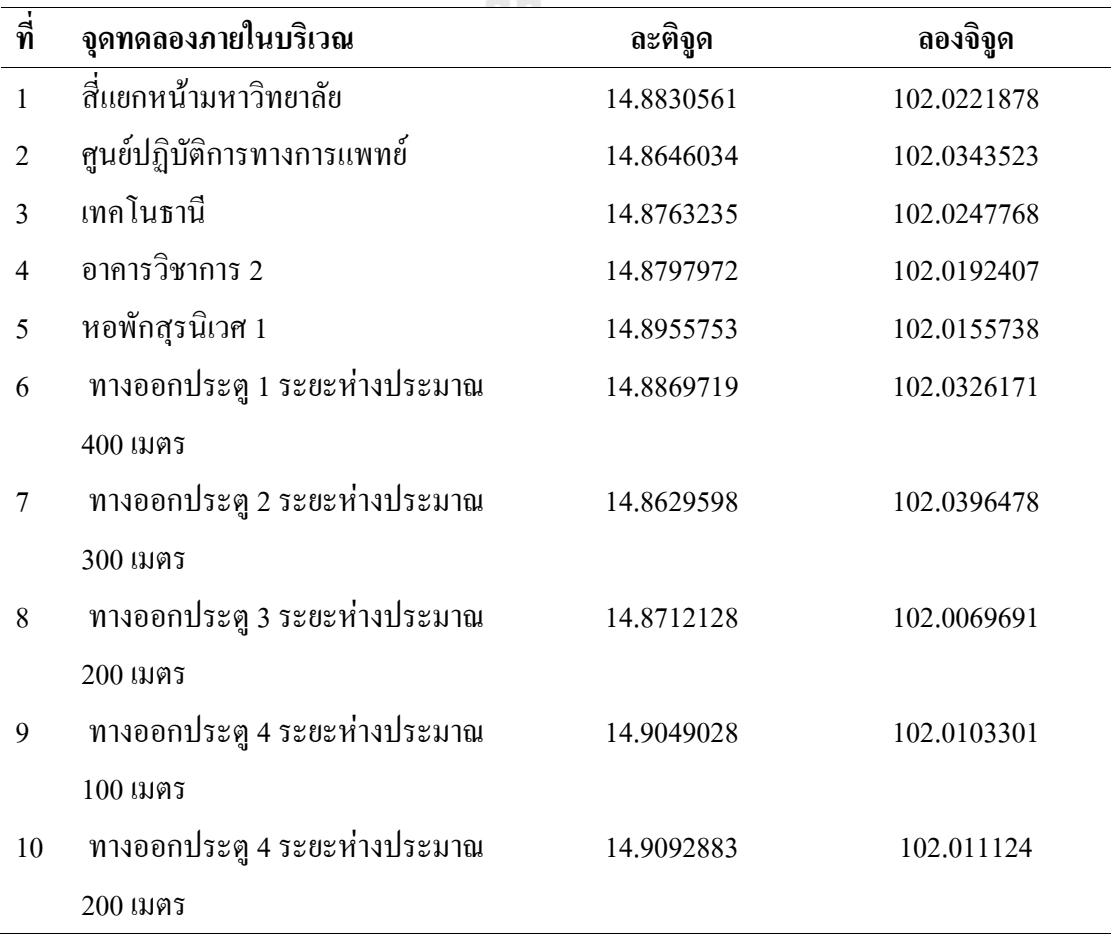

## **4.1.2.1 ศูนย์ปฏิบัติการทางการแพทย์**

บริเวณศูนย์ปฏิบัติการทางการแพทย์ได้แบ่งจุดขอบเขต เป็น 4 จุด ดังแสดงในรูปที่ 4.2 และรายละเอียดแต่ละจุด แสดงในตารางที่4.5 แต่ละจุดที่ท าการทดลอง แสดงในรูปที่ 4.2 และ รายละเอียดตามตารางที่4.6

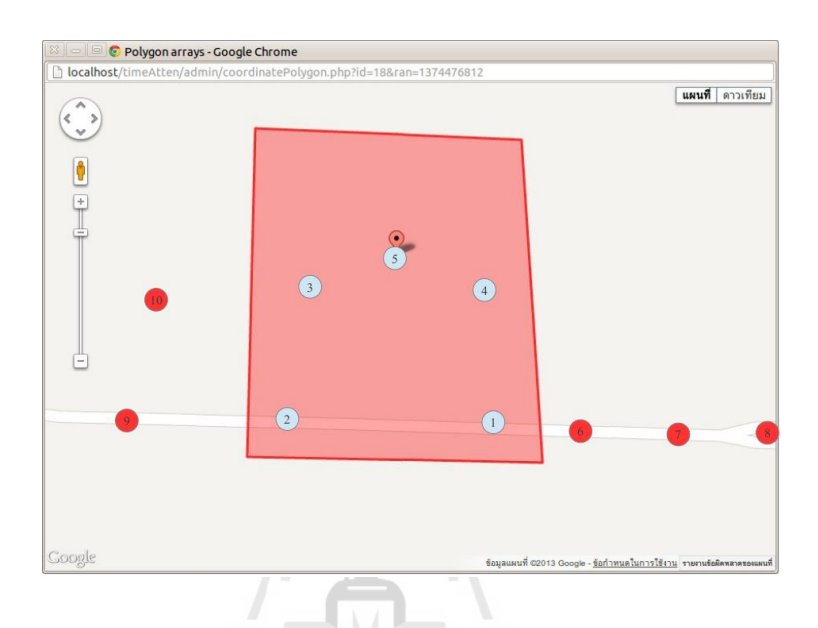

## รูปที่ 4.2 จุดที่ทำการทดลองศูนย์ปฏิบัติการทางการแพทย์

 $\mathbf{r}$ 

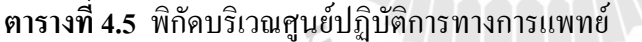

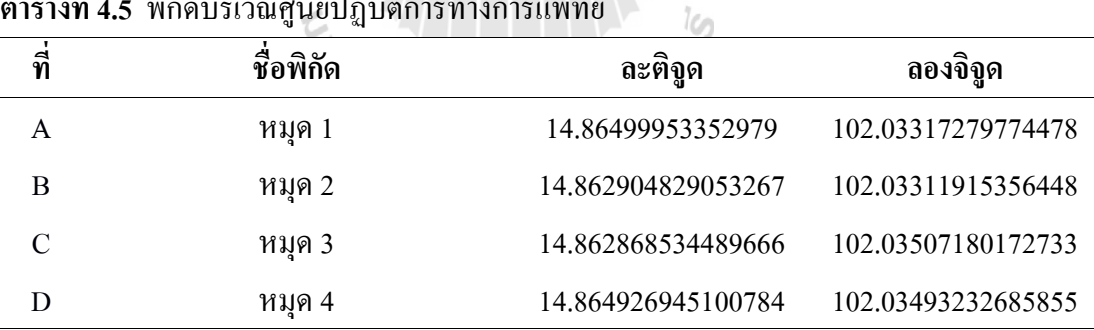

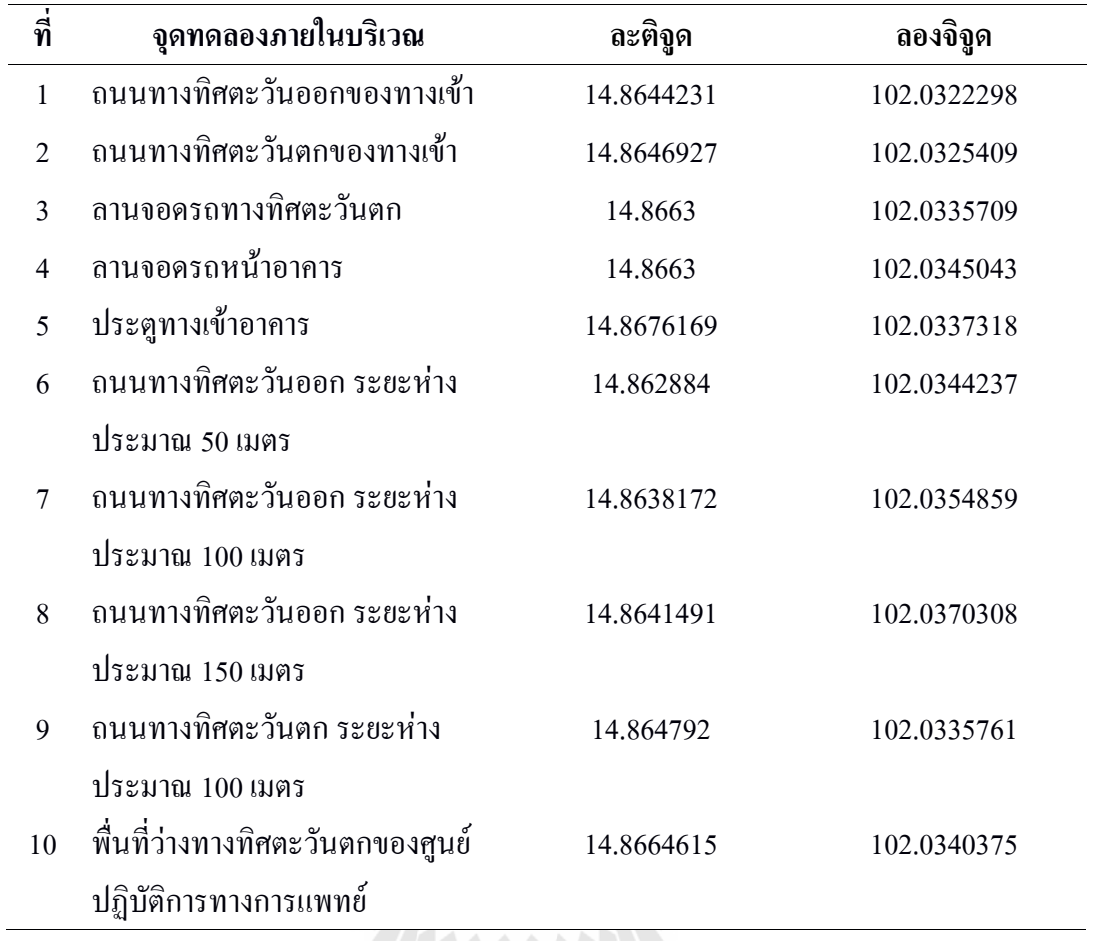

**ตารางที่ 4.6** จุดที่ท าการทดลองบริเวณศูนย์ปฏิบัติการทางการแพทย์

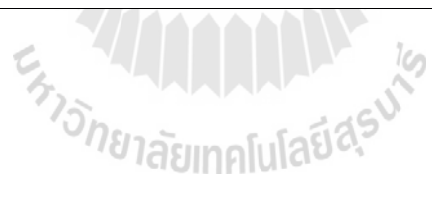

### **4.1.2.3 เทคโนธานี**

บริเวณเทคโนธานีได้แบ่งจุดขอบเขต เป็น 4 จุด ดังแสดงในรูปที่ 4.3 และ รายละเอียดในแต่ละจุด แสดงในตารางที่ 4.7 แต่ละจุดที่ทำการทดลอง แสดงในรูปที่ 4.3 และ รายละเอียดตามตารางที่4.8

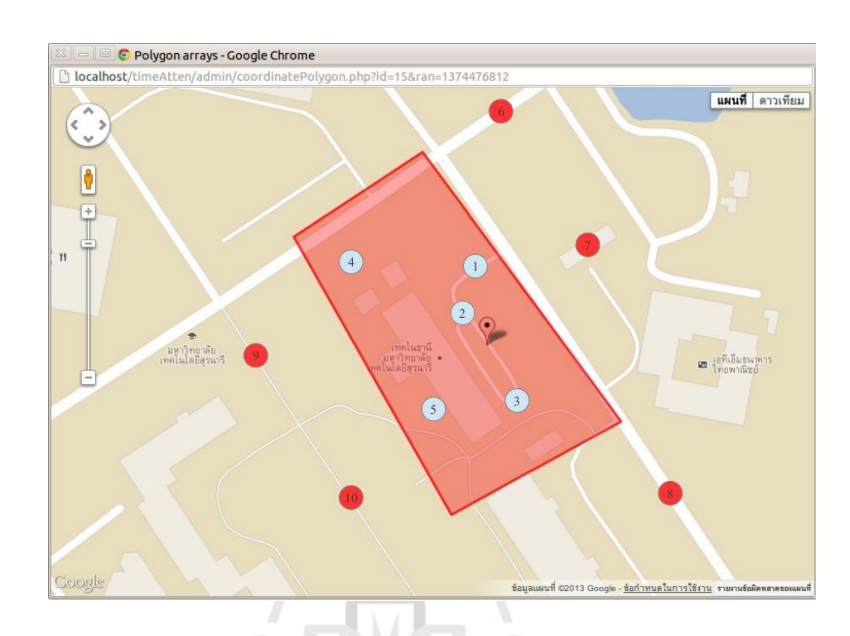

## รูปที่ 4.3 จุดที่ทำการทดลองบริเวณเทคโนธานี

**ตารางที่ 4.7** พิกัดบริเวณเทคโนธานี

|               | ตารางที่ 4.7 พิกัดบริเวณเทคโนธานี |                    |                    |  |  |
|---------------|-----------------------------------|--------------------|--------------------|--|--|
| ที่           | ชื่อพิกัด                         | ละติจูด            | ลองจิจูด           |  |  |
|               | ี สามแยกทางเข้า                   | 14.87748438006812  | 102.02247614819339 |  |  |
| B             | ถนนหลังเทคโนธานี                  | 14.876965920753404 | 102.02166075665286 |  |  |
| $\mathcal{C}$ | ้ข้างหลัง ฝั่งสุรพัฒน์ 2          | 14.875265365453425 | 102.0226585384064  |  |  |
|               | ข้างหน้า ฝั่งสุรสัมมนาคาร         | 14.87583567512751  | 102.02373142201236 |  |  |

| $\overline{\mathbf{m}}$ | จุดทดลองภายในบริเวณ                 | ละติจูด    | ลองจิจูด    |
|-------------------------|-------------------------------------|------------|-------------|
| $\mathbf{1}$            | ถนนทางเข้าอาคารเทคโนธานี            | 14.8764062 | 102.0224626 |
| $\overline{2}$          | ลานจอดรถหน้าทางเข้าอาคาร            | 14.8762196 | 102.0226879 |
| 3                       | ิลานจอครถฝั่งอาการสุรพัฒน์ 2        | 14.8754756 | 102.0226772 |
| $\overline{4}$          | บริเวณหน้า สหกรณ์ออมทรัพย์ฯ         | 14.876834  | 102.0222856 |
| 5                       | บริเวณหลังอาคารเทคโนธานี            | 14.8762585 | 102.0223875 |
| 6                       | ถนนทางออกไปประตู 1                  | 14.876751  | 102.0227738 |
| $\sqrt{ }$              | ลานจอครถอาคารสุรสัมมนาคาร           | 14.876834  | 102.0233209 |
| 8                       | ถนนทางไปอาคารสุรพัฒน์ 2             | 14.8758333 | 102.0239968 |
| 9                       | ้ลานหลังเทคโนธานี ฝั่งศูนย์นวัตกรรม | 14.8766732 | 102.022071  |
|                         | และเทคโนโลขีการศึกษา                |            |             |
| 10                      | ้ลานหลังเทคโนธานี บริเวณใกล้        | 14.8754134 | 102.0221139 |
|                         | บ้านเรือนไทย                        |            |             |

**ตารางที่ 4.8** จุดที่ทำการทดลองบริเวณอาคารเทคโนธานี

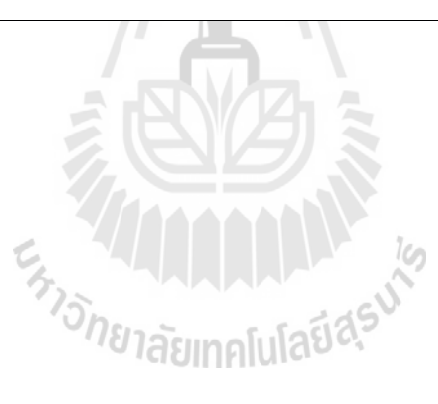

### **4.1.2.4 อาคารวิชาการ 2**

บริเวณอาคารวิชาการ 2ได้แบ่งจุดขอบเขต เป็น 4 จุด ดังแสดงในรูปที่ 4.4 และ รายละเอียดแต่ละจุด แสดงในตารางที่ 4.9 แต่ละจุดที่ทำการทดลอง แสดงในรูปที่ 4.4 และ รายละเอียดตามตารางที่4.10

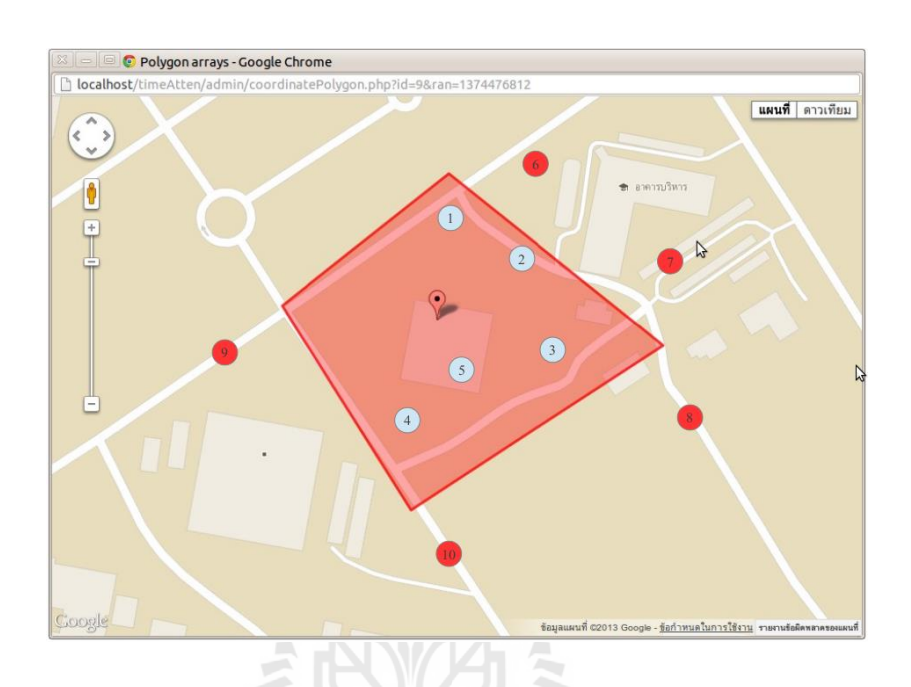

## รูปที่ 4.4 จุดที่ทำการทดลองบริเวณอาคารวิชาการ 2

**ตารางที่ 4.9** พิกัดบริเวณอาคารวิชาการ 2

| ที | ชื่อพิกัด                 | ละติจูด            | ลองจิจูด           |
|----|---------------------------|--------------------|--------------------|
|    | ทางเดินมีหลังกา หน้าอาการ | 14.8806314013642   | 102.019885134285   |
|    | บริหาร                    |                    |                    |
| B  | แยกวิชาการ 1              | 14.879869276862623 | 102.0188927169495  |
|    | ทางขึ้นหน้าอาคาร          | 14.878692385436329 | 102.01965982872775 |
|    | ทางแยกอาคารบริหาร         | 14.879641157440403 | 102.0211618657761  |

| ที่            | จุดทดลองภายในบริเวณ           | ละติจูด    | ลองจิจูด    |
|----------------|-------------------------------|------------|-------------|
| 1              | ทางเดินหลังอาคารวิชาการ 2     | 14.8805305 | 102.0206763 |
| $\overline{2}$ | ทางเดินด้านข้างอาคารวิชาการ 2 | 14.8806342 | 102.0208372 |
| 3              | ึถนนทางเข้าอาคารวิชาการ 2     | 14.8795973 | 102.0204724 |
| $\overline{4}$ | สวนหย่อมหน้าอาคารวิชาการ 2    | 14.879167  | 102.0197429 |
| 5              | ประตูทางเข้าอาคารวิชาการ 2    | 14.8796181 | 102.0198233 |
| 6              | ลานจอดรถหน้าอาคารบริหาร       | 14.880712  | 102.0206494 |
| 7              | ลานจอครถหลังอาคารบริหาร       | 14.8808572 | 102.0213307 |
| 8              | ทางเดินหน้าคลังเก็บเอกสาร     | 14.8798773 | 102.0210518 |
| 9              | ถนนทางเข้าอาคารวิชาการ        | 14.8798928 | 102.0189167 |

**ิตารางที่ 4.10** จุดที่ทำการทดลองบริเวณอาคารวิชาการ 2

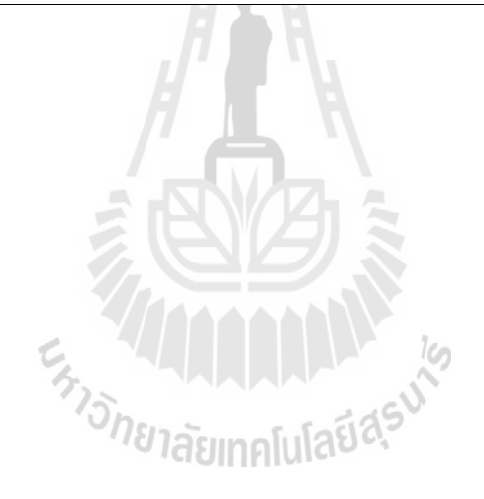

ถนนฝั่งศูนย์คอมพิวเตอร์ 14.8789544 102.0202632

บริเวณอาคารบริการหอพัก สุรนิเวศ 1ได้แบ่งจุดขอบเขต เป็น 4 จุด ดังแสดงในรูป ที่ 4.5 และรายละเอียดแต่ละจุด แสดงในตารางที่4.11 แต่ละจุดที่ทดลอง แสดงในรูปที่ 4.5 โดยมี รายละเอียดตามตารางที่4.12

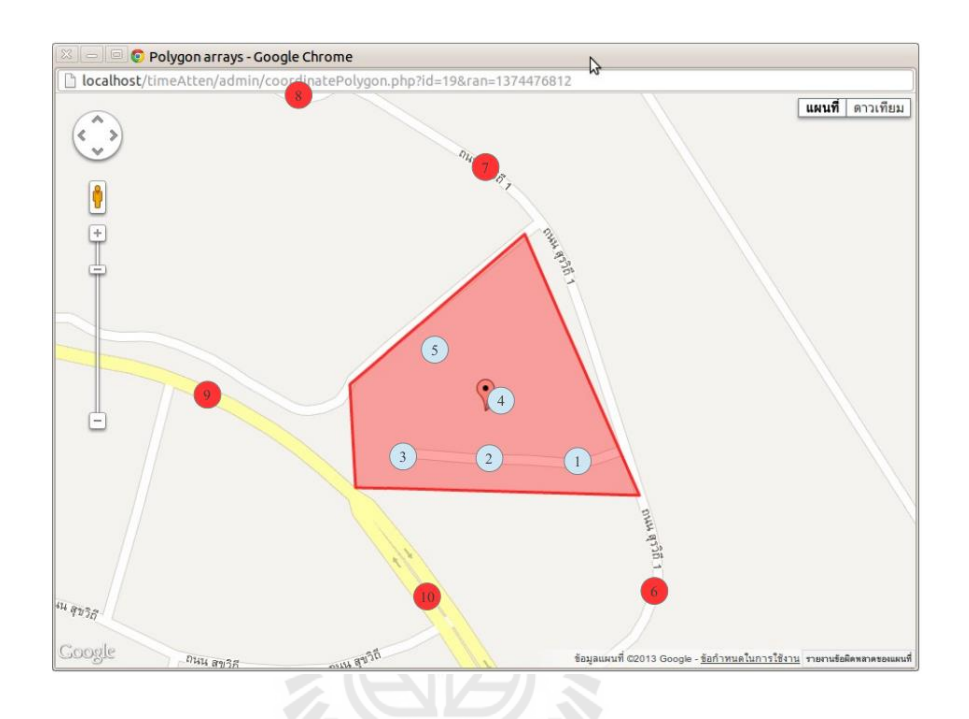

รูปที่ 4.5จุดที่ท าการทดลองบริเวณอาคารบริการหอพัก สุรนิเวศ 1

| ที่ | ชื่อพิกัด | ละติจูด            | ลองจิจูด           |  |
|-----|-----------|--------------------|--------------------|--|
| Α   | หมุด 1    | 14.894800204948925 | 102.0147513862305  |  |
| В   | หมุด 2    | 14.89475873158157  | 102.01634461838535 |  |
|     | หมุด 3    | 14.896174005730572 | 102.01570088822177 |  |
|     | หมุด 4    | 14.895360094627163 | 102.01471919972232 |  |

**ตารางที่ 4.11** พิกัดบริเวณอาคารบริการหอพัก สุรนิเวศ 1

| ที่            | จุดทดลองภายในบริเวณ                | ละติจูด    | ลองจิจูด    |
|----------------|------------------------------------|------------|-------------|
| $\mathbf{1}$   | ทางเข้าอาคารสุรนิเวศ 1             | 14.8954622 | 102.0161614 |
| $\overline{2}$ | หน้าประตูทางเข้าอาคารสุรนิเวศ 1    | 14.8956955 | 102.015582  |
| 3              | ิลานจอครถอาคารสุรนิเวศ 1           | 14.8962813 | 102.0149973 |
| $\overline{4}$ | ภายในอาคารอาคารสุรนิเวศ 1          | 14.8961361 | 102.0146915 |
| 5              | บริเวณหลังอาคารสุรนิเวศ 1          | 14.8968515 | 102.0140746 |
| 6              | ึถนนก่อนถึงทางเข้าอาคาร ระยะประมาณ | 14.8946327 | 102.016392  |
|                | 50 เมตร                            |            |             |
| $\overline{7}$ | ถนนหน้าอาคารสุรนิเวศ 2 ระยะประมาณ  | 14.8965061 | 102.0148311 |
|                | 50 เมตร                            |            |             |
| 8              | วงเวียนบริเวณอาคารสุรนิเวศ 4       | 14.8967705 | 102.0142356 |
| 9              | ถนนหน้าลานวัฒนธรรม                 | 14.8955781 | 102.0144234 |
| 10             | ถนนทางเข้าอาคารสุรนิเวศ 16         | 14.8946709 | 102.0155338 |

**ตารางที่ 4.12** จุดที่ท าการทดลองบริเวณอาคารบริการหอพัก สุรนิเวศ 1

### **4.1.3 การประเมินประสิทธิภาพโดยผู้ใช้**

ในการประเมินประสิทธิภาพโดยผู้ใช้ กลุ่มตัวอย่างเป็น บุคลากรในมหาวิทยาลัย เทคโนโลยีสุรนารี รวม 15 ท่าน โดยแบ่งการประเมินเป็น 6 หัวข้อ ดังต่อไปนี้

1) ข้อมูลทั่วไปของผู้ตอบแบบสอบถาม โดยเก็บข้อมูล 6 รายการ คือ เพศ อายุ หน่วยงาน ้ตำแหน่ง และระบบปฏิบัติการที่ใช้งาน <sub>ส</sub>ิญ<sub>เทคโปโ</sub>ลยี $\alpha$ -

2) ความพึงพอใจด้านประโยชน์ใช้สอย หมายถึง ระบบต้องมีประโยชน์ ตรงตามความ ต้องการและ ครอบคลุมกระบวนการในการบันทึกเวลาปฏิบัติงาน

3) ความพึงพอใจด้านความน่าเชื่อถือ หมายถึง ความถูกต้องในการทำงาน และการ ประมวลผล ของระบบ และผู้ใช้สามารถใช้งานด้วยความสบายใจ

4) ความพึงพอใจการใช้งาน หมายถึง ความง่ายในการใช้งานระบบ โดยผู้ใช้สามารถ เรียนรู้การใช้งานได้ง่าย และ จดจ าวิธีการใช้งานได้

5) ความพึงพอใจด้านประสิทธิภาพ หมายถึง ความรวดเร็วและถูกต้องในการประมวลผล ต่าง

6) ข้อเสนอแนะโดยผู้ใช้เป็นการรับข้อเสนอแนะเพิ่มเติม จากผู้ใช้

การวิเคราะห์ข้อมูล แบ่งระดับความพึงพอใจในรูปแบบของลิเคิร์ท (Likert Scale) เพื่อวัด ความพึงพอใจของผู้ใช้งานระบบ ซึ่งได้แบ่งเป็น 5 ระดับ กำหนดช่วงคะแนน ดังนี้โดยกำหนด ความหมายดังนี้

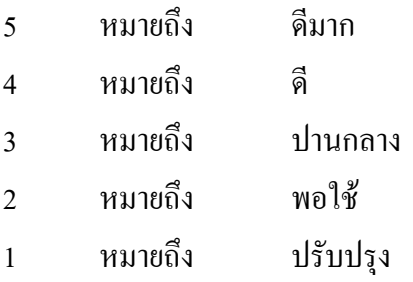

ในการแปลผลคะแนนพิจารณาได้จากระดับการให้คะแนนเฉลี่ยในแต่ละระดับชั้นจากการ ค านวณอันตรภาคชั้นดังต่อไปนี้ และแสดงช่วงคะแนนดังตารางที่4.13

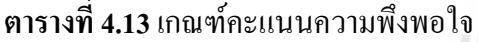

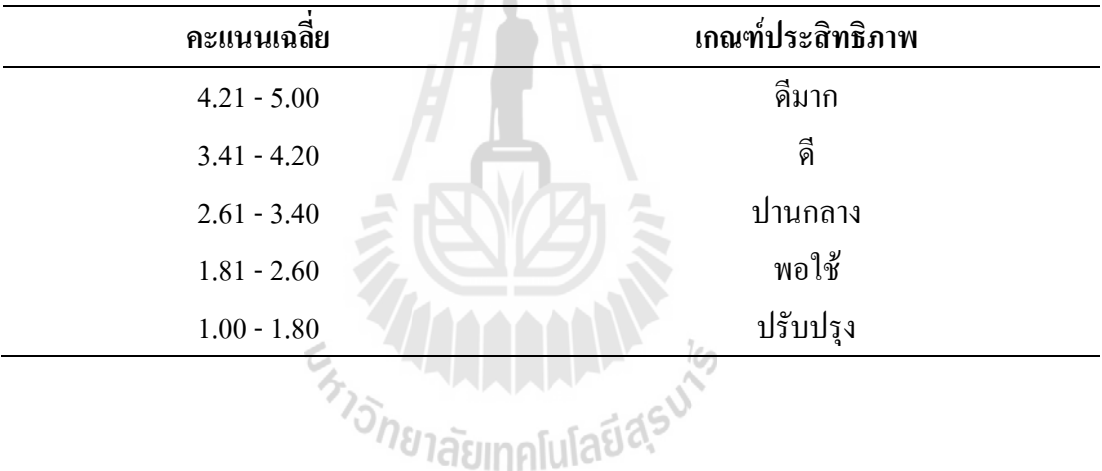

#### **4.2 ผลการทดลอง**

## **4.2.1 ผลการทดลองหาปัจจัยของภาพต้นแบบที่มีผลต่อการตรวจสอบภาพใบหน้า**

### **4.2.1.1 ค่าแสงในภาพ**

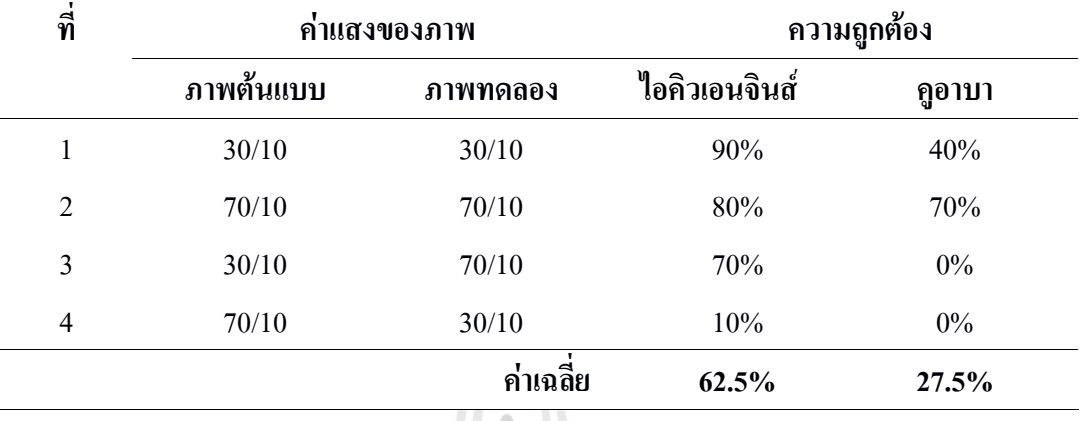

**ตารางที่ 4.14** ผลการทดสอบค่าแสงในภาพ

จากตารางที่4.14 พบว่า การใช้ภาพต้นแบบและภาพทดสอบที่มีค่าแสงเท่ากันนั้น มีร้อย ละของความถูกต้องสูง และการใช้ภาพต้นแบบและภาพทดสอบที่มีค่าแสงต่างกันนั้น ส าหรับเว็บ บริการไอคิวเอนจินส์ควรใช้ภาพต้นแบบที่มีค่าแสง 30/10 จะท าให้มีร้อยละของความถูกต้องสูง กว่าใช้ภาพต้นแบบที่มีค่าแสง 70/10โดยมีค่าความถูกต้องเฉลี่ยร้อยละ 62.5 และส าหรับเว็บบริการ คูอาบา ควรใช้ภาพต้นแบบที่มีค่าแสง 70/10 จะท าให้มีร้อยละของความถูกต้องสูงกว่าใช้ภาพ ต้นแบบที่มีค่าแสง 30/10โดยมีค่าความถูกต้องเฉลี่ยร้อยละ 27.5

# ี<sup>∕วั</sup>ทยาลัยเทคโนโลยี<sup>สุร</sup>

## **4.2.1.2 ระยะโฟกัสของภาพ**

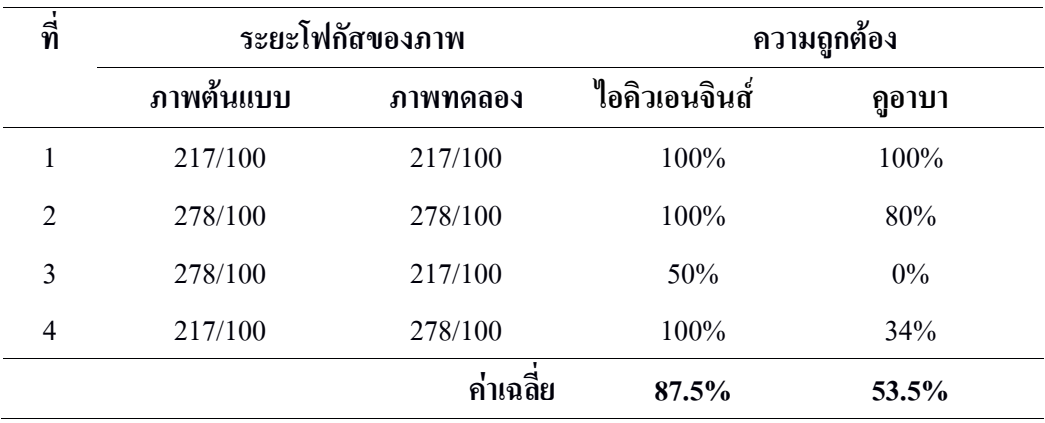

**ตารางที่ 4.15** ผลการทดสอบระยะโฟกัสของภาพ

จากตารางที่4.15 พบว่า การใช้ภาพต้นแบบและภาพทดสอบที่มีระยะโฟกัสเท่ากันนั้น มี ความ ถูกต้องสูง และการใช้ภาพต้นแบบและภาพทดสอบที่มีระยะโฟกัสต่างกันนั้น ทั้งเว็บ บริการไอคิวเอนจินส์และเว็บบริการคูอาบา ควรใช้ภาพต้นแบบที่มีระยะโฟกัส 217/100 จึงจะ ท าให้มีร้อยละของความถูกต้องสูงกว่าใช้ภาพต้นแบบที่มีระยะโฟกัส 278/100 โดยเว็บบริการ ไอคิวเอนจินส์มีค่าความถูกต้องเฉลี่ยร้อยละ 62.5 และ เว็บบริการคูอาบามีค่าความถูกต้องเฉลี่ย ร้อยละ 53.5

#### **4.2.1.3 ขนาดของภาพ**

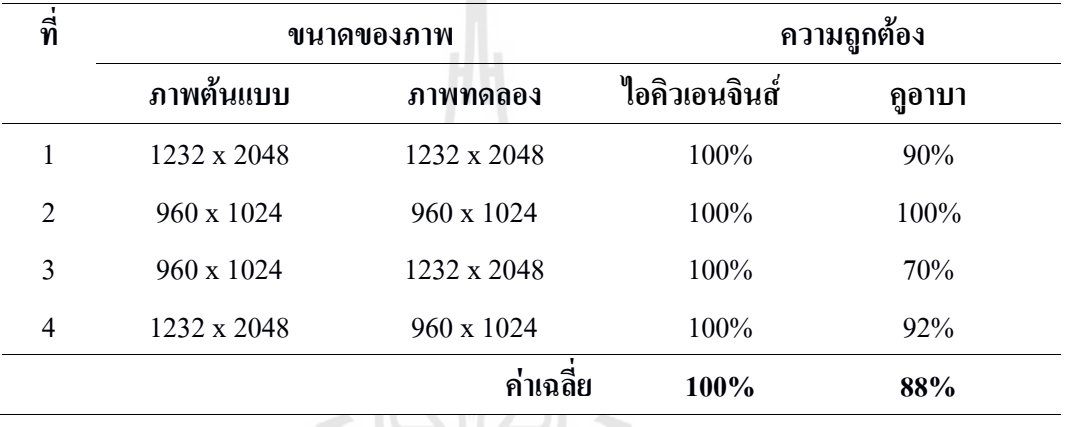

#### **ตารางที่ 4.16** ผลการทดสอบขนาดของภาพ

จากตารางที่ 4.16 พบว่า สำหรับเว็บบริการไอคิวเอนจินส์ ทั้งภาพที่มีขนาดเหมือนกัน และ ต่างกันนั้น มีความถูกต้องทั้งหมด ค่าความถูกต้องเฉลี่ยร้อยละ 100ขนาดของภาพจึงไม่มีผลต่อ ความถูกต้อง และส าหรับเว็บบริการคูอาบา ควรใช้ภาพต้นแบบที่มีขนาดของภาพ 1232 x 2048 จึงจะท าให้มีร้อยละของความถูกต้องสูงกว่าใช้ภาพต้นแบบที่มีขนาดของภาพ 960 x 1024 โดย ค่าความถูกต้องเฉลี่ยร้อยละ 88

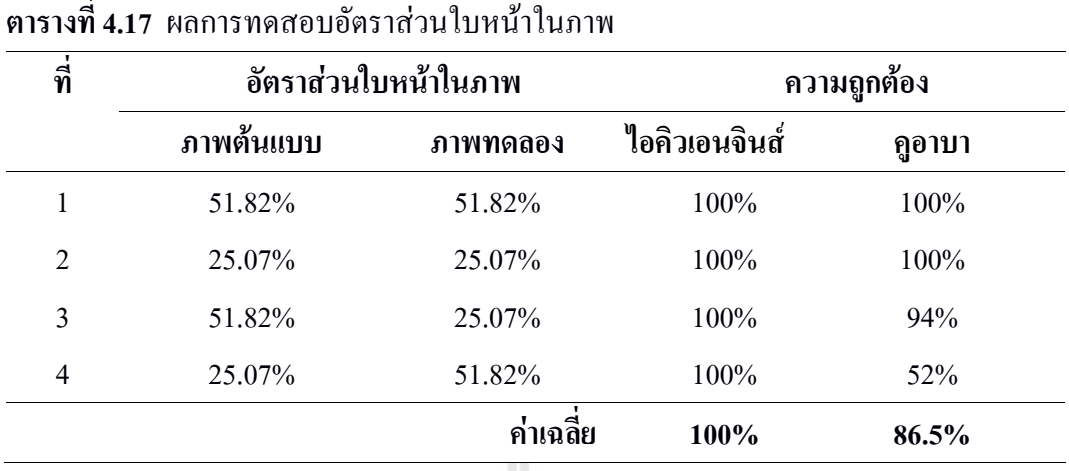

**4.2.1.4 อัตราส่วนใบหน้าในภาพ** 

ึ จากตารางที่ 4.17 พบว่า สำหรับเว็บบริการไอคิวเอนจินส์ ทั้งภาพที่มีอัตราส่วนใบหน้าใน ภาพเหมือนกัน และต่างกันนั้น มีความถูกต้องทั้งหมด ค่าความถูกต้องเฉลี่ยร้อยละ 100 อัตราส่วน ใบหน้าในภาพจึงไม่มีผลในการเปรียบเทียบ และส าหรับเว็บบริการคูอาบา ควรใช้ภาพต้นแบบที่มี อัตราส่วนใบหน้าในภาพ 51.82% จึงจะท าให้มีร้อยละของความถูกต้องสูงกว่าใช้ภาพต้นแบบที่มี อัตราส่วนใบหน้าในภาพ 25.07% โดยค่าความถูกต้องเฉลี่ยร้อยละ 86.5

#### **4.2.1.5 แนวของภาพ**

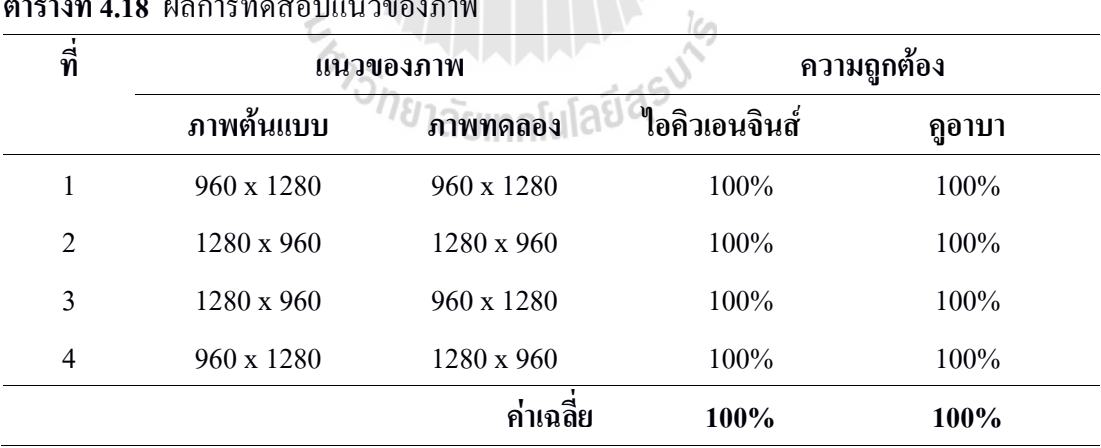

**ตารางที่ 4.18** ผลการทดสอบแนวของภาพ

จากตารางที่ 4.18 พบว่า ทั้งภาพที่มีแนวเดียวกัน และต่างกันนั้น มีความถูกต้องทั้งหมด ค่าความถูกต้องเฉลี่ยร้อยละ 100แนวของภาพจึงไม่มีผลในการเปรียบเทียบ

จากการทดลองหาปัจจัยของภาพต้นแบบที่มีผลต่อการตรวจสอบภาพใบหน้า พบว่า เว็บ บริการไอคิวเอนจินส์ค่าความถูกต้องเฉลี่ยร้อยละ 90 ซึ่งเป็นไปตามสมมุติฐาน ข้อที่ 1.3.1 และเว็บ

บริการคูอาบาค่าความถูกต้องเฉลี่ยร้อยละ 71.5 ซึ่งไม่เป็นไปตามสมมุติฐาน ข้อที่ 1.3.1 โดยค่า เป้าหมายที่ตั้งไว้ คือ ร้อยละ 80 ขึ้นไป แสดงให้เห็นว่าเว็บบริการไอคิวเอนจินส์ มีความถูกต้องสูง กว่าจึงควรน ามาใช้งานในการพัฒนาระบบ

จากผลการทดลอง หาปัจจัยของภาพต้นแบบที่มีผลต่อการตรวจสอบภาพใบหน้า ค่าที่ดี ที่สุดในแต่ละปัจจัย ที่จะนำมาใช้เป็นภาพต้นแบบ แสดงในตารางที่ 4.19 และ 4.20

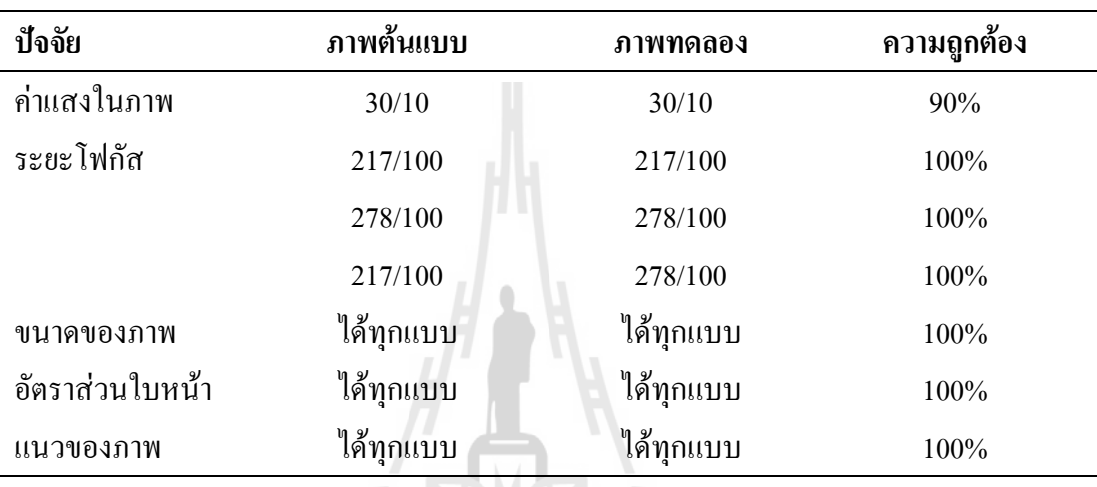

## **ตารางที่4.19**ค่าที่ดีที่สุดในแต่ละปัจจัยโดยใช้เว็บบริการไอคิวเอนจินส์

**ตารางที่4.20**ค่าที่ดีที่สุดในแต่ละปัจจัยโดยใช้เว็บบริการคูอาบา

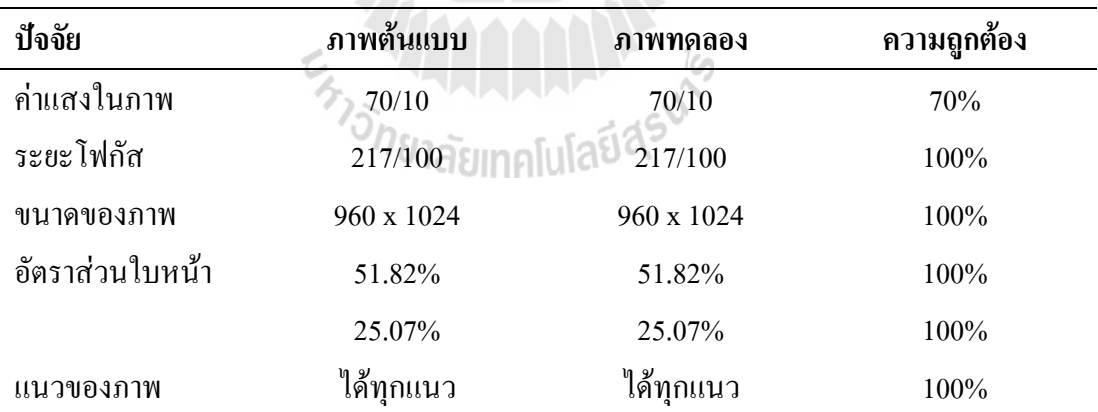

## **4.2.2 ผลการทดลองการระบุพิกัดจีพีเอส**

### **4.2.2.1 บริเวณรอบมหาวิทยาลัย**

**ตารางที่ 4.21** การทดลองภายในบริเวณมหาวิทยาลัย

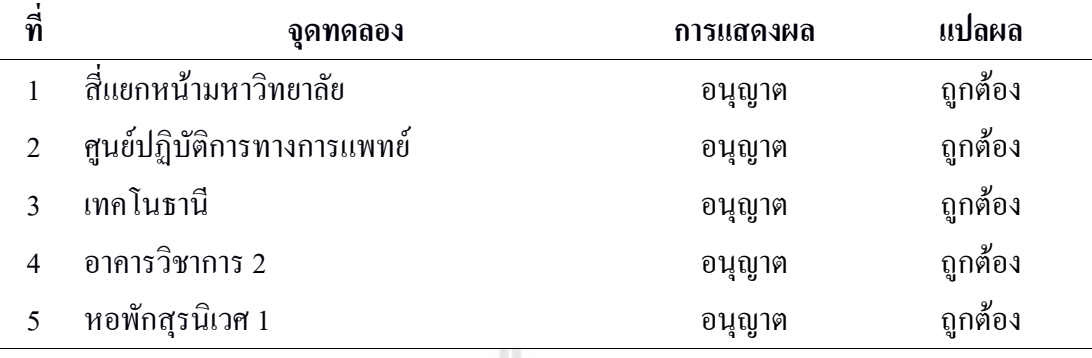

จากตารางที่4.21 พบว่า ภายในบริเวณทั้ง 5 จุด ระบบอนุญาตให้บันทึกเวลา ซึ่งถูกต้อง ทั้งหมด

**ตารางที่ 4.22** การทดลองภายนอกบริเวณมหาวิทยาลัย

| ที่ | จุดทดลอง                              | การแสดงผล | แปลผล   |
|-----|---------------------------------------|-----------|---------|
| 6   | ทางออกประตู 1 ระยะห่างประมาณ 400 เมตร | ใม่อนุญาต | ถูกต้อง |
|     | ทางออกประตู 2 ระยะห่างประมาณ 300 เมตร | ไม่อนุญาต | ถูกต้อง |
| 8   | ทางออกประตู 3 ระยะห่างประมาณ 200 เมตร | ไม่อนุญาต | ถูกต้อง |
| 9   | ทางออกประตู 4 ระยะห่างประมาณ 100 เมตร | ไม่อนุญาต | ถูกต้อง |
| 10  | ทางออกประตู 4 ระยะห่างประมาณ 200 เมตร | ไม่อนุญาต | ถูกต้อง |

จากตารางที่4.22 พบว่า ภายนอกบริเวณทั้ง 5 จุด ระบบไม่อนุญาตให้บันทึกเวลา ซึ่ง ถูกต้องทั้งหมด

## **4.2.2.2 ศูนย์ปฏิบัติการทางการแพทย์**

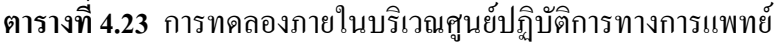

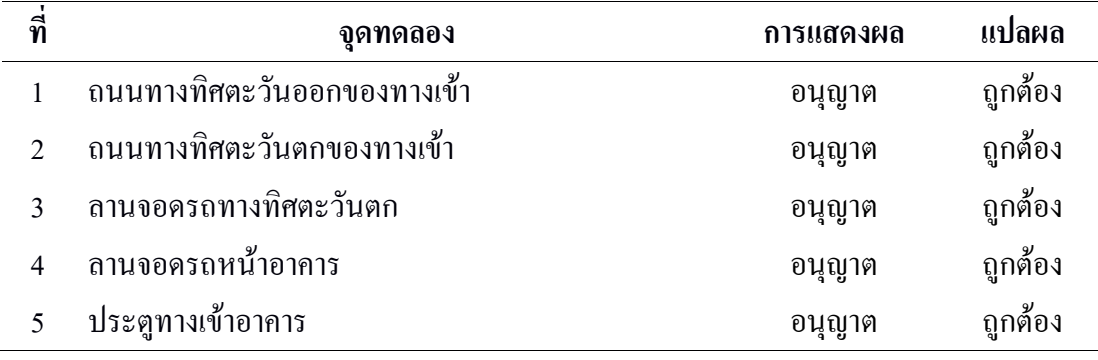

จากตารางที่4.23 พบว่า ภายในบริเวณทั้ง 5 จุด ระบบอนุญาตให้บันทึกเวลา ซึ่งถูกต้อง ทั้งหมด

## **ตารางที่ 4.24** การทดลองภายนอกบริเวณศูนย์ปฏิบัติการทางการแพทย์

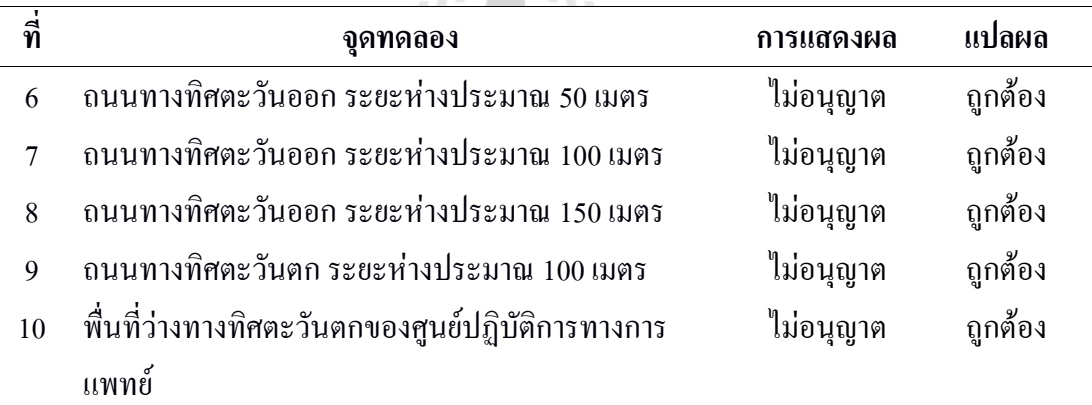

จากตารางที่4.24 พบว่า ภายนอกบริเวณทั้ง 5 จุด ระบบไม่อนุญาตให้บันทึกเวลา ซึ่ง ถูกต้องทั้งหมด

## **4.2.2.3 เทคโนธานี**

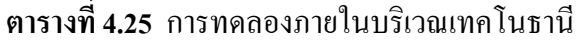

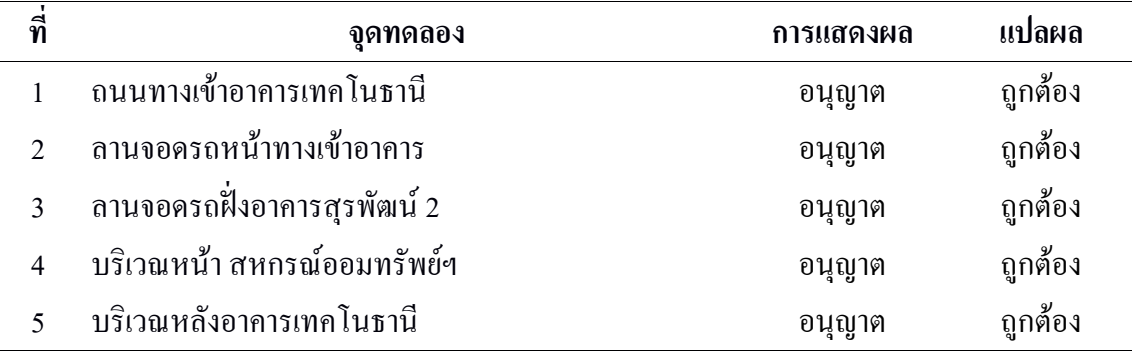

จากตารางที่4.25 พบว่า ภายในบริเวณทั้ง 5 จุด ระบบอนุญาตให้บันทึกเวลา ซึ่งถูกต้อง ทั้งหมด

**ตารางที่ 4.26** การทดลองภายนอกบริเวณเทคโนธานี

| ที่ | จุดทดลอง                                         | การแสดงผล | แปลผล   |
|-----|--------------------------------------------------|-----------|---------|
| 6   | ถนนทางออกไปประตู 1                               | ไม่อนุญาต | ถูกต้อง |
|     | ลานจอครถอาการสุรสัมมนาการ                        | ไม่อนุญาต | ถูกต้อง |
| 8   | ถนนทางไปอาคารสุรพัฒน์ 2                          | ไม่อนุญาต | ถูกต้อง |
| 9   | ิ ลานหลังเทคโนธานี ฝั่งศูนย์นวัตกรรมและเทคโนโลยี | ไม่อนุญาต | ถูกต้อง |
|     | การศึกษา                                         |           |         |
| 10  | ิลานหลังเทคโนธานี บริเวณใกล้บ้านเรือนไทย         | ใม่อนุญาต | ถูกต้อง |

จากตารางที่4.26 พบว่า ภายนอกบริเวณทั้ง 5 จุด ระบบไม่อนุญาตให้บันทึกเวลา ซึ่ง ถูกต้องทั้งหมด

### **4.2.2.4 อาคารวิชาการ 2**

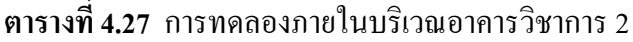

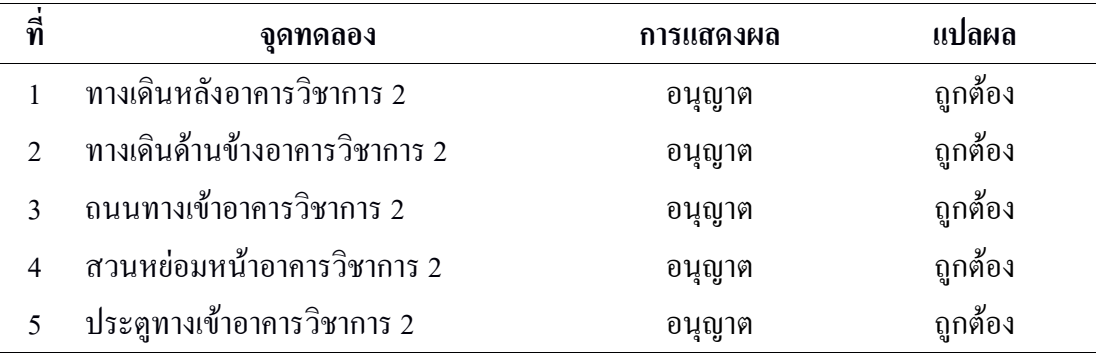

จากตารางที่4.27 พบว่า ภายในบริเวณทั้ง 5 จุด ระบบอนุญาตให้บันทึกเวลา ซึ่งถูกต้อง ทั้งหมด

## **ตารางที่ 4.28** การทดลองภายนอกบริเวณอาคารวิชาการ 2

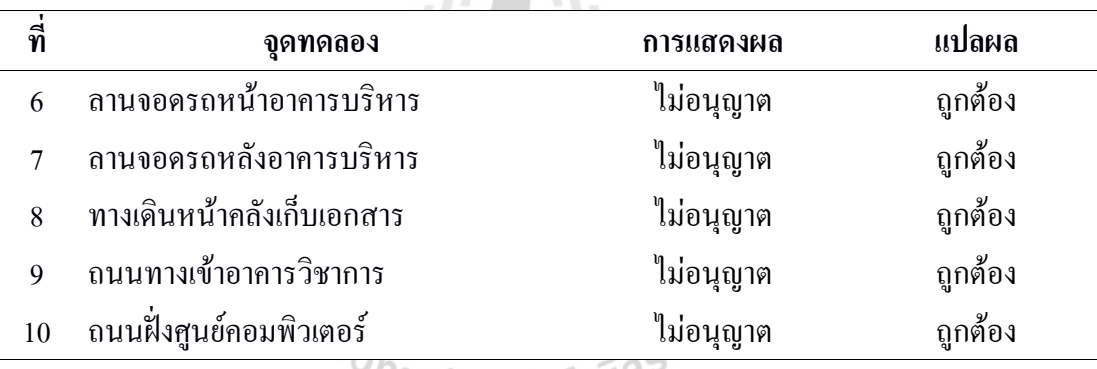

## <sup>on</sup>ยาลัยเทคโนโลยี<sup>ลุว</sup>

จากตารางที่4.28 พบว่า ภายนอกบริเวณทั้ง 5 จุด ระบบไม่อนุญาตให้บันทึกเวลา ซึ่ง ถูกต้องทั้งหมด

### **4.2.2.5 อาคารบริการหอพัก สุรนิเวศ 1**

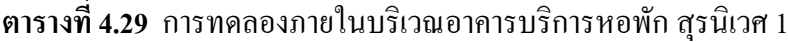

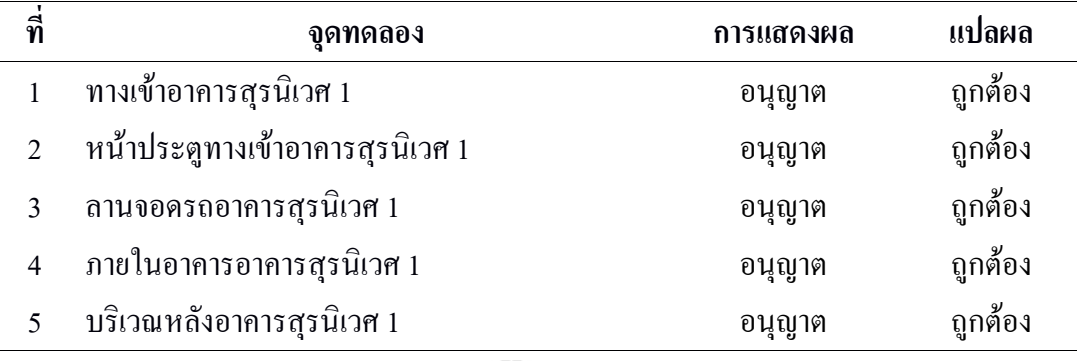

จากตารางที่4.29 พบว่า ภายในบริเวณทั้ง 5 จุด ระบบอนุญาตให้บันทึกเวลา ซึ่งถูกต้อง ทั้งหมด

### **ตารางที่ 4.30** การทดลองภายนอกบริเวณอาคารบริการหอพัก สุรนิเวศ 1

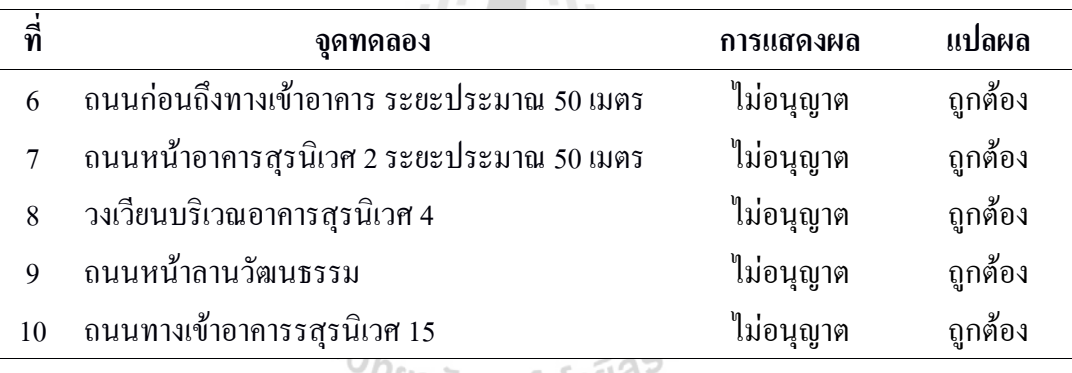

## ั<sup>//ย</sup>าลัยเทคโนโลยี<sup>ฉ</sup>ั

จากตารางที่4.30 พบว่า ภายนอกบริเวณทั้ง 5 จุด ระบบไม่อนุญาตให้บันทึกเวลา ซึ่ง ถูกต้องทั้งหมด

จากการทดลองการระบุพิกัดจีพีเอส พบว่า ระบบสามารถระบุพิกัดได้ถูกต้อง ทั้งหมด ซึ่ง เป็นไปตามสมมุติฐาน ข้อที่ 1.3.1 โดยค่าเป้าหมายที่ตั้งไว้ คือ ร้อยละ 80 ขึ้นไป

### **4.2.3 ผลการประเมินประสิทธิภาพโดยผู้ใช้**

ในการประเมินประสิทธิภาพโดยผู้ใช้ โดยบุคลากรในมหาวิทยาลัยเทคโนโลยีสุรนารี รวม 15 ท่าน โดยแบ่งการประเมินเป็น 6 หัวข้อ คือ ข้อมูลทั่วไปของผู้ตอบแบบสอบถาม ความพึงพอใจ ด้านประโยชน์ใช้สอยความพึงพอใจด้านความน่าเชื่อถือความพึงพอใจการใช้งาน ความพึงพอใจ ด้านประสิทธิภาพ และ ข้อเสนอแนะโดยผู้ใช้ซึ่งมีผลการประเมินดังนี้

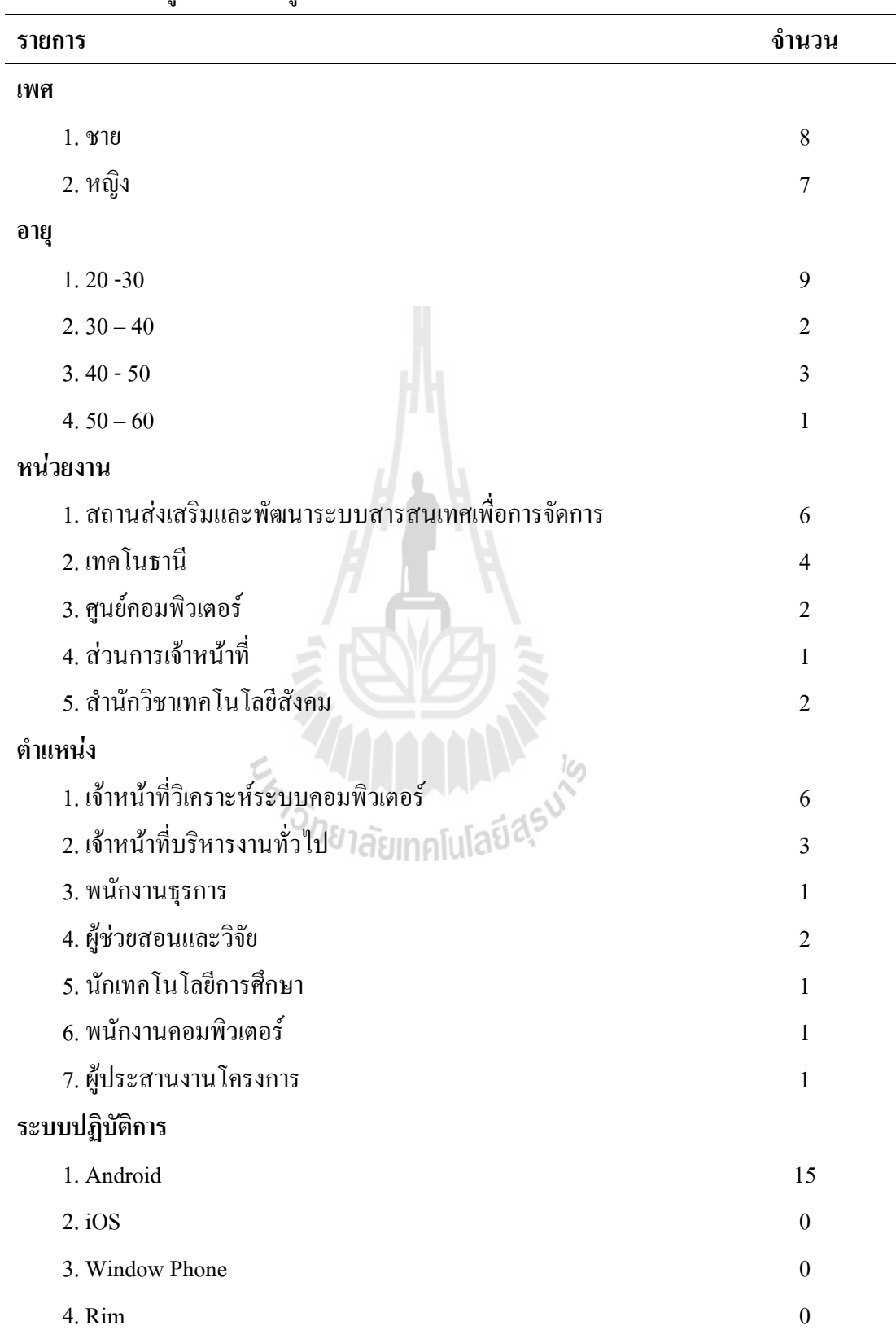

## **4.2.3.1 ข้อมูลทั่วไปของผู้ตอบแบบสอบถาม**

**ตารางที่ 4.31** ข้อมูลทั่วไปของผู้ตอบแบบสอบถาม

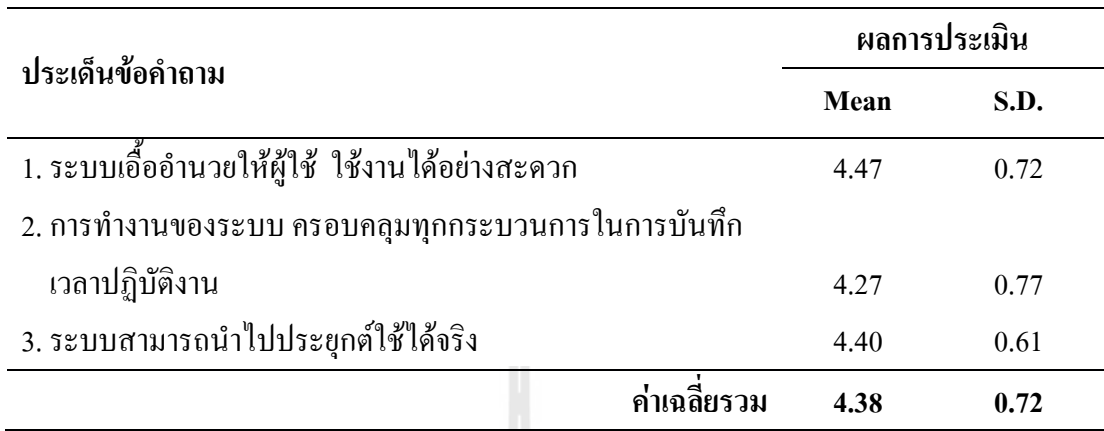

## **4.2.3.2 ความพึงพอใจด้านประโยชน์ใช้สอย**

**ตารางที่ 4.32**ความพึงพอใจด้านประโยชน์ใช้สอย

จากตารางที่ 4.32 พบว่าความพึงพอใจด้านประโยชน์ใช้สอย อยู่ในระดับดีมาก โดยมี ึ คะแนนเฉลี่ยรวม คือ 4.38 โดยประเด็นข้อคำถามที่มีระดับคะแนนสูงสุดคือ ข้อ 1. ระบบเอื้ออำนวย ให้ผู้ใช้ ใช้งานได้อย่างสะดวก มีระดับคะแนน 4.47 และประเด็นข้อคำถามที่มีระดับคะแนนต่ำสุด คือ ข้อ 2. การทำงานของระบบ ครอบคลุมทุกกระบวนการในการบันทึก เวลาปฏิบัติงาน มีระดับ คะแนน 4.27

## **4.2.3.3 ความพึงพอใจด้านความน่าเชื่อถือ**

## **ตารางที่ 4.33**ความพึงพอใจด้านความน่าเชื่อถือ

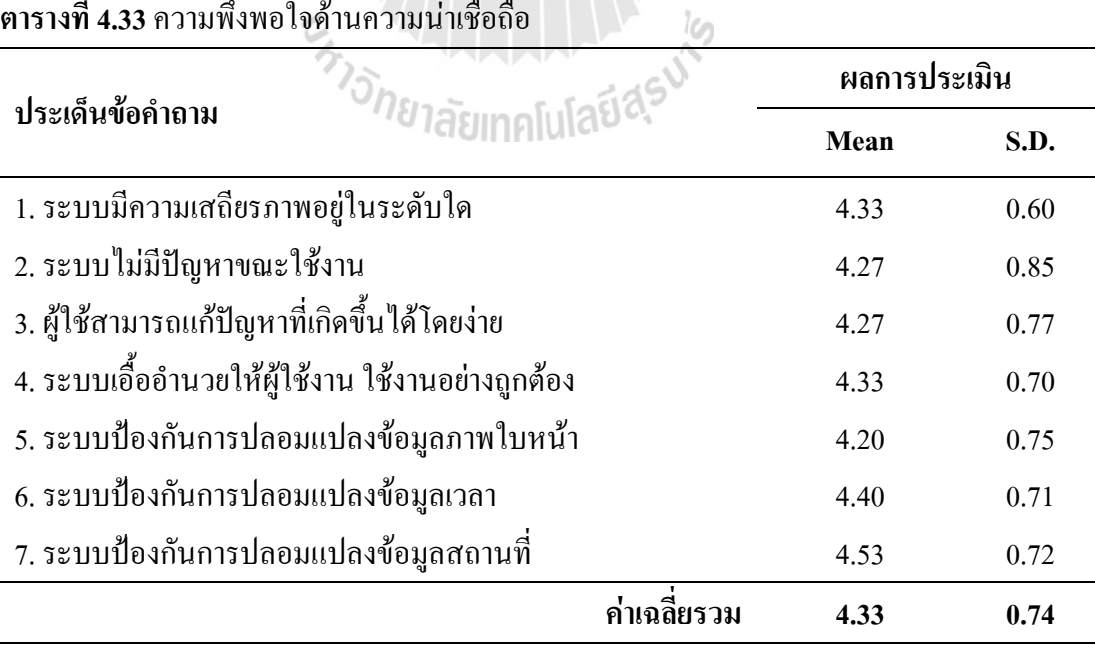

จากตารางที่ 4.33 พบว่า ความพึงพอใจด้านความน่าเชื่อถือ อยู่ในระดับดีมากโดยมีคะแนน เฉลี่ยรวม คือ 4.33 โดยประเด็นข้อคำถามที่มีระดับคะแนนสูงสุดคือ ข้อ 7. ระบบป้องกันการปลอม แปลงข้อมูลสถานที่ มีระดับคะแนน 4.53 และประเด็นข้อคำถามที่มีระดับคะแนนต่ำสุดคือ ข้อ 5. ระบบป้องกันการปลอมแปลงข้อมูลภาพใบหน้า มีระดับคะแนน 4.20

## **4.2.3.4 ความพึงพอใจการใช้งาน**

**ตารางที่ 4.34**ความพึงพอใจการใช้งาน

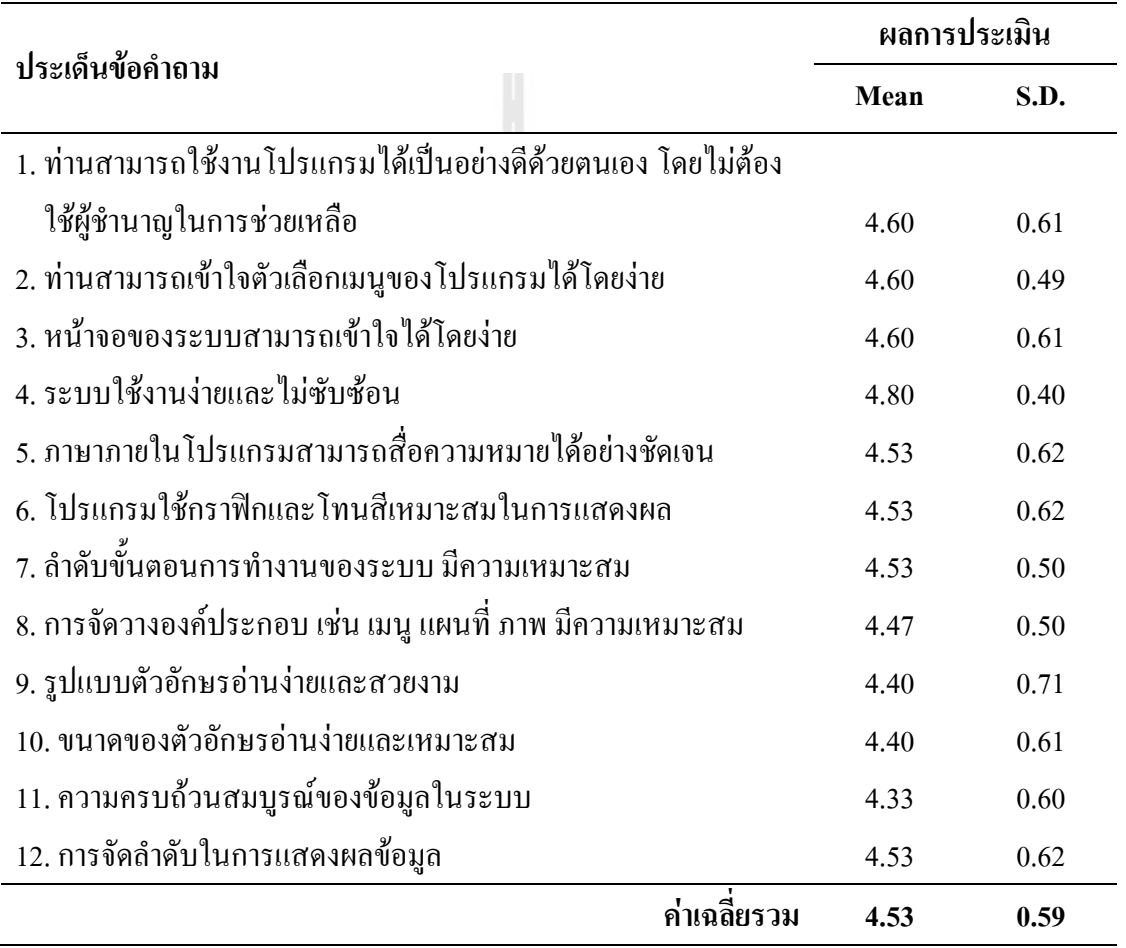

จากตารางที่ 4.34 พบว่า ความพึงพอใจด้านการใช้งาน อยู่ในระดับดีมาก โดยมีคะแนน เฉลี่ยรวม คือ 4.53 โดยประเด็นข้อค าถามที่มีระดับคะแนนสูงสุดคือ ข้อ 4. ระบบใช้งานง่ายและไม่ ซับซ้อน มีระดับคะแนน 4.80 และประเด็นข้อคำถามที่มีระดับคะแนนต่ำสุดคือ ข้อ 11. ความครบถ้วนสมบูรณ์ของข้อมูลในระบบ มีระดับคะแนน 4.33

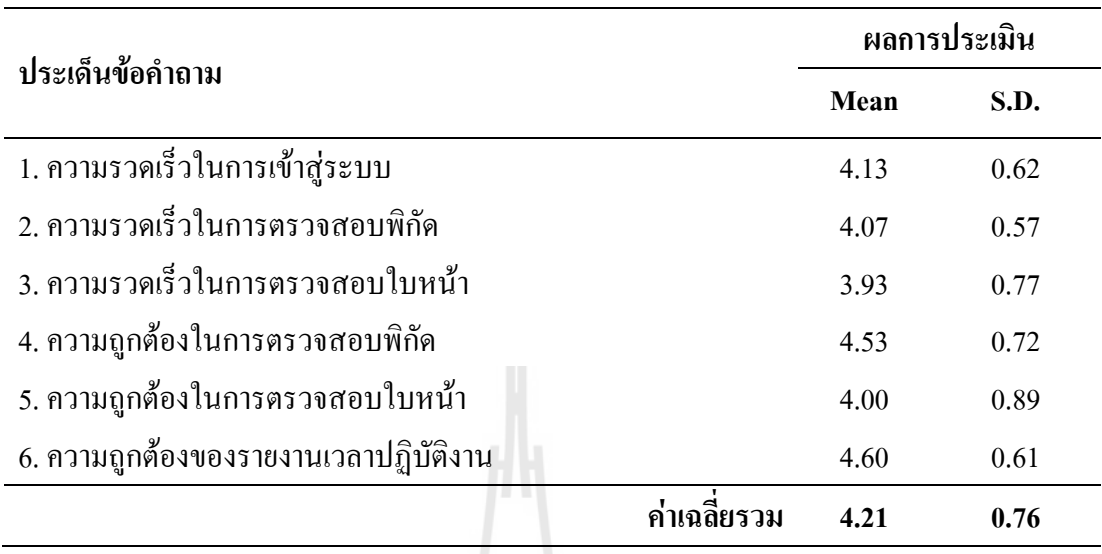

### **4.2.3.5 ความพึงพอใจด้านประสิทธิภาพ**

**ตารางที่ 4.35**ความพึงพอใจด้านประสิทธิภาพ

จากตารางที่ 4.35 พบว่า ความพึงพอใจด้านการใช้งาน อยูในระดับดีมาก โดยมีคะแนน เฉลี่ยรวม คือ 4.21 โดย ประเด็นข้อคำถามที่มีระดับคะแนนสูงสุดคือ ข้อ 6. ความถูกต้องของ รายงานเวลาปฏิบัติงาน มีระดับคะแนน 4.60 และประเด็นข้อคำถามที่มีระดับคะแนนต่ำสุดคือ ข้อ 3. ความรวดเร็วในการตรวจสอบใบหน้ามีระดับคะแนน 3.93

จากการประเมินพบว่า ความพึงพอใจโดยรวม มีคะแนนเฉลี่ยรวม 4.36 ซึ่งเป็นไปตาม สมมุติฐาน ข้อที่ 1.3.2 โดยค่าเป้าหมายที่ตั้งไว้ คือ ระดับดีขึ้นไป

**4.2.3.6 ข้อเสนอแนะโดยผู้ใช้**

1. ควรใช้Web Rtc ในการพัฒนา

2. ควรมีระบบส่งข้อมูลถึงเจ้าของใบหน้า เพื่อยืนยันการเข้าระบบ เช่น แจ้งทางอีเมล์ หรือ sms ทางโทรศัพท์

3. น่าจะมีเมนูบอกวิธีการใช้งานเบื้องต้น หากผู้ใช้เข้ามา แรกๆ อาจลืมวิธี

4. ควรมีการบันทึกภาพในลักษณะต่อเนื่องได้

### **4.2.3.7 ความคิดเห็น**

1. ในอนาคต อาจจะพัฒนาเป็น Application จะสะดวกมากยิ่งขึ้น

2. ความเร็วในการใช้งานของระบบ (การติดต่อกับเซิฟเวอร์) ขึ้นอยู่กับความเร็วของ อินเทอร์เน็ต
3. ถ้าสามารถพัฒนาให้สามารถใช้งานได้จริง จะสะดวกและลดขั้นตอนของการบันทึกเวลา และป้องกันการทุจริตได้ดีมาก

จากข้อเสนอของผู้ตอบแบบสอบถาม ผู้วิจัยจะนำไปพัฒนาต่อในเวอร์ชันถัดไป

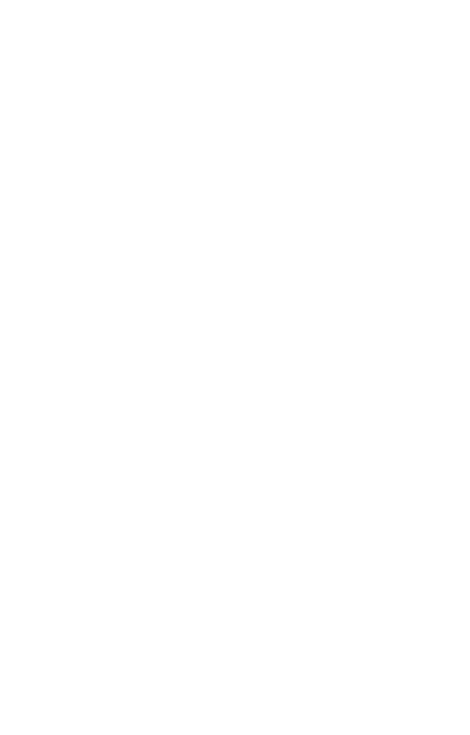

# **บทที่ 5 สรุปและข้อเสนอแนะ**

งานวิจัยนี้นำเสนอการพัฒนาต้นแบบระบบบันทึกเวลาปฏิบัติงานโดยใช้โทรศัพท์ สมาร์ตโฟน ซึ่งผลการทดสอบระบบดังกล่าวพบว่า ระบบสามารถระบุพิกัดได้ถูกต้อง ร้อยละ 100 และตรวจสอบบุคคลได้ถูกต้อง โดยเว็บบริการไอคิวเอนจินส์ค่าความถูกต้องเฉลี่ยร้อยละ 90 และ เว็บบริการคูอาบา ค่าความถูกต้องเฉลี่ยร้อยละ 71.5 ความสามารถในการใช้งานได้ของระบบ มี คะแนนเฉลี่ยรวม 4.36 ซึ่งอยู่ในระดับดีมาก การทดสอบเป็น 3 ประเด็นหลัก คือ 1) การทดลองหา ปัจจัยของภาพต้นแบบที่มีผลต่อการตรวจสอบภาพใบหน้า โดยเปรียบเทียบระหว่างเว็บบริการ ไอคิวเอนจินส์ และ คูอาบา โดยมีปัจจัยที่เกี่ยวข้อง ได้แก่ค่าแสงในภาพ โฟกัสของภาพ ขนาดของ ภาพ อัตราส่วนใบหน้าในภาพ และ แนวของภาพ 2) การทดลองในการระบุพิกัดจีพีเอส โดย ทดสอบภายในและภายนอกบริเวณสถานที่ที่กำหนด จำนวน 5 สถานที่ คือ บริเวณรอบ มหาวิทยาลัย ศูนย์ปฏิบัติการทางการแพทย์ เทคโนธานี อาคารวิชาการ 2 และ อาคารสุรนิเวศ 1 3) การประเมินความสามารถในการใช้งานได้ของระบบโดยผู้ใช้ โดยแบ่งเป็น 6 หัวข้อ คือ ข้อมูล ทั่วไปของผู้ตอบแบบสอบถาม ความพึงพอใจด้านประโยชน์ใช้สอย ความพึงพอใจด้านความ น่าเชื่อถือ ความพึงพอใจการใช้งาน ความพึงพอใจด้านประสิทธิภาพ และ ข้อเสนอแนะโดยผู้ใช้ ิจากการวิเคราะห์ข้อมูล ทำให้ได้ข้อมูลและจะนำเสนอตามลำดับ ดังต่อไปนี้

1. สรุปผลการทดลอง 1812 ได้ยนการโปโลยี่ดี

- 2. การประยุกต์ใช้
- 3. จุดเด่นของงานวิจัย
- 4. ข้อเสนอแนะ

### **5.1 สรุปผลการทดลอง**

1) ต้นแบบระบบบันทึกเวลาปฏิบัติงานโดยโทรศัพท์สมาร์ตโฟน สามารถระบุพิกัดได้ ถูกต้อง ร้อยละ 100 ซึ่งเป็นไปตามสมมุติฐาน ข้อที่ 1.3.1 โดยค่าเป้าหมายที่ตั้งไว้ คือ ร้อยละ 80 ขึ้น  $\P_1$ 

2) ต้นแบบระบบบันทึกเวลาปฏิบัติงานโดยโทรศัพท์สมาร์ตโฟน สามารถ ตรวจสอบ บุคคลได้ถูกต้อง โดยเว็บบริการไอคิวเอนจินส์ค่าความถูกต้องเฉลี่ยร้อยละ 90 ซึ่งเป็นไปตาม สมมุติฐาน ข้อที่ 1.3.1 และเว็บบริการคูอาบาค่าความถูกต้องเฉลี่ยร้อยละ 71.5 ซึ่งไม่เป็นไปตาม สมมุติฐาน ข้อที่ 1.3.1 โดยค่าเป้าหมายที่ตั้งไว้ คือ ร้อยละ 80 ขึ้นไป

3) ประสิทธิภาพในการใช้งานต้นแบบระบบบันทึกเวลาปฏิบัติงานโดยโทรศัพท์สมาร์ต โฟน อยู่ในระดับดีมาก ซึ่งเป็นไปตามสมมุติฐานข้อที่ 1.3.2 โดยค่าเป้าหมายที่ตั้งไว้ คือ ระดับดี ขึ้นไป

### **5.2 การประยุกต์ใช้**

ต้นแบบระบบบันทึกเวลาปฏิบัติงานโดยใช้โทรศัพท์สมาร์ตโฟน สามารถ นำไป ประยุกต์ใช้ในองค์กรที่มีการบันทึกเวลาปฏิบัติงาน ควรคำนึงถึงปัจจัยหลาย ๆ ด้าน เช่น ความ พร้อมของเครื่องแม่ข่าย และระบบเครือข่ายที่สามารถเชื่อมต่อได้ตลอดเวลา ระบบเครือข่ายที่ ี่ สามารถรองรับการทำงานที่มีการใช้งานพร้อมหลาย ๆ เครื่องได้อย่างมีประสิทธิภาพ และสิ่งที่ควร เพิ่มเติมจากต้นแบบระบบนี้คือ การมีระบบประมวลผลภาพใบหน้าเอง โดยไม่ต้องใช้บริการเว็บ บริการภายนอก จะท าให้ระบบมีความเสถียรและรวดเร็วมากขึ้น เพิ่มความน่าเชื่อถือในการใช้งาน

### **5.3 จุดเด่นของงานวิจัย**

1)ระบบบันทึกเวลาสามารถใช้งานได้โดยโทรศัพท์สมาร์ตโฟนของผู้ใช้งานได้เลย จึงไม่ จ าเป็นต้องรอคิวในการบันทึกเวลาจากเครื่องบันทึกเวลาขององค์กรนั้น และช่วยลดความแออัดใน บริเวณที่มีการติดตั้งเครื่องบันทึกเวลา เหมาะสมสำหรับองค์กรที่มีพนักงานจำนวนมาก

2) หากมีการปฏิบัติงานนอกสถานที่ และจ าเป็นต้องมีการบันทึกเวลาปฏิบัติงาน สามารถ สร้างสถานที่ในการบันทึกเวลาได้เลยจากแผนที่ของระบบ ไม่จ าเป็นต้องติดตั้งเครื่องบันทึกเวลา ในสถานที่นั้น จึงเพิ่มความสะดวกให้กับผู้ดูแลข้อมูลการบันทึกเวลาปฏิบัติงาน

### **5.4 ข้อเสนอแนะ**

1) ในการระบุตัวตนด้วยใบหน้านั้น ในงานวิจัยนี้ ใช้เว็บบริการตรวจสอบภาพใบหน้า ซึ่ง เป็นปัจจัยภายนอกที่ไม่สามารถควบคุมได้ หากต้องการความแน่นอนในการใช้งาน ควรสร้างระบบ ตรวจสอบใบหน้า เป็นโมดูลภายในระบบเอง

2) ในการตรวจสอบพิกัดนั้น ควรทดสอบด้วยโทรศัพท์สมาร์ตโฟนหลาย ๆ เครื่อง เพื่อ ยืนยันความถูกต้องของการอ่านพิกัด ของระบบ

3) กลุ่มตัวอย่างในการทดลองใช้เพียง 15 ท่าน หากต้องการความถูกต้องมากขึ้นควรใช้ จ านวนกลุ่มตัวอย่างมากกว่านี้

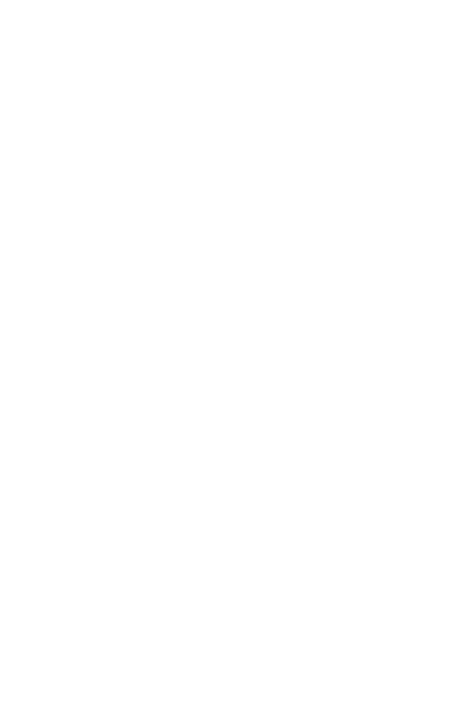

### **รายการอ้างอิง**

- กัลยาณี บรรจงจิต และคณะ. (2551). ระบบเช็คชื่อนิสิตด้วยลายนิ้วมือ. **ในเอกสารการประชุมทาง วิชาการของมหาวิทยาลัยเกษตรศาสตร์ครั้งที่ 46** (หน้า 526-529). กรุงเทพฯ: สาขาวิทยาศาสตร์มหาวิทยาลัยเกษตรศาสตร์.
- ลีฮา ซวน. (2006). **การรู้จ าใบหน้าบุคคลในวดิิโอ**. วิทยานิพนธ์ปริญญามหาบัณฑิต คณะ เทคโนโลยีสารสนเทศ สถาบันเทคโนโลยีพระจอมเกล้าพระนครเหนือ.
- ธีระลิลิตวรางกูล, กิติเดช สันติชัยอนันต์, ธนัช สุขวิมลเสรี. (2548) . **การก าหนดพิกัดต าแหน่งหมุด หลักฐานดาวเทียมระบบ GPS ของมหาวิทยาลัยเทคโนโลยีพระจอมเกล้าธนบุรี.**วารสาร วิจัยและพัฒนา มจธ. 28(2): 239-253.
- สุรศักดิ์ ไกรเลิศ. (2549). **เครื่องบันทึกการลงเวลาปฏิบัติงานของพนักงาน**. วิทยานิพนธ์ปริญญา มหาบัณฑิต. คณะศึกษาศาสตร์ มหาวิทยาลัยศรีนครินทรวิโรฒ.
- สุเมธ รัตนจันทร์. (2551). **วิธีการตรวจหาใบหน้าโดยอาศัยโครงสร้างที่เป็นองค์ประกอบของ ใบหน้า.** ปริญญามหาบัณฑิต. สถาบันเทคโนโลยีพระจอมเกล้าเจ้าคุณทหารลาดกระบัง.
- เสาวณีธาตุอินจันทร์. (2555). **ระบบบันทึกการลงเวลาและบริหารงานบุคคลโดยใช้การตรวจสอบ ลายนิ้วมือ**. วิทยานิพนธ์ปริญญามหาบัณฑิต. สาขาวิชาวิศวกรรมซอฟต์แวร์ มหาวิทยาลัยเชียงใหม่.

IDC Worldwide Mobile Phone Tracker. (2013). **Worldwide Smartphone Shipments** [Online]. Available : http://www.idc.com/

Jamil, T. (2011). **Automatic Attendance Recording System Using Mobile** 

**Telephone.** 19th Telecommunications forum TELFOR 2011: 1297 – 1299.

LI, J-P., ZHU, X-N., LI X., ZHANG, Z-M., SUI, J-S. (2010). **Wireless Fingerprint**

#### **Attendance System Based on ZigBee Technology**. Intelligent Systems

and Applications (ISA), 2010 2nd International Workshop.

.

Moksin, M. I., Yasin N. M. (2009). **The Implementation of Wireless Student Attendance System in an Examination Procedure** . 2009 IACSIT Spring Conference International Association of Computer Science and Information Technology - Spring Conference: 174 – 177.

Nielsen, J. and Kadd, L. T. **A mathematical model of the finding of usability problems**, Proceedings of ACM INTERCHI'93 Conference (Amsterdam, The Netherlands, 24-29 April 1993), pp: 206-213.

- Open Handset Alliance. (2012). **Open Handset Alliance Announces 14 New Members** [Online]. Available : http://www.openhandsetalliance.com/ press\_120908
- Qaiser, A., Khan S. A. (2006). **Automation of Time and Attendance using RFID Systems**. 2nd International Conference on Emerging Technologies: 60 – 63
- Sim˜ao, P., Yasin J., Santos, J. (2008). **TIME ATTENDANCE SYSTEM WITH**

**MULTISTATION AND WIRELESS COMMUNICATIONS**. IEEE

International symposium on consumer electronics.

Xiang, P. (2012). **Research and implementation of Access Control System based On RFID and FNN-Face Recognition**. 2011 Second International Conference on Intelligent System Design and Engineering Application:  $716 - 719.$ 

# **ภาคผนวก ก**

# **คู่มือการใช้งาน**

# **1. คู่มือการใช้งานส าหรับผู้ดูแลระบบ**

- 1. หน้าสำหรับ Login ดังแสดงในรูปภาพที่ 1
	- 1.1 ใส่ Username หรือ email
	- 1.2 ใส่ Password
	-

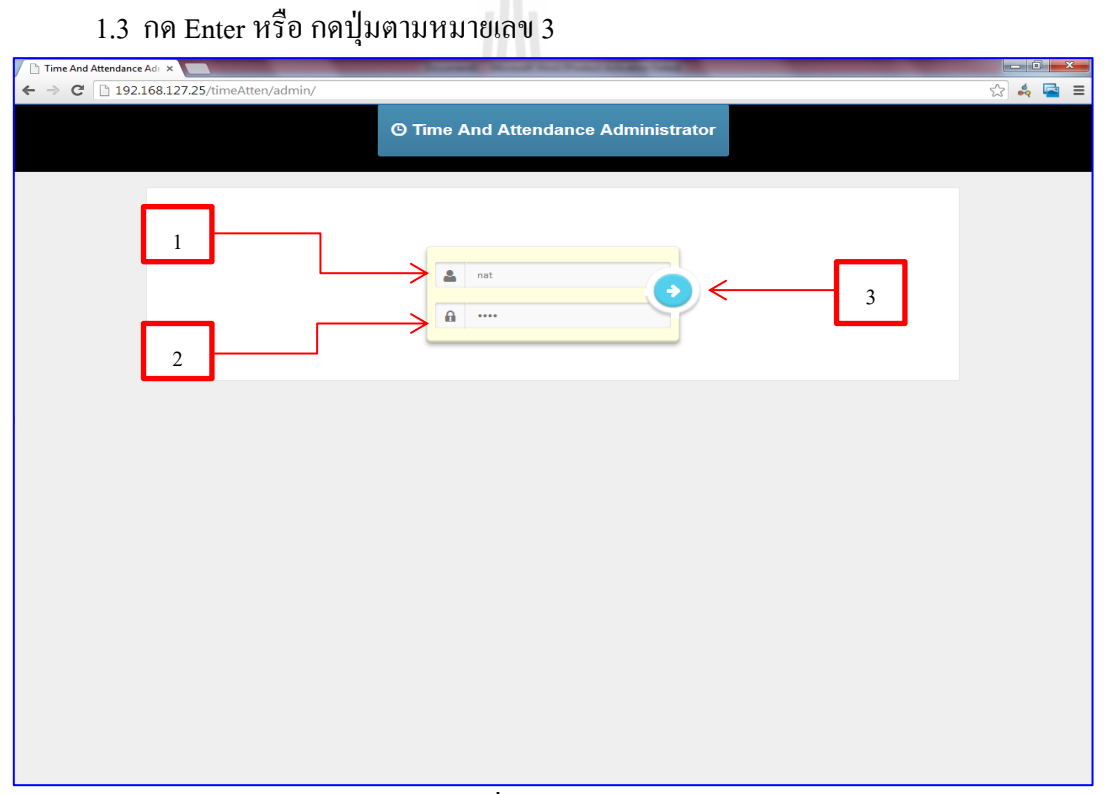

*รูปภาพที่ 1 : หน้าการ Login*

# 2. โดยมีเมนูทั้งหมด 4 เมนู แสดงเป็นหน้าจอดังรูปภาพที่ 2

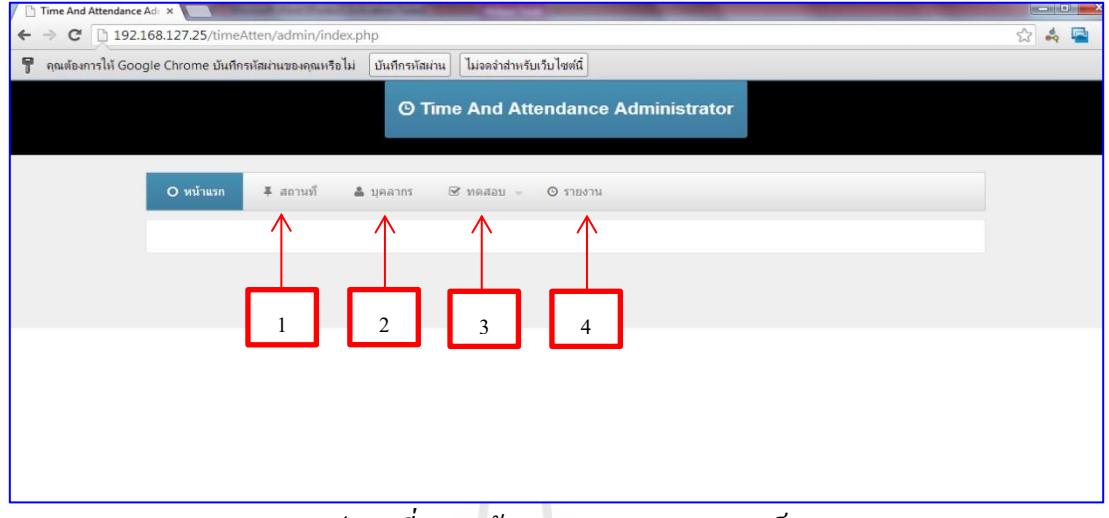

*รูปภาพที่ 2 : หน้าแสดงผลการ Login ส าเร็จ*

- 3. หน้าเมนูสถานที่ ดังแสดงในรูปภาพที่ 3 การเพิ่มสถานที่สามารถทำได้ดังนี้
	- 3.1 คลิกเพิ่มสถานที่ตามหมายเลข 1

| สถานที         |                              |  |   |                    |           |    |                      |  |  |
|----------------|------------------------------|--|---|--------------------|-----------|----|----------------------|--|--|
| ที             | อาคาร                        |  |   |                    | จัดการ    |    |                      |  |  |
| $\mathbf{1}$   | มหาวิทยาลัยเทคโนโลยีสุรนารี  |  | s | $\mathsf{\ }$      | $\theta$  | å  | 面                    |  |  |
| $\overline{2}$ | ศูนย์นวัตกรรม                |  |   |                    | $\theta$  | 品  | 面                    |  |  |
| $\sqrt{3}$     | ศูนย์ปฏิบัติการทางการแพทย์   |  |   | $\mathsf{\varphi}$ | $\Theta$  | å  | 面                    |  |  |
| $\overline{4}$ | อาคารบรรณสาร                 |  |   |                    | $\theta$  | ≗  | 俞                    |  |  |
| 5              | อาคารบริการหอพัก สุรนิเวศ 1  |  |   |                    | Ä         | å  | 前                    |  |  |
| $\sqrt{6}$     | คาดารบริหาร                  |  |   |                    | $\bullet$ | å  | 俞                    |  |  |
| $\overline{1}$ | อาคารวิชาการ                 |  |   | $\mathsf{Q}$       | $\Theta$  | 옵  | 面                    |  |  |
| $\bf 8$        | อาคารวิชาการ 2               |  | s | $\mathsf{Q}$       | $\Theta$  | å. | 面                    |  |  |
| $\overline{9}$ | เทคโนธานี                    |  | s | $\mathsf{Q}$       | $\theta$  | Δ  | 前                    |  |  |
| 10             | โรงเรียนอัสสัมชัญ นครราชสัมา |  | € | 9                  | Θ         |    | $\widehat{\boxplus}$ |  |  |

*รูปภาพที่ 3 : หน้าแสดงวิธีคลิกเพิ่มสถานที่*

- 4. หน้าตัวอย่างการเพิ่มสถานที่แสดงในรูปภาพที่ 4.1
	- 4.1 พิมพ์สถานที่ที่ต้องการเพิ่ม ตามหมายเลข 1
	- 4.2 คลิกเลือกแผนที่ที่ต้องการ ตามหมายเลข2

### 4.3 คลิกบันทึก ตามหมายเลข 3

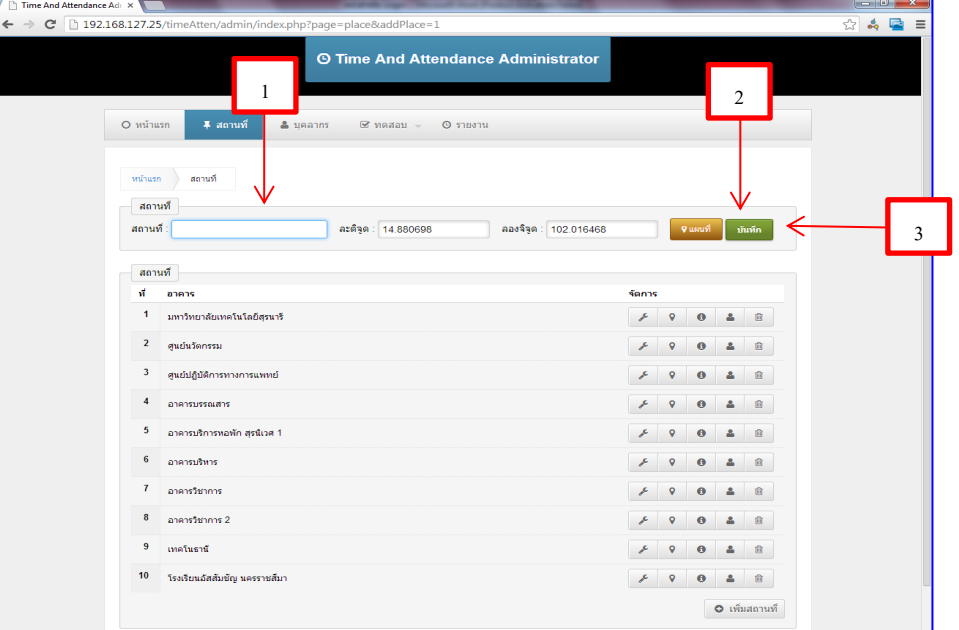

# *รูปภาพที่ 4.1 : แสดงวิธีการเพิ่มสถานที่*

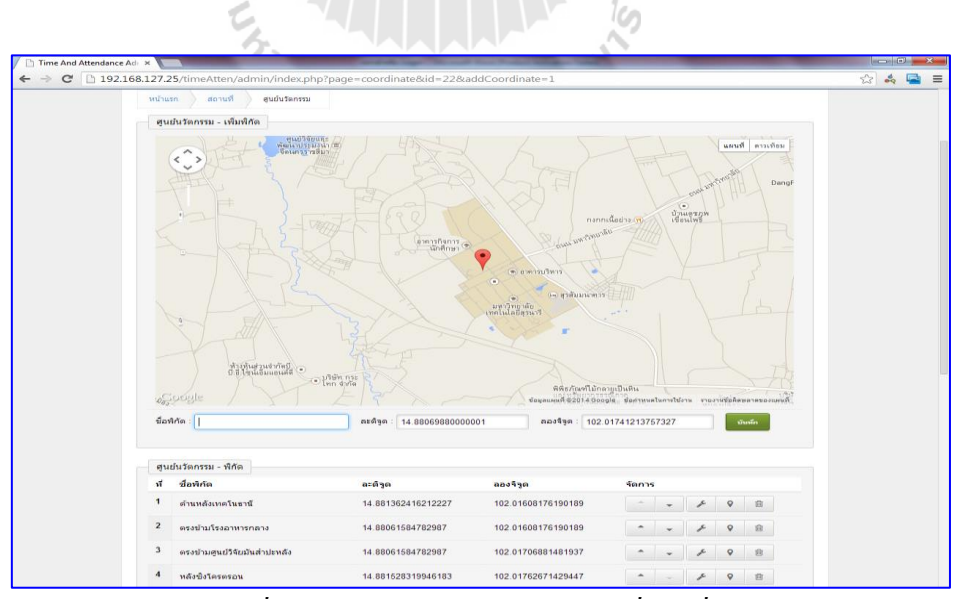

*รูปภาพที่ 4.2 : แสดงการเลือกพิกัดสถานที่ตามที่ต้องการ*

ในการเลื่อนพิกัดให้ใช้เมาส์ลากจุดสีแดงดังแสดงในรูปที่ 4.2 ไปยังจุดต่าง ๆ ในแผนที่ ตามที่ต้องการให้เป็นจุดสัญลักษณ์ (mark) ของพิกัดอย่างน้อย 3 จุด ตังแสดงในรูปภาพที่ 4.3

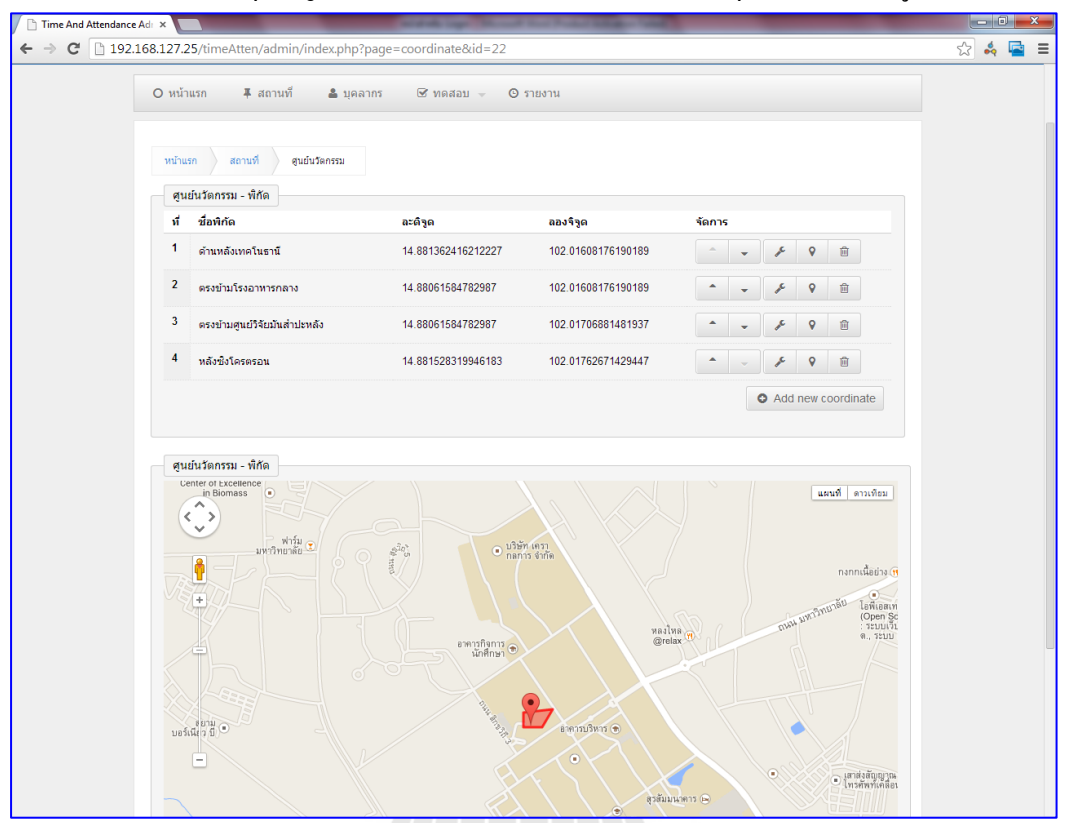

*รูปภาพที่ 4.3 : แสดงภาพตัวอย่างในการลากจุดหาพิกัดของสถานที่*

- 5. การแก้ไขชื่อสถานที่และการเลือกพิกัดของแผนที่ดังแสดงในรูปที่ 5 สามารถท าได้ดังนี้
	- 5.1 เลืกกเมนู ตามหมายเลข1 เพื่อท าการแก้ไขชื่อสถานที่
	- 5.2 เลือกเมนู ตามหมายเลข 2 เพื่อท าการเปลี่ยนพิกัดของสถานที่เดิม
	- 5.3 เลือกเมนู ตามหมายเลข 3 เพื่อดูพิกัด และแก้ไขชื่อพิกัดของสถานที่

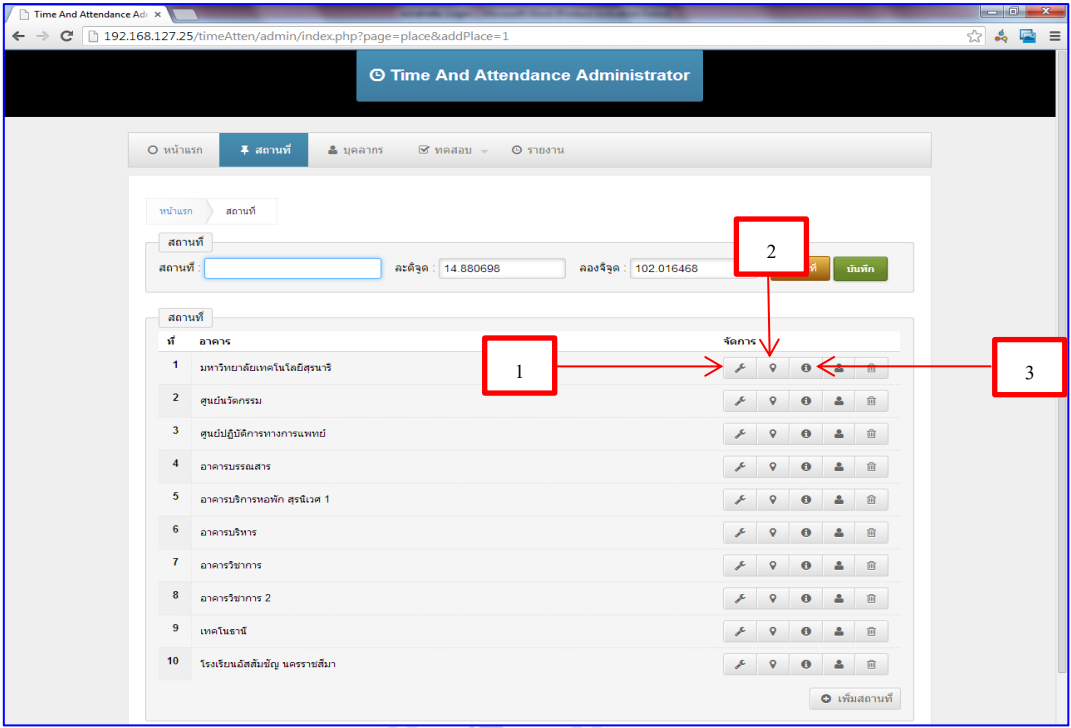

*รูปภาพที่ 5 : เมนูแก้ไขชื่อสถานที่ เปลี่ยนแปลงพิกัด ดูพิกัดและแก้ไขชื่อพิกัด*

# 6. เมนูบุคลากรดังแสดงในรูปภาพที่ 6คลิกเลือกเมนูบุคลากร

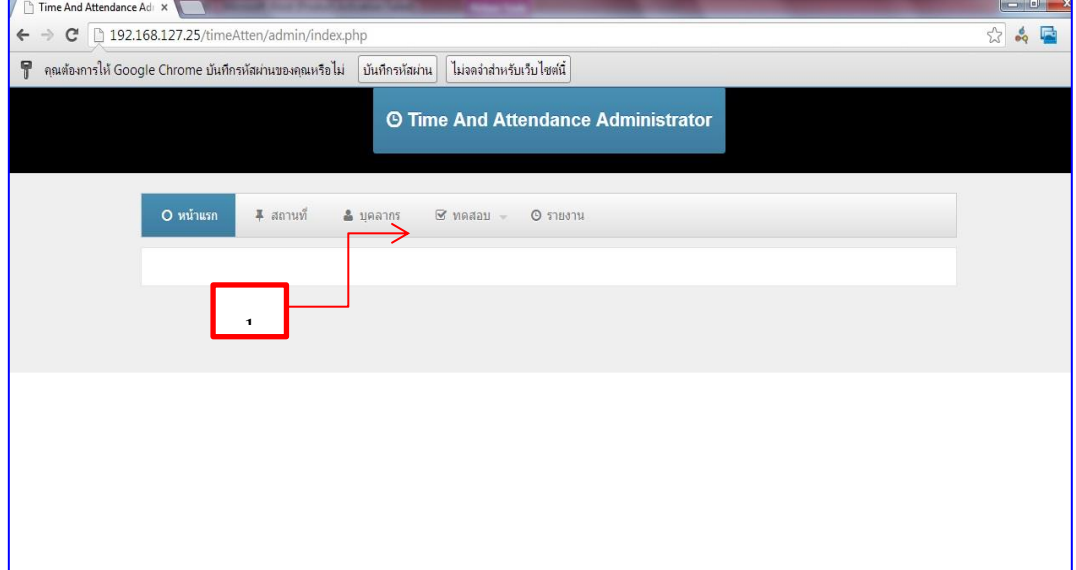

# *รูปภาพที่ 6 : เมนูบุคลากร*

7. การแสดงผลข้อมูลบุคลากรทั้งหมด สามารถแสดงในรูปภาพที่ 7 การเพิ่มบุคลากร คลิก เลือกเมนู ตามหมายเลข 1ในรูปภาพที่ 7

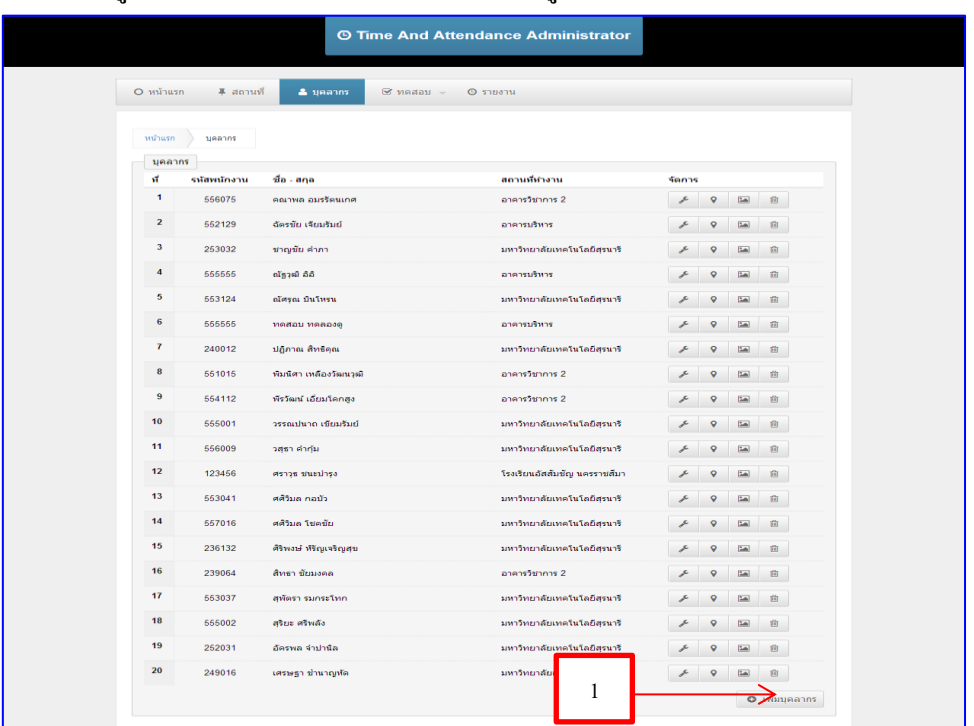

*รูปภาพที่ 7 : เมนูการเพิ่มบุคลากร*

8. การกรอกข้อมูลบุคลากรที่ต้องการเพิ่มเข้าในระบบ แสดงในรูปภาพที่ 8 โดยทำการกรอก ข้อมูลจากนั้นคลิกบันทึก

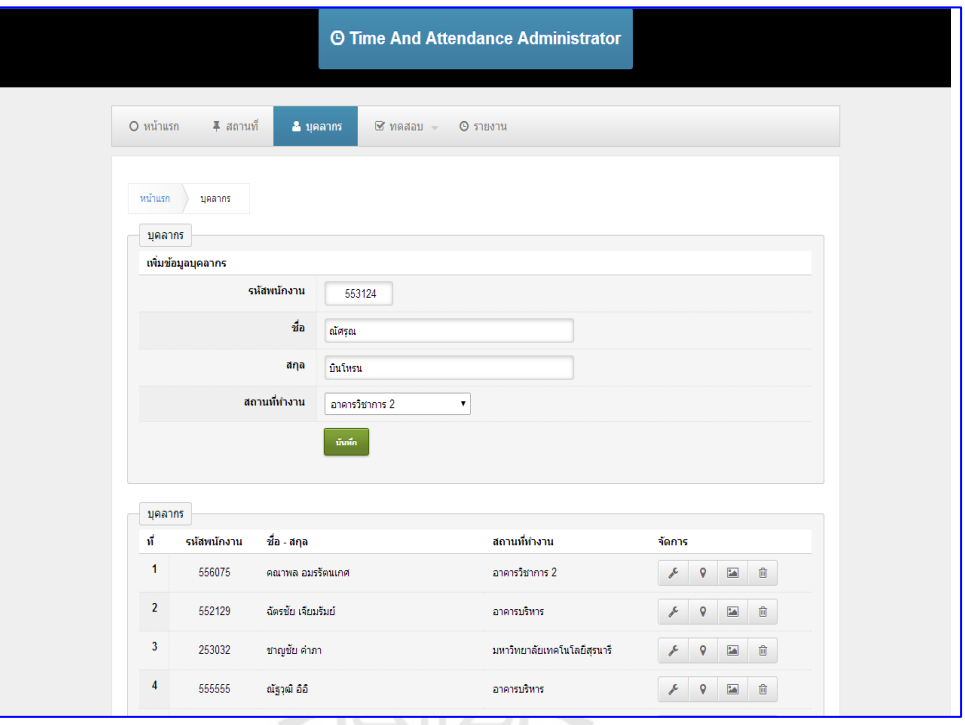

*รูปภาพที่ 8 : ตัวอย่างการกรอกข้อมูลบุคลากรที่เพิ่มในระบบ*

9. การแก้ไขชื่อและอัพโหลดรูปภาพเข้าในระบบ เพื่อแสดงตัวตนของบุคคล ดังแสดงใน รูปภาพที่ 9 สามารถทำใด้ดังนี้ ล**ัยเทค**โนโลยี <sup>3</sup>

9.1 เลือกเมนู เพื่อแก้ไข ข้อมูลเบื้องต้น ซึ่งมี รหัสพนักงาน ชื่อ นามสกุล และ ิสถานที่ทำงาน

9.2 เลือกเมนู เพื่อเพิ่มภาพเข้าสู่ระบบ

9.3 เลือกเมนู  $\parallel$  m สำหรับลบข้อมูล

| <b>Time And Attendance Administrator</b>                                    |             |                    |                             |                   |                              |  |
|-----------------------------------------------------------------------------|-------------|--------------------|-----------------------------|-------------------|------------------------------|--|
| ∓ สถานที่<br>O หน้าแรก<br>& บุคลากร<br>$\otimes$ ทดสอบ $\sim$<br>$O$ รายงาน |             |                    |                             |                   |                              |  |
| หน้าแรก<br>บคลากร                                                           |             |                    |                             |                   |                              |  |
| บุคลากร                                                                     |             |                    |                             |                   |                              |  |
| и                                                                           | รหัสพนักงาน | ชื่อ - สกุล        | สถานที่ทำงาน                | จัดการ            |                              |  |
| 1                                                                           | 556075      | คณาพล อมรรัตนเกศ   | อาคารวิชาการ 2              | $\mathsf{Q}$<br>∕ | 国自                           |  |
| $\overline{2}$                                                              | 552129      | จัดรชัย เจียมรับย์ | อาคารบริหาร                 | $\mathsf{Q}$<br>ℐ | $\overline{\mathbf{z}}$<br>自 |  |
| 3                                                                           | 253032      | ชาญชัย คำกา        | มหาวิทยาลัยเทคโนโลยีสุรนารี | $\mathsf{Q}$<br>₽ | 国自                           |  |
| 4                                                                           | 555555      | ດໂຮງເພີ ວິວີ       | อาคารบริหาร                 | $\mathsf{Q}$<br>₽ | 国自                           |  |
| 5                                                                           | 553124      | ณัตรุณ บินโทรน     |                             |                   | 国自                           |  |

*รูปภาพที่ 9 : หน้าจอเมนูส าหรับท าการแก้ไขของบุคลากร*

10. ตัวอย่างการเพิ่มรูปภาพเข้าในระบบ เพื่อแสดงตัวตน สามารถแสดงรายละเอียดได้ ดังนี้ 10.1 เลือกเมนู  $\overline{\phantom{1}}$  เพื่อทำการเพิ่มภาพเข้าสู่ระบบ 10.2 คลิกเมนู โเลือกเฟล์ กรณีที่มีรูปเตรียมไว้แล้ว หรือ คลิกเมนู **ค**ล่ายภาพ

กรณีที่ต้องการถ่ายภาพใหม่ 10.3 คลิก <sup>อัพโนลด</sup> เป็นการเสร็จสิ้นการนำรูปเข้าสู่ระบบ ตามตัวอย่างแสดงในรูปภาพ

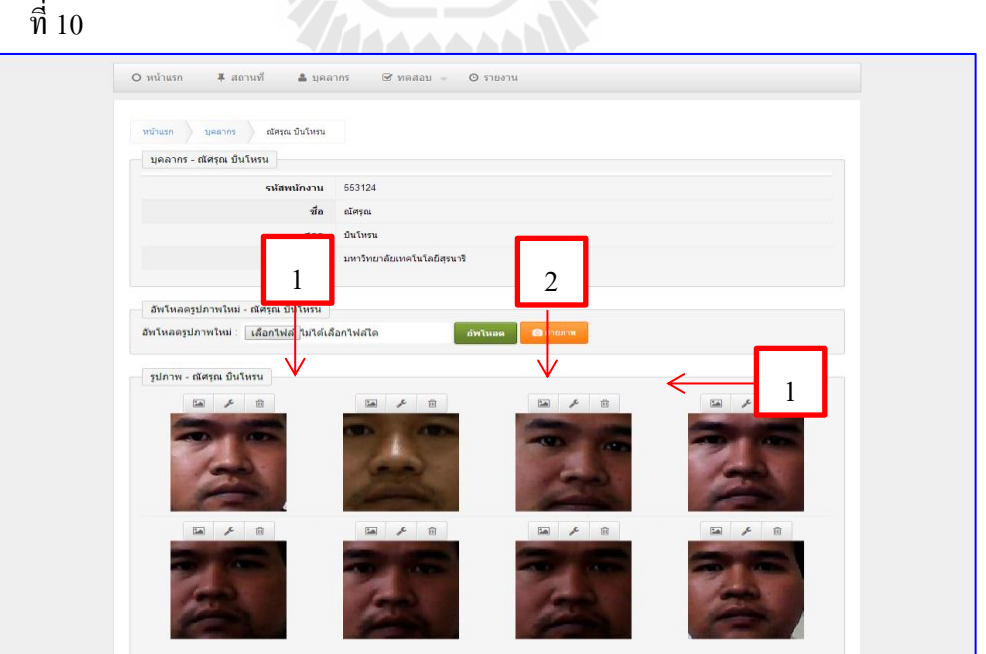

*รูปภาพที่ 10 : ตัวอย่างการแสดงผลของการอัพโหลดรูปภาพ*

### 11. เมนูรายงาน เป็นเมนูสำหรับรายงานผลการมาปฏิบัติงานของบุคลากร สามารถทำได้ดังนี้

- 11.1 คลิกเลือกเมนู รายงานผล ตามหมายเลข 1
- 11.2 เลือกชื่อพนักงานที่ต้องการให้แสดงผล เลือกเดือน และปี จากนั้นคลิกเมนู ตามหมายเลข 2 ดังแสดงในรูปภาพที่ 11

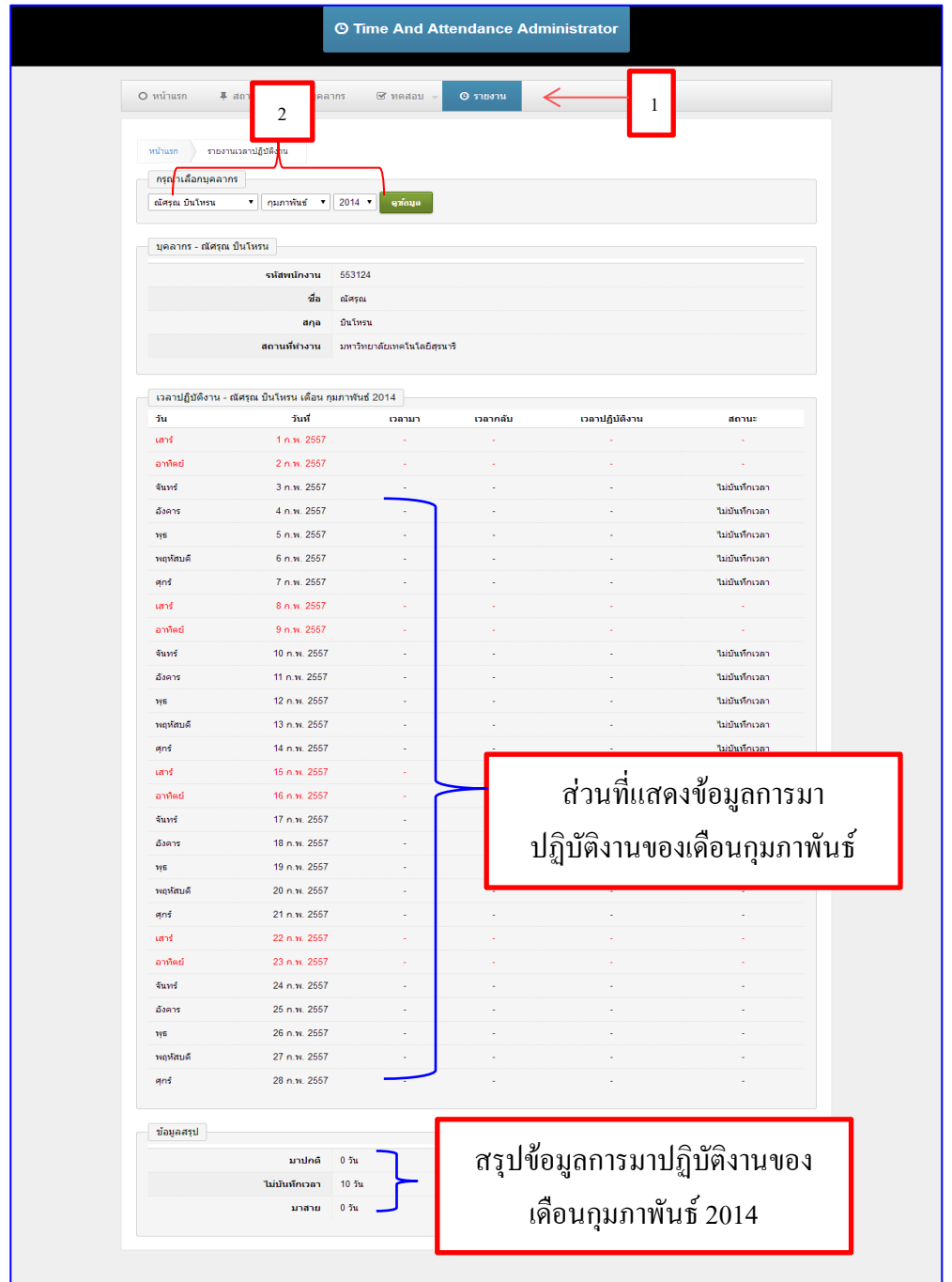

*รูปภาพที่ 11 : ตัวอย่างรายงานการมาปฏิบัติงาน*

### **2. คู่มือการใช้งานส าหรับผู้ใช้งาน**

12. หน้าสำหรับ ลอกอิน ดังแสดงในรูปภาพที่ 12 ผู้ใช้ใส่รหัสพนักงาน จากนั้นคลิกเข้าสู่ระบบ

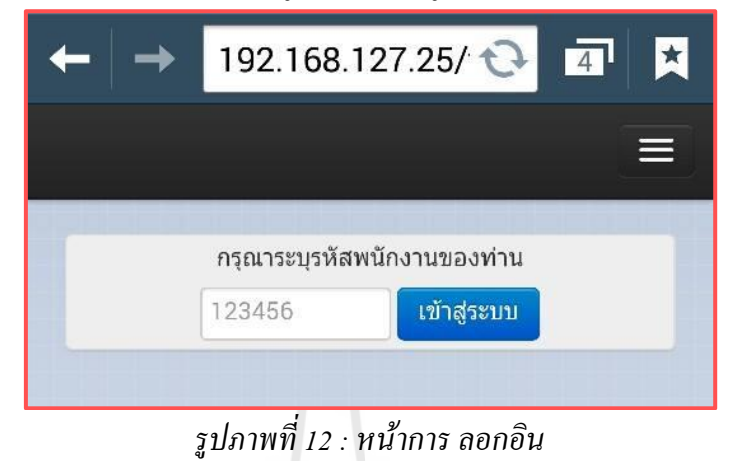

13. การแสดงข้อมูลในการ ลอกอิน ในสถานที่กำหนด โดยแสดงเมนู รายงานเวลาปฏิบัติงาน แสดงพิกัดเวลาปฏิบัติ และออกจากระบบ ดังแสดงในรูปภาพที่ 13

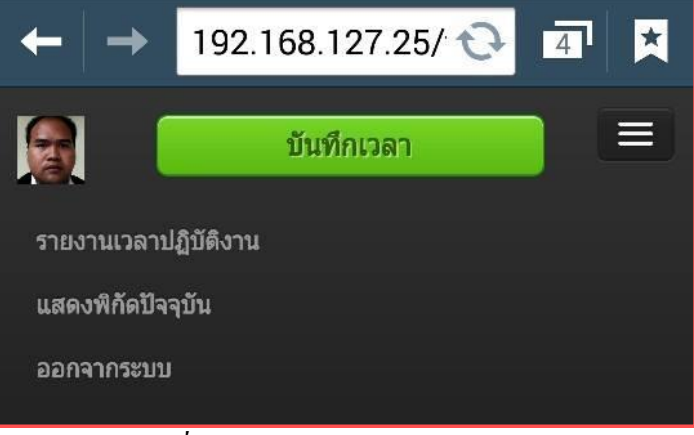

*รูปภาพที่ 13 : หน้าแสดงผลการ ลอกอิน ส าเร็จ*

14. หน้าเมนูแสดงสถานที่ในการ ลอกอิน ดังแสดงในรูปภาพที่ 14 ให้ผู้ใช้คลิกบันทึกเวลา แล้ว ถ่ายรูปหน้าตัวเอง เพื่อแสดงตัวตน

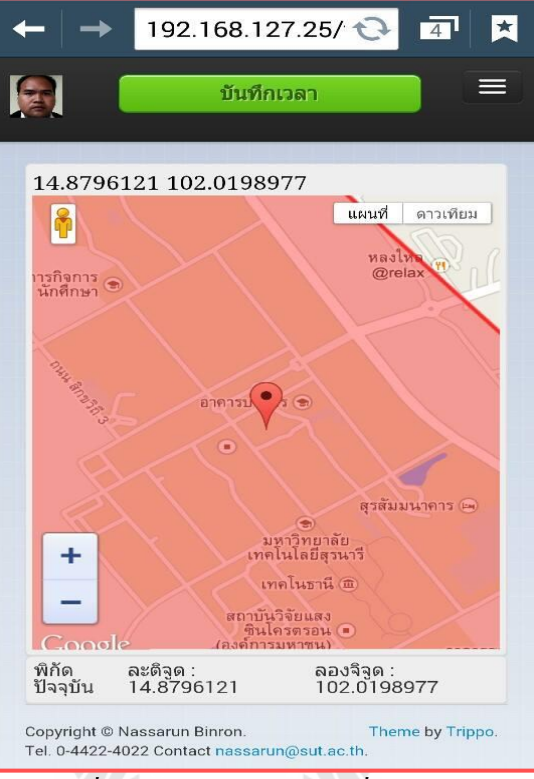

- *รูปภาพที่ 14 : หน้าแสดงสถานที่ในการ ลอกอิน*
- 15. เมื่อแสดงตัวตนแล้ว หากภาพถ่ายตรงกับภาพในฐานข้อมูลสามารถแสดงได้ดังรูปภาพที่ 15

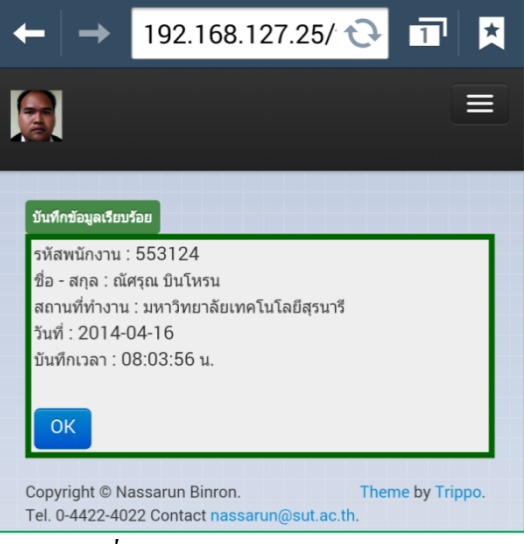

*รูปภาพที่ 15 ตัวอย่างการแสดงตัวตนถูกต้อง*

16. กรณีที่ภาพถ่ายไม่ตรงกับภาพในฐานข้อมูล หน้าจอแสดงดังรูปภาพที่ 16

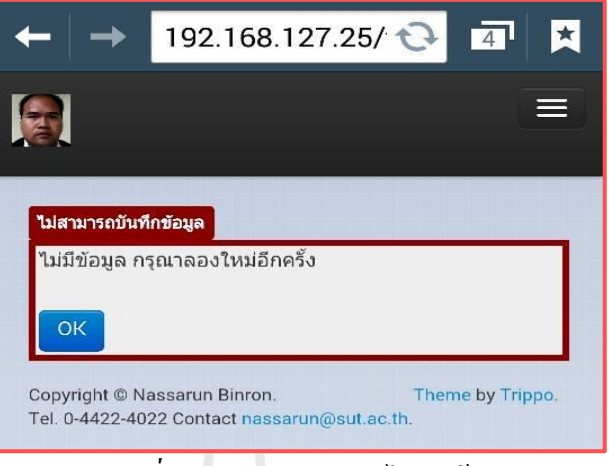

*รูปภาพที่ 16การแสดงตัวตนไม่ถูกต้อง*

17. กรณีที่ลอกอินนอกสถานที่ หรือนอกพิกัดที่กำหนดไว้ หน้าจอแสดงดังรูปภาพที่ 17

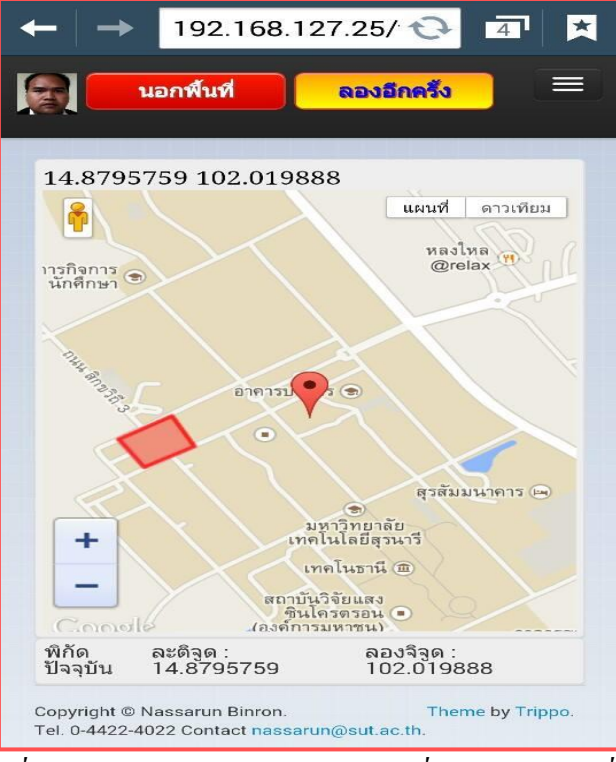

*รูปภาพที่ 17 ตัวอย่างการลอกอินนอกสถานที่ หรือนอกพิกัดที่ก าหนด*

# 18. รายงานผลการมาปฏิบัติงานของบุคลากร ดังแสดงในรูปภาพที่ 14 สามารถท าได้ดังนี้

- 1. เลือกเดือน
- 2. เลือกปี ค.ศ.
- 3. จากนั้นคลิกดูข้อมูล

|                                  | <u> 192 168 183 95</u><br>1 | 2                        |                          | $\mathbf{r}$<br>$\overline{A}$<br>3 |
|----------------------------------|-----------------------------|--------------------------|--------------------------|-------------------------------------|
| มกราคม                           | $\sqrt{2014}$               |                          |                          | ดข้อมูล                             |
|                                  |                             |                          |                          |                                     |
| เวลาปฏิบัติงาน เดือน มกราคม 2014 |                             | ເວລາ                     |                          |                                     |
| วัน                              | วันที่                      | มา                       | เวลา<br>กลับ             | สถานะ                               |
| พุธ                              | 1 ม.ค.<br>2557              |                          |                          | ไม่บันทึก<br>เวลา                   |
| พถหัสบดี                         | 2 ม.ค.<br>2557              | $\overline{\phantom{a}}$ | $\overline{\phantom{0}}$ | ไม่บันทึก<br>เวลา                   |
| ศกร์                             | 3 ม.ค.<br>2557              |                          |                          | ไม่บันทึก<br>เวลา                   |
| เสาร์                            | 4.3<br>2557                 |                          |                          |                                     |
| อาทิตย์                          | $53$ .ค.<br>2557            |                          |                          |                                     |
| จันทร์                           | 6 ม.ค.<br>2557              |                          |                          | ไม่บันทึก<br>เวลา                   |
| อังคาร                           | 7 ม.ค.<br>2557              |                          |                          | ไม่บันทึก<br>เวลา                   |
| พุธ                              | 8 ม.ค.<br>2557              |                          |                          | ไม่บันทึก<br>เวลา                   |
| พฤหัสบดี                         | 9 ม.ค.<br>2557              |                          |                          | ไม่บันทึก<br>เวลา                   |

*รูปภาพที่ 18 : ตัวอย่างรายงานการมาปฏิบัติงาน*

# **3. คู่มือส าหรับผู้พัฒนาระบบ**

### **แผนภาพกระแสการไหลของข้อมูล (Dataflow Diagram)**

ระบบบันทึกเวลาเข้าทำงานนั้น มีผู้ที่ใช้งานระบบ 2 ส่วน คือ พนักงาน ใช้เพื่อ บันทึกเวลาทำงาน และ ผู้ดูแลระบบ สามารถดูรายงานผลการบันทึกเวลาทำงานได้ ดังแสดงในรูป ที่ 19 โดยระบบมีโมดูลการทำงาน ดังแสดงในรูปที่ 20 ซึ่งมีรายละเอียดดังนี้

- 1. ระบบเก็บตัวอย่าง สำหรับเก็บข้อมูลตัวอย่างภาพใบหน้าของพนักงาน
- 2. ระบบล็อกอิน สำหรับเข้าใช้งานระบบ
- ่ 3. ระบบตรวจสอบพิกัดดาวเทียม สำหรับตรวจสอบสถานที่ในการบันทึกเวลา
- 4. ระบบตรวจสอบใบหน้า สำหรับตรวจสอบใบหน้าของพนักงาน
- 5. ระบบบันทึกข้อมูล เป็นส่วนติดต่อกับฐานข้อมูลเพื่อบันทึกเวลา
- 6. ระบบรายงานผลเวลาส าหรับผู้ใช้ ส าหรับแสดงผลการบันทึกเวลา

7. ระบบรายงานผลสำหรับผู้แลระบบ สำหรับแสดงข้อมูลสรุปเวลาทำงาน แผนภาพกระแสการไหลของข้อมูลสามารถแสดงได้ดังรูปที่ 19 -20

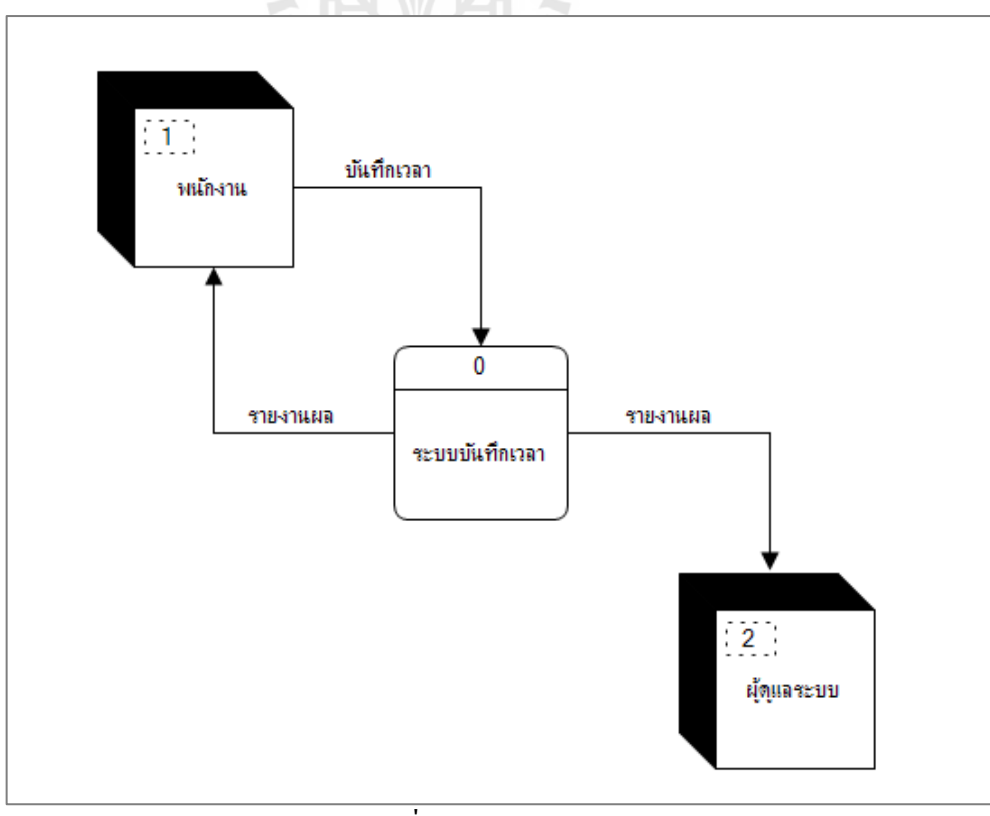

### รูปที่ 19 แผนภาพระดับ 0

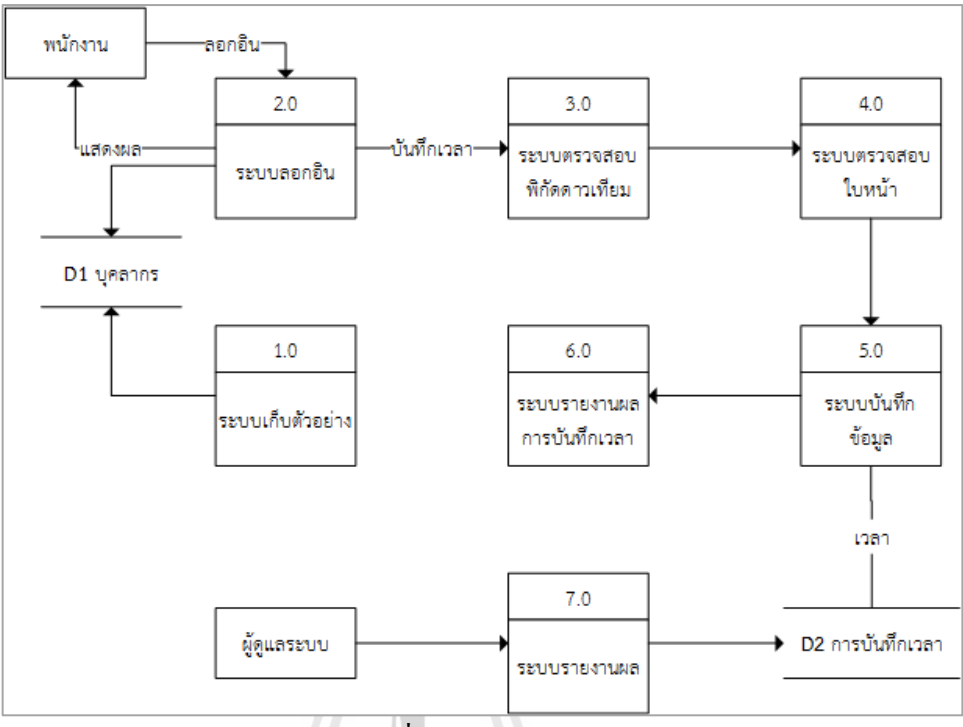

รูปที่20 แผนภาพระดับ 1

**แผนภาพความสัมพันธ์ของข้อมูล** (ER – Diagram) ฐานข้อมูลส าหรับระบบบันทึกเวลา ประกอบด้วยตารางดังแสดงในตารางที่ 1

ตารางที่ 1 ตารางในฐานข้อมูล

| ตาราง         | คำอธิบายตาราง       |  |  |
|---------------|---------------------|--|--|
| admin         | ผู้ดูแลระบบ         |  |  |
| place         | ิสถานที่            |  |  |
| coordinate    | พิกัดในแต่ละสถานที่ |  |  |
| personal      | ข้อมูลพนักงาน       |  |  |
| personalimage | ภาพพนักงาน          |  |  |
| timeTable     | เวลาทำงาน           |  |  |

จากตารางที่ 1 อธิบายความหมายของแต่ละตารางในฐานข้อมูล และความสัมพันธ์ของแต่ ละตารางนั้นแสดงได้ดังรูปที่ 21และรายละเอียดของแต่ละตารางแสดง แสดงในตารางที่ 2 -7

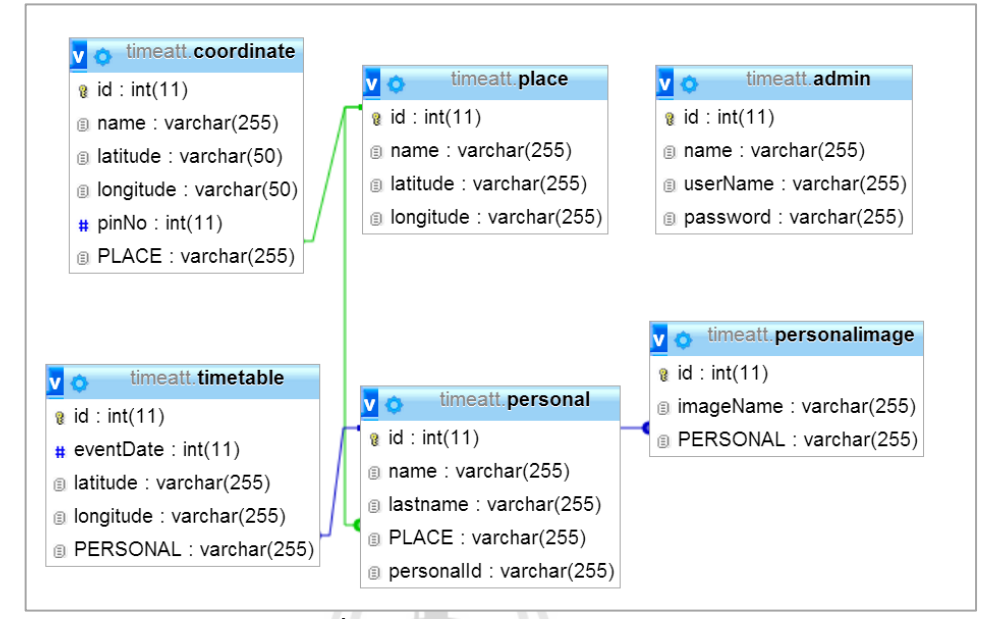

รูปที่ 21 แผนภาพความสัมพันธ์ของข้อมูล

### ตารางที่ 2 admin

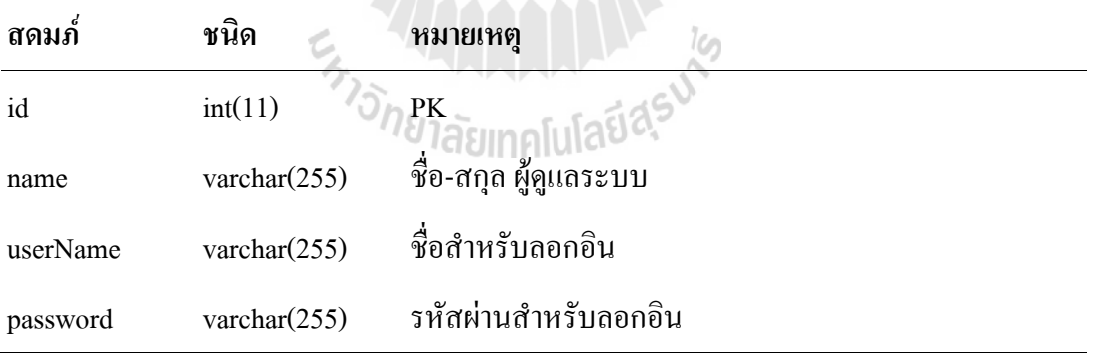

ตารางที่ 3 place

| ิสดมภ์                | ชนิด         | หมายเหตุ           |
|-----------------------|--------------|--------------------|
| id                    | int(11)      | PK                 |
| name                  | varchar(255) | ชื่อสถานที่        |
| latitude              | varchar(255) | ละติจูค            |
| longitude             | varchar(255) | ลองจิจูค           |
| ตารางที่ 4 coordinate |              |                    |
| สดมภ์                 | ชนิด         | หมายเหตุ           |
| id                    | int(11)      | PK                 |
| name                  | varchar(255) | ชื่อหมุด           |
| latitude              | varchar(50)  | ละติจูค            |
| longitude             | varchar(50)  | ลองจิจูค           |
| pinNo                 | int(11)      | ลำดับของหมุด       |
| <b>PLACE</b>          | varchar(255) | อ้างอิง (place.id) |
|                       |              | ی ہے               |

# ตารางที่ 5 personal

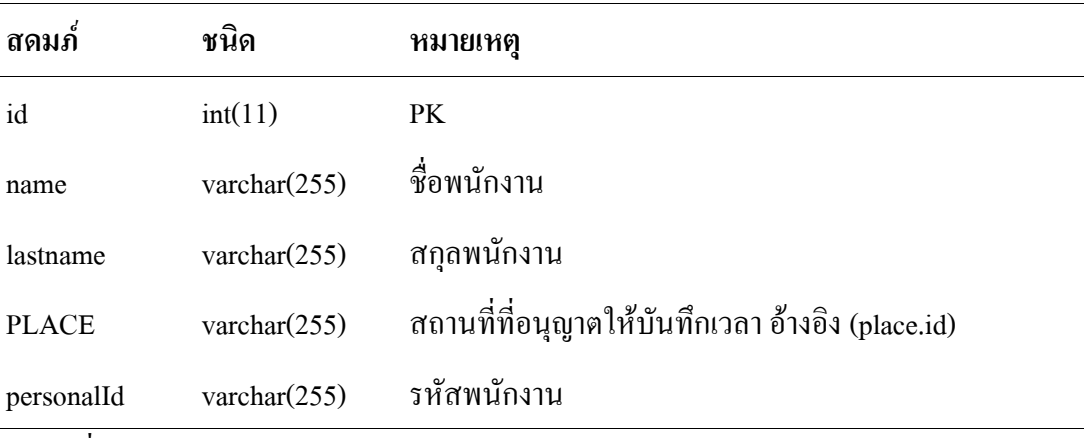

ตารางที่ 6 personalimage

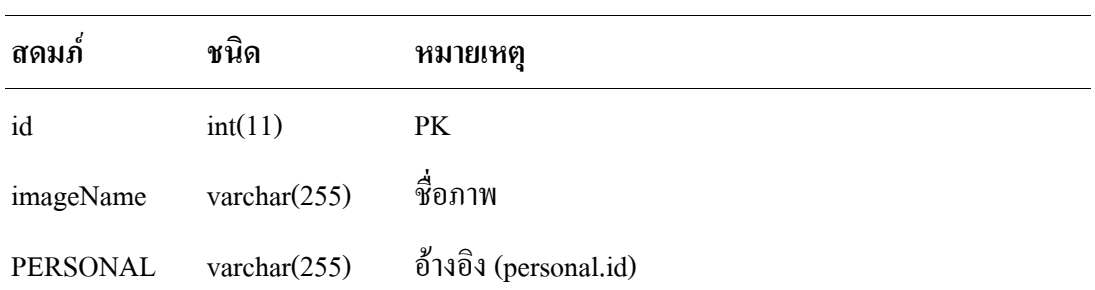

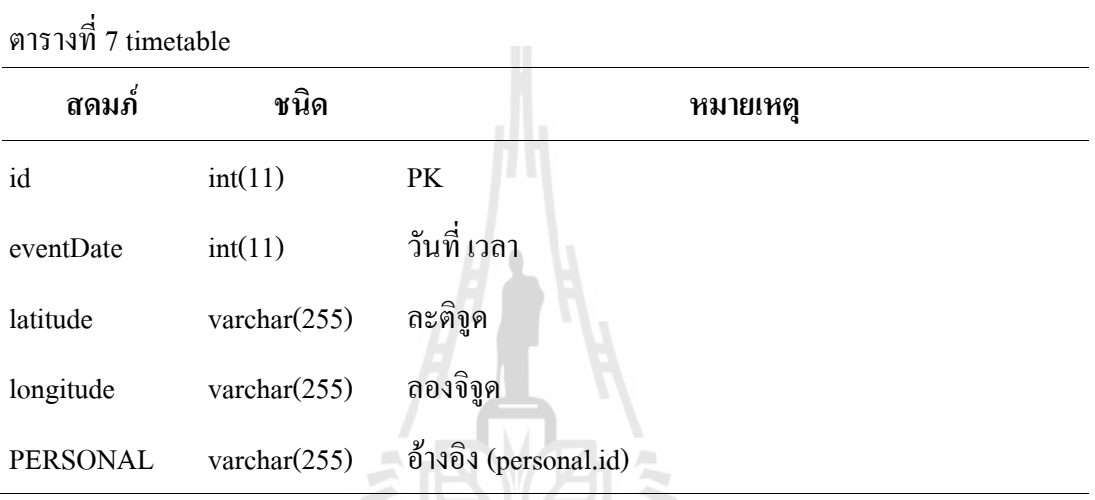

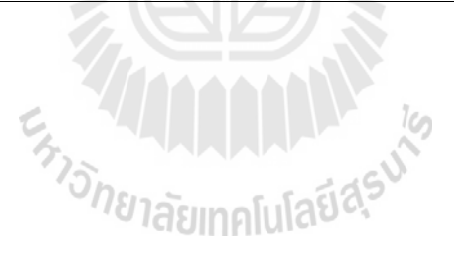

#### **ภาคผนวก ข**

# **แบบประเมินประสิทธิภาพของระบบ**

**ผลประเมินความสอดคล้องของแบบประเมินผลการใช้งานซอฟต์แวร์โดยผู้เชี่ยวชาญ ชื่อเรื่อง :** การพัฒนาต้นแบบระบบบันทึกเวลาปฏิบัติงานโดยใช้โทรศัพท์สมาร์ตโฟน (THE DEVELOPMENT OF PROTOTYPE OF TIME AND ATTENDANCE SYSTEM USING SMART PHONE)

...............................................................................................................................................................

### **ผู้เชี่ยวชาญที่ประเมินแบบสอบถาม**

ผู้เชี่ยวชาญท่านที่ 1อาจารย์. ดร. ศุภกฤษฎิ์ นิวัฒนากูล ผู้เชี่ยวชาญท่านที่ 2รองศาสตราจารย์. ดร. อาทิตย์ ศรีแก้ว ผู้เชี่ยวชาญท่านที่ 3ผู้ช่วยศาสตราจารย์. ดร. ปรเมศวร์ ห่อแก้ว

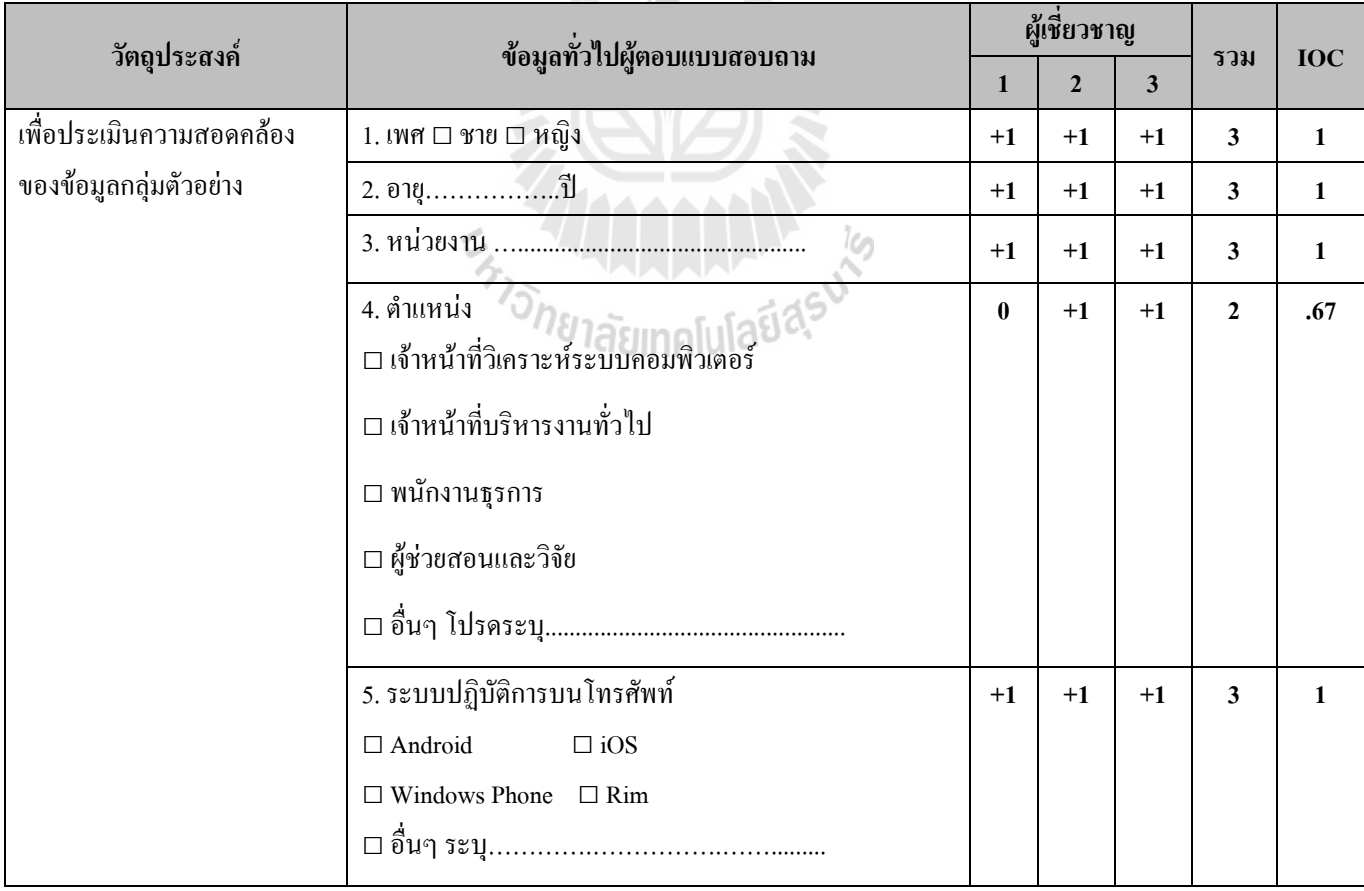

### **1.แบบประเมินความสอดคล้องระหว่างขัอมูลทั่วไปของผู้ตอบแบบสอบถามกับวัตถุประสงค์**

### **2. แบบประเมินความสอดคล้องด้านประโยชน์ใช้สอย**

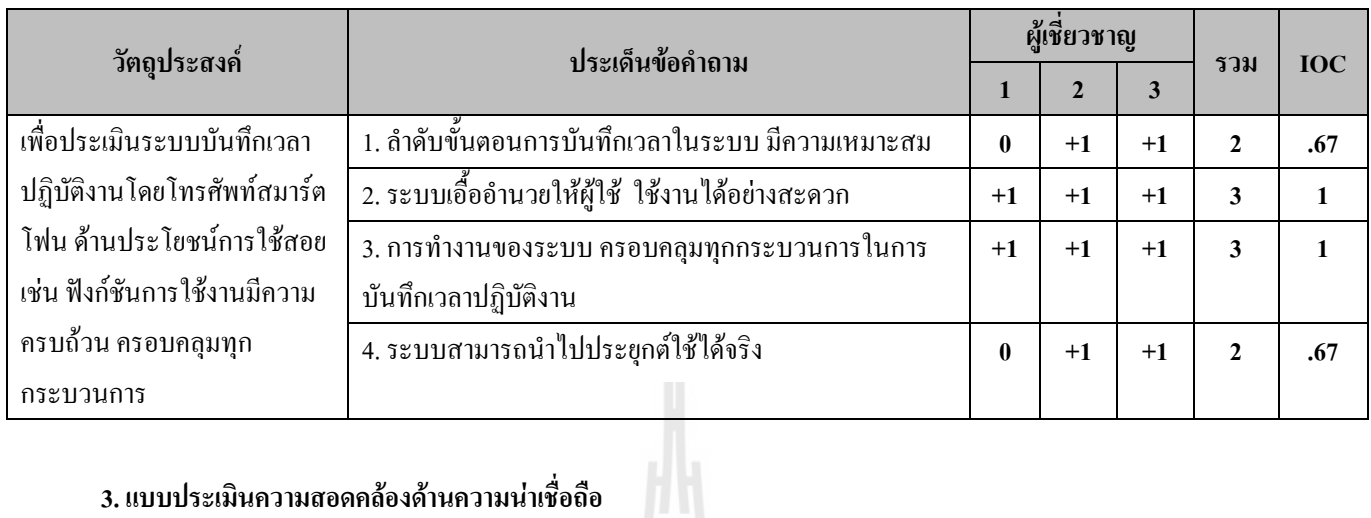

# **3. แบบประเมินความสอดคล้องด้านความน่าเชื่อถือ**

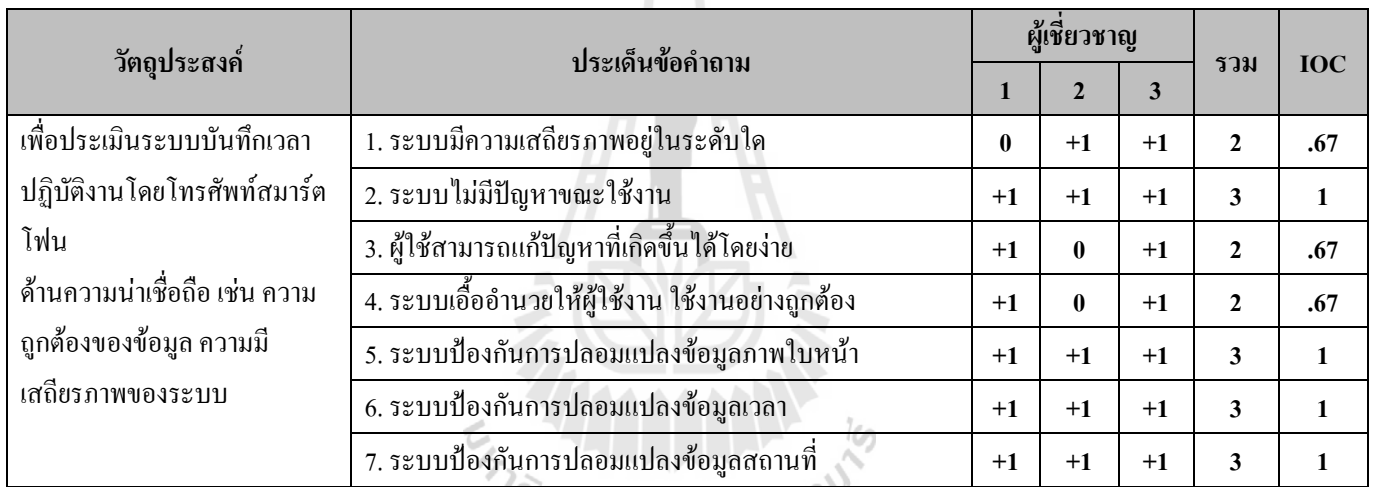

#### **4. แบบประเมินความสอดคล้องด้านการใช้งาน**

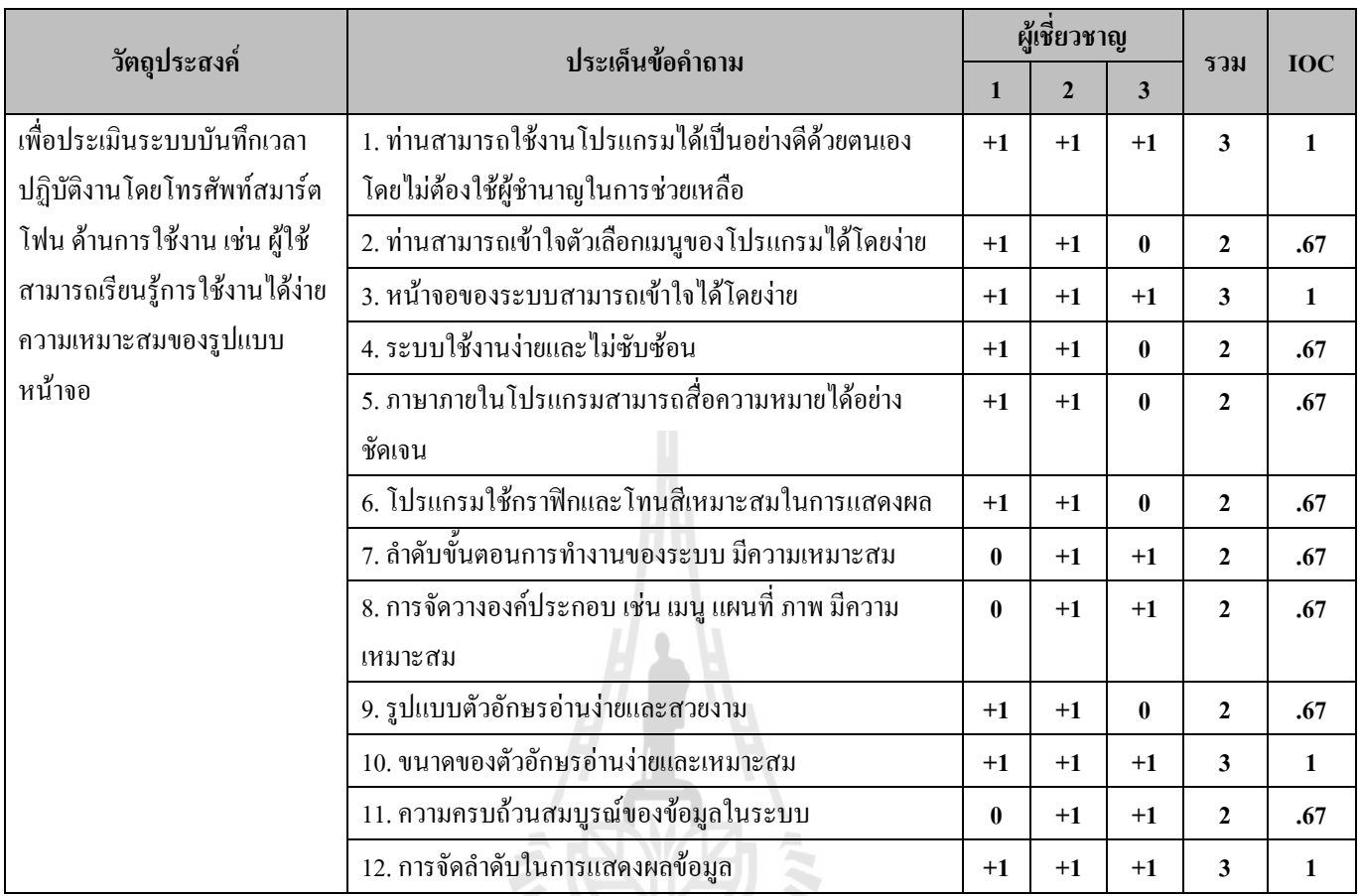

### **5. แบบประเมินความสอดคล้องด้านประสิทธิภาพ**

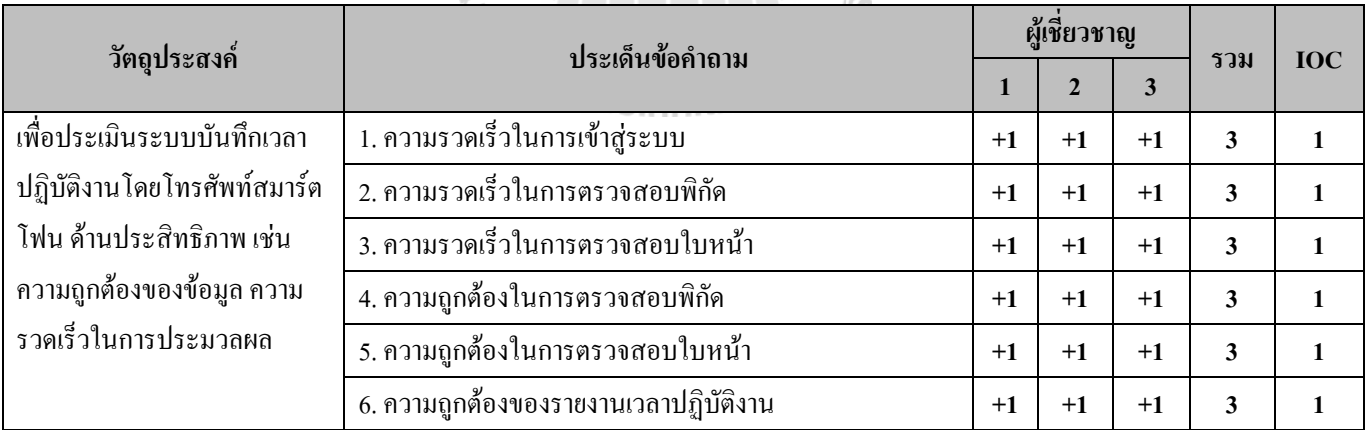

#### **ข้อเสนอแนะ**

### **ผู้เชี่ยวชาญท่านที่ 2รองศาสตราจารย์. ดร. อาทิตย์ ศรีแก้ว**

ประเด็นข้อคำถามบางอย่างอาจจะไม่เกี่ยวข้องโดยตรง มีปัจจัยอย่างอื่นที่มีผลกระทบ เช่น ความรวดเร็วในการ เข้าสู่ระบบ จะมีผลความเร็วของอินเตอร์เนตเป็นปัจจัยหลักที่มีผล เป็นต้น

# **ผู้เชี่ยวชาญท่านที่ 3 ผู้ช่วยศาสตราจารย์. ดร. ปรเมศวร์ ห่อแก้ว**

ปรับแบบสอบถามให้กระชับ แต่ละประเด็นไม่ควรซับซ้อนกับประเด็นอื่น

#### **แบบประเมินความพึงพอใจการใช้งานซอฟต์แวร์**

**ชื่อเรื่อง :** การพัฒนาต้นแบบระบบบันทึกเวลาปฏิบัติงานโดยใช้โทรศัพท์สมาร์ตโฟน

(THE DEVELOPMENT OF PROTOTYPE OF TIME AND ATTENDANCE SYSTEM USING SMART PHONE) ...............................................................................................................................................................

#### **วัตถุประสงค์ของการวิจัย:**

- 1. เพื่อสร้างแบบจำลองระบบบันทึกเวลาปฏิบัติงานโดยโทรศัพท์สมาร์ตโฟน
- 2. เพื่อสร้างต้นแบบระบบบันทึกเวลาปฏิบัติงานโดยโทรศัพท์สมาร์ตโฟน

### **ค าชี้แจง**:

ี แบบประเมินความพึงพอใจการใช้งานต้นแบบระบบบันทึกเวลาทำงานโดยใช้โทรศัพท์สมาร์ตโฟนนี้ เป็น ส่วนหนึ่งของวิทยานิพนธ์ ระดับบัณฑิตศึกษา ของนายณัศรุณ บินโหรน รหัสนักศึกษา M5320264 สาขาวิชาเทคโนโลยี สารสนเทศ สำนักวิชาเทคโนโลยีสังคม มหาวิทยาลัยเทคโนโลยีสุรนารี โดยได้แบ่งชุดคำถามเป็น 5 หัวข้อ ตามเกณฑ์ การประเมิน คือ

หัวข้อที่ 1 ข้อมูลทั่วไปของผู้ตอบแบบสอบถาม หัวข้อที่ 2ความพึงพอใจด้านประโยชน์ใช้สอย หัวข้อที่ 3ความพึงพอใจด้านความน่าเชื่อถือ หัวข้อที่ 4ความพึงพอใจด้านการใช้งาน หัวข้อที่ 5ความพึงพอใจด้านประสิทธิภาพ

ิขอให้ท่านโปรดอ่านและทำความเข้าใจในแต่ละข้อคำถาม แล้วทำเครื่องหมาย √ ลงในช่องหนึ่งช่องใด ทางด้านขวามือ ให้ตรงกับระดับความพึงพอใจของท่านในแต่ละข้อคำถาม ซึ่งกำหนดไว้ 5 ระดับ ดังนี้

ระดับ 5 หมายถึง พึงพอใจมากที่สุด<br>ระดับ 4 หมายถึง พึงพอใจมาก ระดับ 4 หมายถึง พึงพอใจมาก ระดับ 3 หมายถึง พึงพอใจปานกลาง ระดับ 2 หมายถึง พึงพอใจน้อย ระดับ 1 หมายถึง พึงพอใจน้อยที่สุด

# **1.ข้อมูลทั่วไปของผู้ตอบแบบสอบถาม**

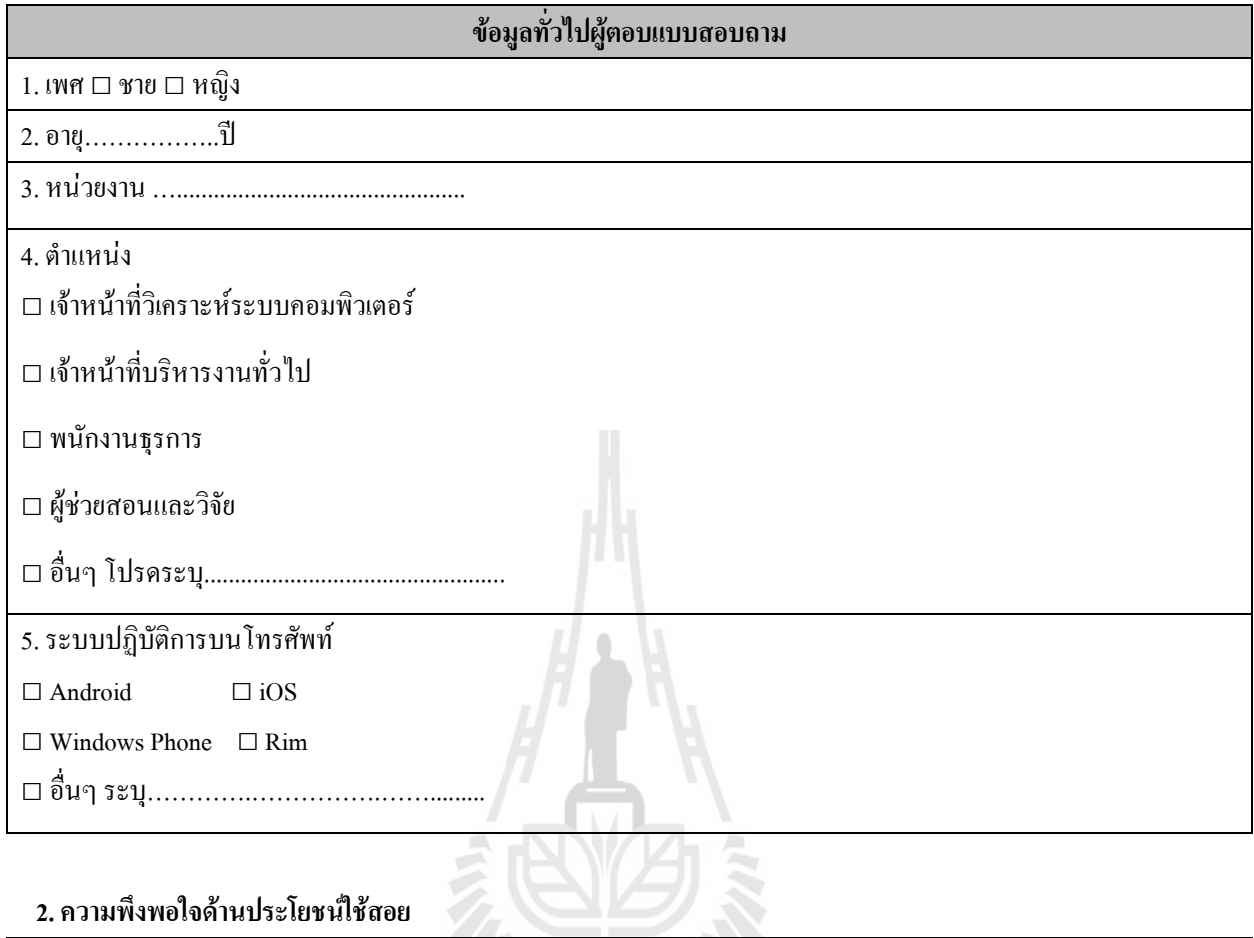

# **2. ความพึงพอใจด้านประโยชน์ใช้สอย**

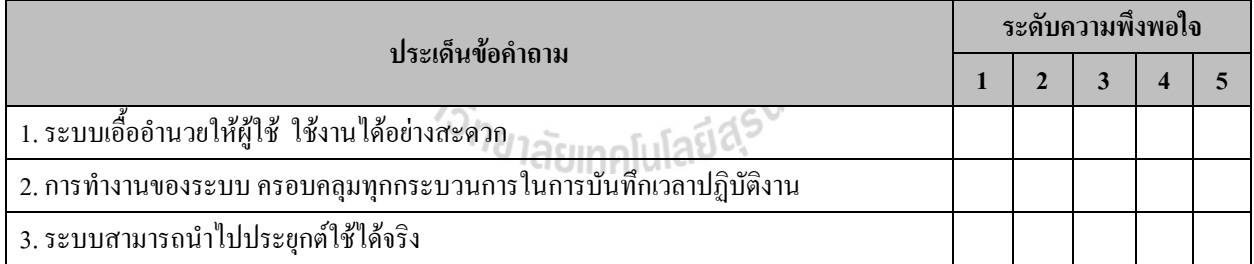

## **3. ความพึงพอใจด้านความน่าเชื่อถือ**

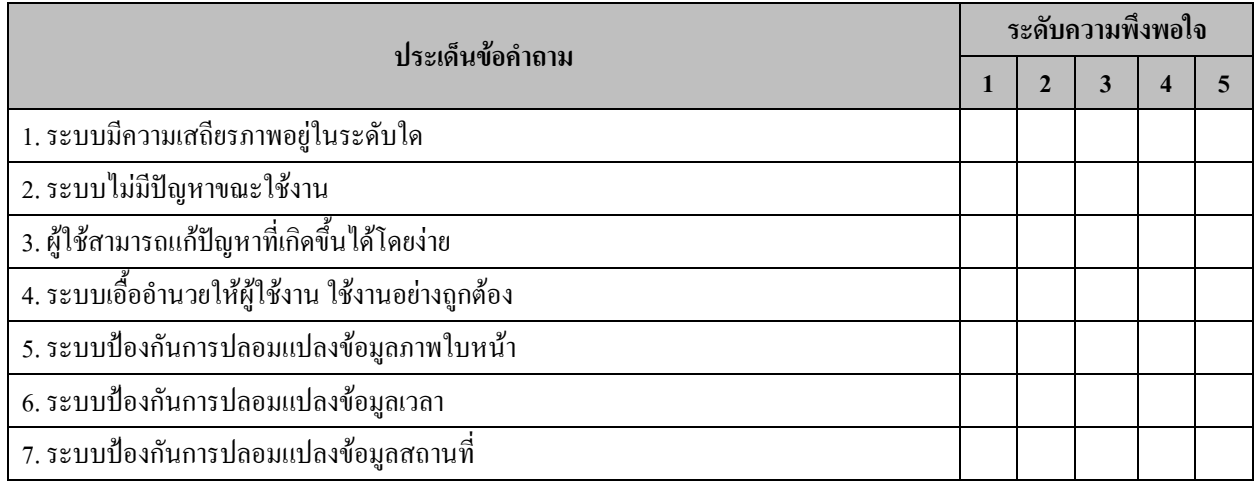

### **4. ความพึงพอใจการใช้งาน**

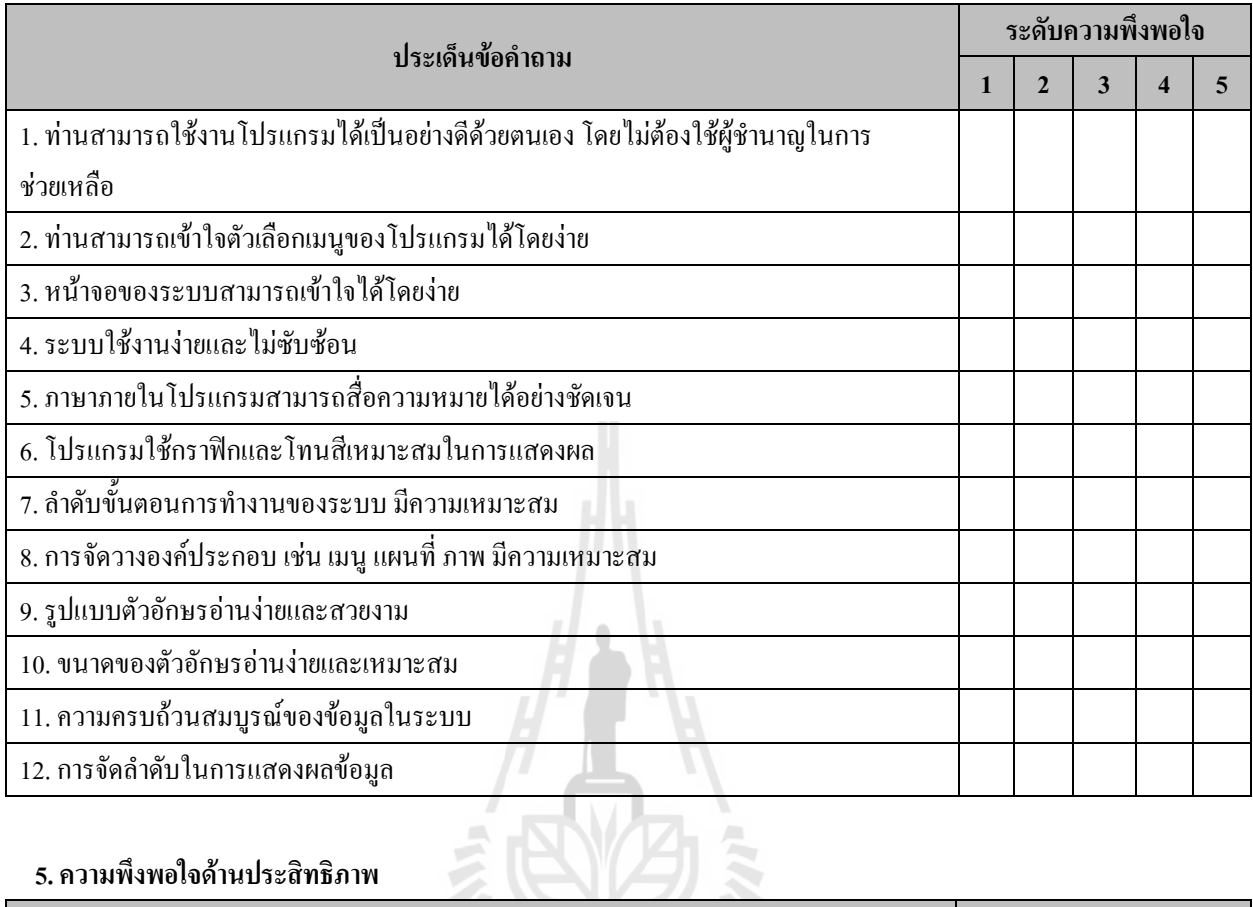

# **5. ความพึงพอใจด้านประสิทธิภาพ**

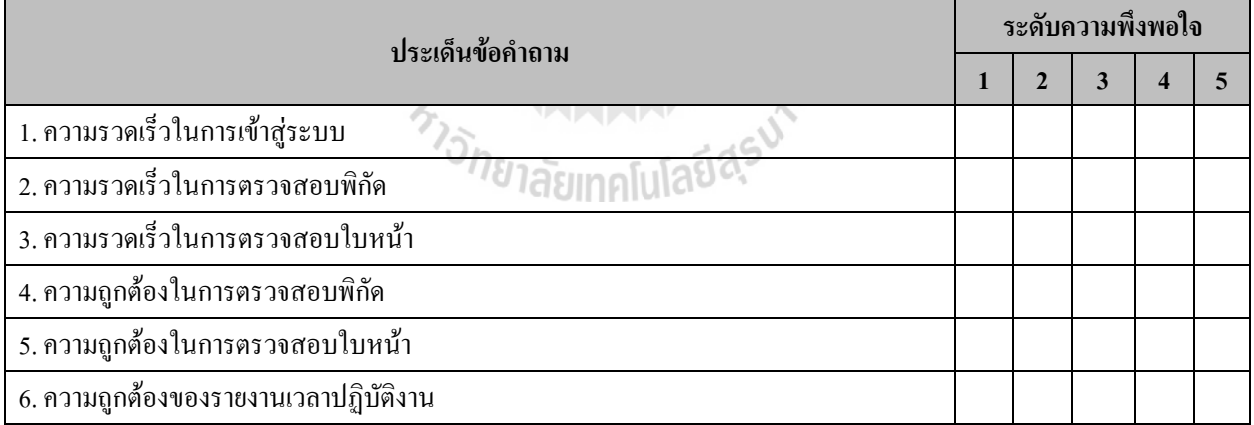

#### **ข้อเสนอแนะ**

…......................................................................................................................................................................................... ................................…......................................................................................................................................................... ................................................................…......................................................................................................................... ................................................................................................….........................................................................................

# **ประวัติผู้เขียน**

นายณัศรุณ บินโหรน เกิดเมื่อวันที่ 22 พฤษภาคม พ.ศ. 2531 สำเร็จการศึกษาระดับ ปริญญาตรี สาขาวิชาเทคโนโลยีสารสนเทศ จากมหาวิทยาลัยเทคโนโลยีสุรนารีจังหวัดนครราชสีมา เมื่อปี พ.ศ. 2552 ภายหลังสำเร็จการศึกษาได้เริ่มทำงานในสถานส่งเสริมและพัฒนาระบบสารสนเทศ ้ เพื่อการจัดการ มหาวิทยาลัยเทคโนโลยีสุรนารี ในตำแหน่งเจ้าหน้าที่วิเคราะห์ระบบคอมพิวเตอร์ ปฏิบัติหน้าที่ทางด้านงานระบบคอมพิวเตอร์ ซึ่งมีลักษณะงานที่เกี่ยวกับการพัฒนาและวางระบบ เครือข่ายคอมพิวเตอร์เพื่อ สนับสนุนการเรียนการสอนและการวิจัย การประมวลผลข้อมูล การพัฒนา ระบบฐานข้อมูล การให้ความรู้และฝึกอบรมทางคอมพิวเตอร์ และการจัดเตรียมติดตั้งดูแลรักษา อุปกรณ์คอมพิวเตอร์ที่เกี่ยวกับการเรียนการสอน รวมทั้งปฏิบัติหน้าที่อื่นที่ เกี่ยวข้อง และตามที่ได้รับ มอบหมาย และในปีพ.ศ. 2553 ได้เข้าศึกษาต่อระดับปริญญาโท กลุ่มวิชาระบบวิสาหกิจ สาขาวิชา เทคโนโลยีสารสนเทศ ส านักวิชาเทคโนโลยีสังคม มหาวิทยาลัยเทคโนโลยีสุรนารี

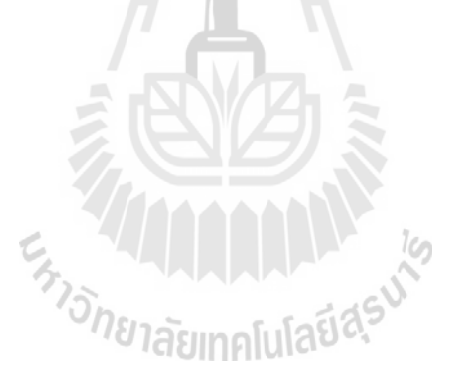